EN Note

The feature to hide and unhide channels is not available in TVs shipped after February 2012.

#### BG Забележка

Функцията за скриване и показване на канали не е налична при телевизори, пуснати на пазара след февруари 2012 г.

#### CS Poznámka

Funkce skrývání a rušení skrývání kanálů není u televizorů dodaných po únoru 2012 dostupná.

#### DA Note

Funktionen til at skjule/vise kanaler er ikke tilgængelig i tv'er, der leveres efter februar 2012.

#### DE Hinweis

Die Funktion für das Ausblenden und Einblenden von Sendern ist bei Fernsehern nicht verfügbar, die nach Februar 2012 ausgeliefert werden.

### EL Σημείωση

Η δυνατότητα απόκρυψης και εμφάνισης καναλιών δεν διατίθεται στις τηλεοράσεις που στάλθηκαν μετά τον Φεβρουάριο του 2012.

ES Nota

La función para ocultar y mostrar canales no está disponible en los televisores distribuidos a partir de febrero de 2012.

### ET Märkus

Kanalite varjamise ja näitamise funktsioon pole saadaval pärast 2012. aasta veebruari tarnitud teleritele.

## FI Huomautus

Kanavien piilotus- ja esiintuontitoiminto ei ole käytettävissä televisioissa, jotka on toimitettu helmikuun 2012 jälkeen.

## FR Remarque

La fonction de masquage et d'affichage des chaînes n'est pas disponible sur les téléviseurs commercialisés après février 2012.

#### GA Nóta

Níl an ghné chun cainéil a fholú agus a dhífholú ar fáil i dteilifíseáin a seoladh tar éis Feabhra 2012.

#### HR Napomena

Značajka sakrivanja i otkrivanja kanala nije dostupna na televizorima isporučenim nakon veljače 2012.

## HU Megjegyzés

A 2012 februárját követően szállított televíziókészülékek nem rendelkeznek a csatornákat elrejtőmegmutató funkcióval.

### IT Nota

La funzione mostra/nascondi canali non è disponibile nei televisori consegnati dopo febbraio 2012.

## KK Ескерту

2012 жылдың ақпанынан кейін жіберілген теледидарларда арналарды жасыру және көрсету мүмкіндігі жоқ.

## LV Piezīme

Kanālu slēpšanas un slēpto kanālu parādīšanas funkcija nav pieejama televizoros, kas ir piegādāti pēc 2012. gada februāra.

### LT Pastaba

Televizoriuose, kurie buvo išsiųsti po 2012 m. vasario mėn., nėra funkcijos, leidžiančios paslėpti ir rodyti kanalus.

#### NL Opmerking

De functie voor verbergen en weergeven van zenders is niet beschikbaar op TV's die na februari 2012 zijn verzonden.

### NO Merknad

Funksjonen for å vise og skjule kanaler er ikke tilgjengelig i TV-er utsendt etter februar 2012.

#### PL Uwaga

Funkcja ukrywania i pokazywania kanałów jest niedostępna w telewizorach wysłanych po lutym 2012 r.

#### PT Nota

A funcionalidade para ocultar e mostrar canais não está disponível nas TVs fornecidas após Fevereiro de 2012.

#### RO Notă

Caracteristica de ascundere şi de reafişare a canalelor nu este disponibilă la televizoarele livrate după luna februarie 2012.

RU Примечание Функция скрытия и отображения каналов отсутствует в телевизорах, поступивших в продажу после февраля 2012 г.

#### SK Poznámka

Funkcia na skrytie a odkrytie kanálov nie je k dispozícii v televízoroch odoslaných po februári 2012.

### SL Opomba

Funkcija za skrivanje in razkrivanje kanalov ni na voljo pri televizorjih, dobavljenih po februarju 2012.

#### SR Napomena

Funkcija sakrivanja i otkrivanja kanala nije dostupna na televizorima koji se isporučuju posle februara 2012.

#### SV Observera

Det går inte att gömma och visa kanaler med TV-apparater levererade efter februari 2012.

#### TH หมายเหตุ มายเหตุ

คุณสมบัติสําหรับซ่อนและยกเลิกการ ซ่อนช่อง ไม่มีในทีวีที่จําหน่ายหลังเดือน กุมภาพันธ์ 2012

#### TR Not

Kanalların gizlenmesi ya da gösterilmesi özelliği Şubat 2012 tarihinden sonra üretilen TV'lerde mevcut değildir.

#### UK Примітка

Функція приховування та відображення каналів відсутня в телевізорах, що надійшли у продаж після лютого 2012 р.

#### AR **ملاحظة**

إن ميزة إخفاء وإظهار القنوات غير متوفرة في أجهزة التلفاز التي تم شحنها بعد فبراير .2012 Register your product and get support at

# www.philips.com/welcome

46PFL6806H/12 46PFL6806K/02 46PFL6806T/12 46PFL6806H/60

TR Kullanım kılavuzu

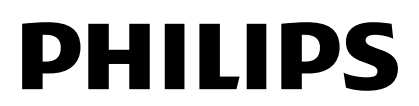

# İçindekiler

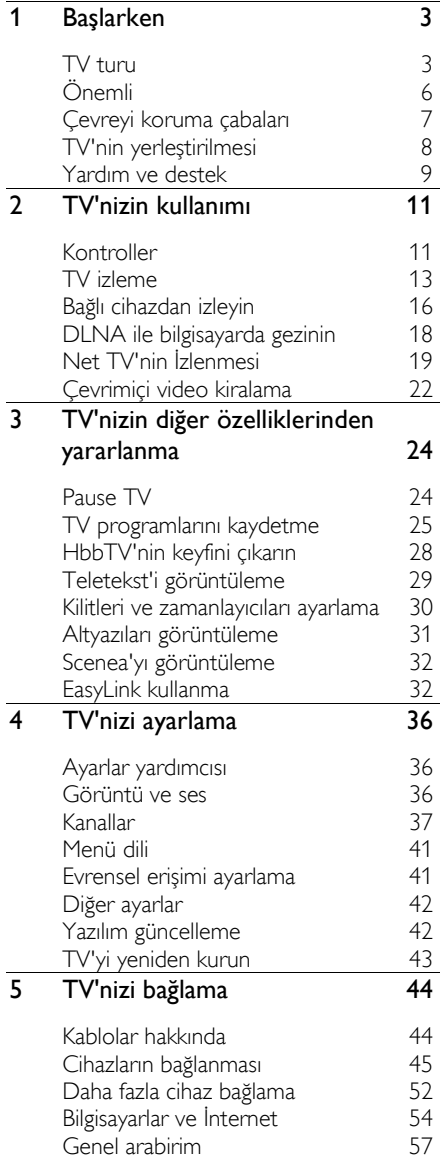

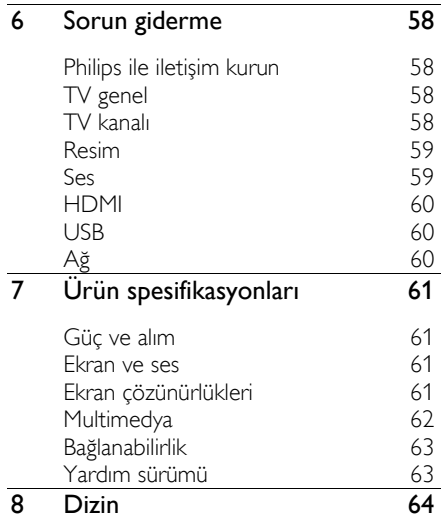

# <span id="page-4-0"></span>1 Başlarken

# <span id="page-4-1"></span>TV turu

## Econova

Bu Econova TV ile televizyonunuzun çevre üzerindeki etkisini minimuma indirirken sınıfında en iyi teknolojinin keyfini çıkarabilirsiniz. Bu TV ile resim ve ses kalitesinden taviz vermeden mümkün olan en düşük oranda enerji tüketimi yaparsınız. Diğer çevresel yenilikler arasında şunlar vardır:

- dönüştürülmüş plastikten yapılmış ince kasa
- Duvar montaj sistemi olarak da kullanılabilecek çift amaçlı stand
- güneş enerjisiyle çalışan uzaktan kumanda
- LCD ekranlardan %40 daha az enerji tüketen LED arkadan aydınlatmalı ekran
- sıfır güç tüketimi için açma/kapama düğmesi
- tamamen geri dönüştürülebilir ambalaj

## Uzaktan kumanda

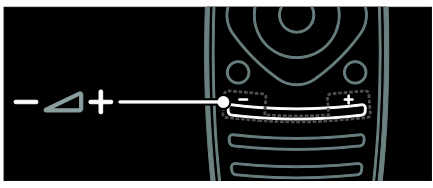

Ses düzeyini ayarlamak için.

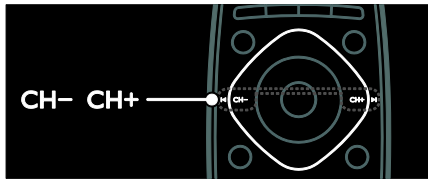

TV kanallarını değiştirmek için.

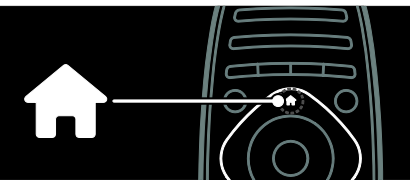

Ana menüyü açmak veya kapatmak için.

Ana menüde; bağlı cihazlara, görüntü ve ses ayarlarının yanı sıra diğer yararlı özelliklere erişebilirsiniz.

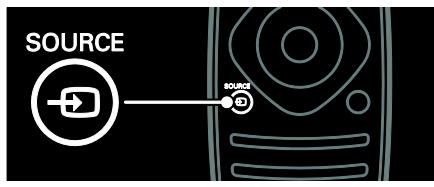

Kaynak menüsünü açmak veya kapatmak için.

Kaynak menüsünden bağlı cihazlara erişebilirsiniz.

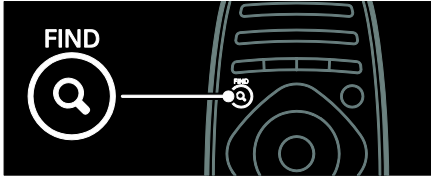

Bul menüsünü açmak veya kapatmak için.

Bul menüsünden kanal listesine erişebilirsiniz.

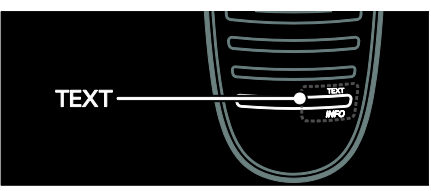

Teletekst menüsünü açmak veya kapatmak için.

Teletekst menüsünden teletekste erişebilir, haberlere ve çeşitli bilgilere ulaşabilirsiniz.

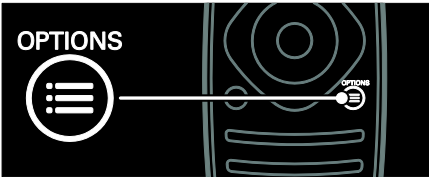

Seçenekler menüsünü açmak veya kapatmak için.

Seçenekler menüsü, TV kanalları veya programlar için kullanışlı seçenekler sunar.

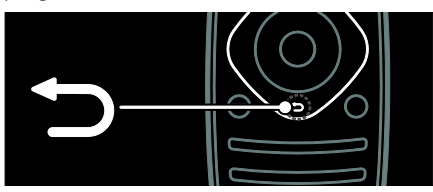

Önceki menüye dönmek veya TV işlevinden çıkmak için.

TV izlemeye geri dönmek için basılı tutun.

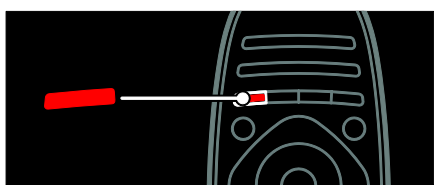

Kırmızı menü seçeneğini belirlemek, dijital Etkileşimli TV servislerine\* erişmek veya TV tanıtım videolarını izlemek için.

\*Sadece belirli modellerde bulunur.

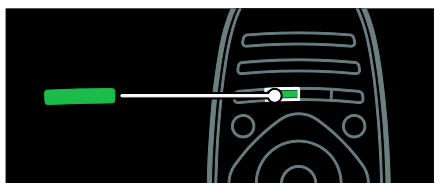

Yeşil menü seçeneğini belirlemek veya enerji verimlilik ayarlarına erişmek için.

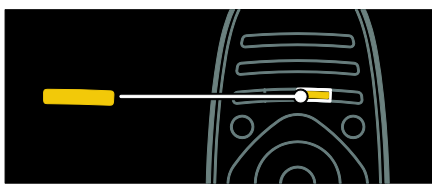

Sarı menü seçeneğini belirlemek veya elektronik kullanma kılavuzuna erişmek için. Uzaktan kumanda hakkında daha fazla bilgi için bkz. Yardım > TV'nizin Kullanımı > Uzaktan kumanda (Sayfa [11\)](#page-12-2).

... arayın dizinine de bakabilirsiniz

Bir sonraki TV turunu seçmek için **A** tuşuna basın.

## Cihazların bağlanması

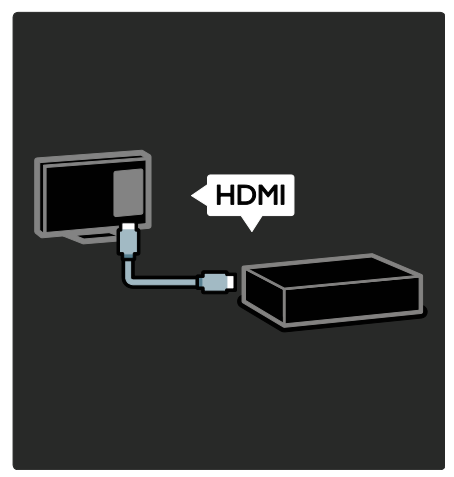

En iyi görüntü ve ses kalitesi için HDMI (TM) ile bir DVD, Blu-ray disc oynatıcı veya oyun konsolu bağlayın.

EasyLink uyumlu olmayan bir cihazdaki içeriği izlemek için Ana menüye ekleyin.

1.  $\triangle$  > [Cihaz ekleyin] tuşlarına basın. 2. Ekrandaki talimatları uygulayın.

Not: TV bağlantısını seçmeniz istenirse cihazın kullandığı bağlantı noktasını seçin. Bağlantı konusunda bilgi için TV'nizi bağlama > Cihazları bağlama (Sayfa 45) bölümüne bakın.

TV'ye bağlanan EasyLink veya HDMI-Consumer Electronic Control (HDMI-CEC) uyumlu cihazlar, iki cihaz da açık olduğunda Ana menüye otomatik olarak eklenir.

Bağlı cihazdan izlemek için

- 1. **A** tuşuna basın.
- 2. Yeni eklenen cihazın simgesini seçin.

Cihaz bağlantıları hakkında daha fazla bilgi almak için TV'nizi bağlama > Cihazları bağlama.

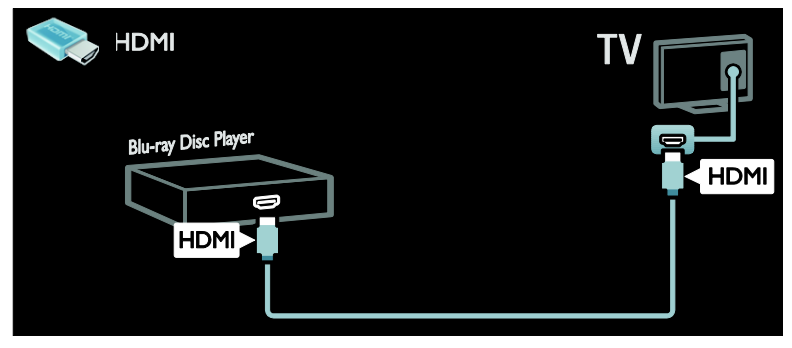

## Yüksek Çözünürlüklü TV

Yüksek tanımlı (HD) görüntü kalitesi, HD programlar için.

Standart tanımlı (SD) programlarda görüntü kalitesi standarttır.

HD video izlemek için aşağıdaki yöntemleri ve çok daha fazlasını kullanabilirsiniz:

- HDMI kablo ile bağlanan, Blu-ray disk oynatan bir Blu-ray disk oynatıcı
- HDMI kablo ile bağlanan, DVD disk oynatan, video geliştirme özellikli bir DVD oynatıcı
- kablosuz HD yayıncıları (DVB-T MPEG4)
- HDMI kablo ile bağlanan, bir kablolu yayın veya uydu yayını operatöründen gelen HD içeriği oynatan dijital HD alıcısı
- DVB-C ağınızdaki bir HD kanal
- HDMI kablo ile bağlanan, HD oyun oynama özelliği sunan bir HD oyun konsolu (örneğin X-Box 360 veya PlayStation 3)

### HD video

HD TV'nin çarpıcı netliğini ve görüntü kalitesini yaşamak için Ana menüden HD videoyu izleyebilirsiniz.

#### $\triangle$  > [Ayarlar] > [Tanıtımları izleyin] tuşlarına basın.

Tanıtımı İzleyin, kurulum menüsünün ikinci sayfasında bulunur.

Ülkenizde mevcut olan HD kanallar hakkında daha fazla bilgi almak için Philips bayinizle iletişime geçin veya

[www.philips.com/support](http://www.philips.com/support) adresini ziyaret edin.

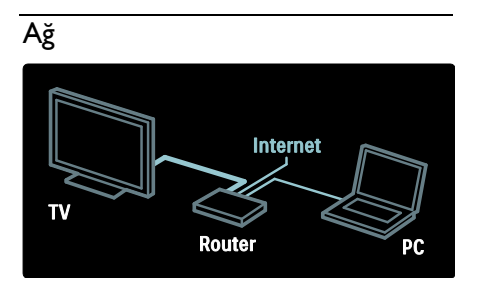

TV'nizi ev ağınıza bağlayarak aynı ağ üzerindeki bir bilgisayarda veya ortam sunucusunda bulunan müzik, fotoğraf ve video dosyalarını görüntüleyin. Ayrıntılar için TV'nizi bağlama > Bilgisayarlar ve İnternet (Sayfa [54](#page-55-0)) bölümüne bakın.

## Net TV

Ev ağınız İnternet'e bağlıysa TV'nizi Net TV'ye bağlayabilirsiniz. Net TV, film, fotoğraf, müzik ve çok daha fazlasını sunar. Net TV hakkında daha fazla bilgi için TV'nin kullanımı > Net TV'ye gözat (Sayf[a 19\)](#page-20-0) bölümüne bakın.

# <span id="page-7-0"></span>Önemli

## <span id="page-7-1"></span>Güvenlik

TV'nizi kullanmadan önce tüm talimatları okuyun ve anlayın. Talimatlara uyulmamasından dolayı hasar meydana geldiğinde, garanti geçersiz olacaktır.

## Elektrik çarpması veya yangın riski!

- TV'yi asla yağmur veya suya maruz bırakmayın. TV'nin yakınına asla vazo gibi sıvı içeren nesneler yerleştirmeyin. TV üzerine veya içine sıvı dökülürse, hemen TV ile elektrik prizi arasındaki bağlantıyı kesin. Yeniden kullanmadan önce TV'nin Philips Müşteri destek birimi tarafından kontrol edilmesini sağlayın.
- TV, uzaktan kumanda veya pilleri asla çıplak alevlerin veya doğrudan güneş ışını dahil diğer ısı kaynaklarının yakınına yerleştirmeyin. Kıvılcım sıçramasını önlemek için mum ve diğer alev türlerini TV'den, uzaktan kumandadan ve pillerden daima uzak tutun.

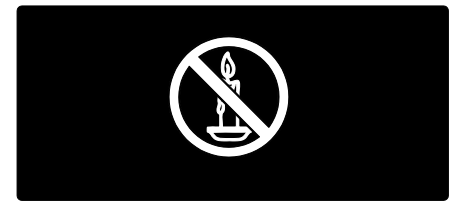

### Kısa devre veya yangın riski!

- Uzaktan kumanda veya pilleri yağmura, suya veya aşırı sıcağa maruz bırakmayın.
- Fiş pimlerine yük binmesini önleyin. Gevşek fiş pimleri kıvılcım atlamasına veya yangına neden olabilir.

### Yaralanma veya TV'de hasar oluşması riski vardır!

- 25 kilodan veya 55 lb'den daha ağır olan TV'leri kaldırmak ve taşımak için iki kişi gereklidir.
- TV'yi standa monte ederken yalnızca ürünle birlikte verilen standı kullanın. Standı TV'ye sıkıca sabitleyin. TV'yi, TV ile standın toplam ağırlığını taşıyabilecek düz ve yatay bir yüzey üzerine yerleştirin.
- TV'yi duvara monte ederken, yalnızca TV'nin ağırlığını taşıyabilecek nitelikte bir duvar montaj sistemi kullanın. Duvar montajını, TV ve duvar montaj grubunun toplam ağırlığını taşıyabilecek nitelikteki bir duvara yapın. Koninklijke Philips Electronics N.V. hatalı yapılan duvar montajları nedeniyle meydana gelen kaza, yaralanma veya zararlardan sorumlu değildir.
- TV'yi kaldırmak isterseniz standı TV'den demonte edin. Stand takılıyken TV'yi arkası yere gelecek şekilde koymayın.
- TV'nizi güç çıkışına bağlamadan önce, şebeke voltajının TV'nin arkasında belirtilen değerle uyumlu olduğundan emin olun. Şebeke voltajı belirtilen değerden farklıysa, TV'nizi asla şebekeye bağlamayın.
- Bu ürünün bazı parçaları camdan üretilmiş olabilir. Yaralanma ve hasarı önlemek için dikkatli taşıyın.

## Çocuklar için yaralanma riski bulunur!

TV'nin devrilerek çocukları yaralamasını önlemek için bu önlemleri uygulayın:

- TV'yi asla örtü veya çekilebilecek başka bir malzemeyle kaplı bir yüzeye yerleştirmeyin.
- TV'nin herhangi bir parçasının, yerleştirildiği yüzeyin kenarlarından sarkmadığından emin olun.
- Mobilyayı ve TV'yi duvara sabitlemeden veya uygun bir destek düzeni oluşturmadan, TV'yi kitaplık gibi büyük mobilyaların üzerine asla yerleştirmeyin.
- Çocuklara mobilyaların üzerine çıkarak TV'ye ulaşmaya çalışmanın tehlikelerini anlatın.

## Pilleri yutma tehlikesi!

 Ürün/uzaktan kumanda, yanlışlıkla yutulma riski taşıyan bozuk para tipi bir pil içerebilir. Her zaman pili çocukların erişemeyeceği bir konumda saklayın!

## Aşırı ısınma riski!

 TV'yi asla her tarafı kapalı bir yere yerleştirmeyin. Havalandırma için TV'nin çevresinde her zaman en az 4 inç veya 10 cm boş alan bırakın. TV'nin havalandırma açıklıklarının asla perde veya başka nesnelerle kapatılmadığından emin olun.

### Yaralanma, yangın veya güç kablosunda hasar riski!

- TV'yi veya başka nesneleri hiçbir zaman güç kablosunun üzerine yerleştirmeyin.
- Şimşekli fırtınalarda TV'nin elektrik prizi ve anten bağlantılarını çıkarın. Şimşekli fırtınalarda TV'nin hiçbir kısmına, elektrik kablosuna veya anten kablosuna dokunmayın.

#### İşitmede duyusunda hasar meydana gelme riski!

 Yüksek sesle kulaklık dinlemekten veya kulaklıkları uzun süre takmaktan kaçının.

## Ekran bakımı

- TV ekranının zarar görme riski vardır! Ekranın hiçbir zaman herhangi bir nesne ile dokunulmaması, itilmemesi, sürtülmemesi veya çizilmemesini sağlayın.
- Temizlik öncesinde TV'nin fişini çıkarın.
- TV'yi ve kasasını yumuşak ve nemli bir bezle silin. TV için asla alkol, kimyasal maddeler veya ev temizlik ürünleri kullanmayın.
- Şekil bozukluğu oluşmasını ve renk solmasını engellemek için su damlacıklarını olabildiğince çabuk silin.
- Mümkün olduğunca hareketsiz görüntülerden kaçının. Hareketsiz görüntüler, ekranda uzun süre kalan görüntülerdir. Ekran menüleri, siyah çubuklar, süre gösterimleri vs. hareketsiz görüntülerdir. Hareketsiz görüntüler kullanmak zorundaysanız, ekranın zarar görmesini önlemek için ekran kontrastını ve parlaklığını azaltın.

# <span id="page-8-0"></span>Çevreyi koruma çabaları

## Enerii verimliliği

Philips, yenilikçi tüketici ürünlerinin çevre üzerindeki etkilerinin azaltılmasına her zaman dikkat etmektedir. Çabalarımızı üretim, zararlı maddelerin azaltılması, enerjinin verimli kullanımı, kullanım ömrü sonu talimatları ve ürün geri dönüşümü sırasında çevre üzerindeki etkilerin azaltılmasına odaklamış durumdayız.

Enerji verimliliği ayarlarınıza erişmek için: TV izlerken uzaktan kumanda üzerindeki yeşil düğmeye basın.

Enerji verimliliği özellikleri şunları içerir:

- Enerji tasarruflu görüntü ayarları: Farklı enerji tasarruflu görüntü ayarları uygulayabilirsiniz. TV izlerken yeşil düğmeye basın ve [Enerji tasarrufu] seçeneğini belirleyin.
- Güç düğmesi: Güç düğmesine basarak TV'ye gelen elektriği tamamen kesebilirsiniz. Düğme TV'nin altında bulunur.
- Ekranı kapatma: TV'nin yalnızca sesini dinlemek istiyorsanız ekranı kapatabilirsiniz. Diğer işlevler normal şekilde çalışmaya devam eder.
- Işık sensörü: Yerleşik ortam ışığı sensörü, enerji tasarrufu sağlamak amacıyla çevresindeki ışık karardığında TV ekranının parlaklığını azaltır.
- Beklemede düşük güç tüketimi: Gelişmiş devreler TV'nin güç tüketimini, sabit bekleme işlevselliğinde herhangi bir kayıp olmadan son derece düşük seviyeye indirir.
- Güç yönetimi: Bu TV'nin gelişmiş güç yönetimi, enerjinin en verimli şekilde kullanılmasını sağlar. Yaptığınız kişisel ayarların TV'nin güç tüketimini nasıl etkilediğini görmek istiyorsanız,  $\biguparrow$  tuşuna basın ve [Ayarlar] > [Tanıtımları izleyin] > [Active Control] seçimini yapın.

## Kullanım sonu

Ürününüz geri dönüştürülebilen ve yeniden kullanılabilen yüksek kaliteli malzeme ve bileşenler kullanılarak üretilmiştir.

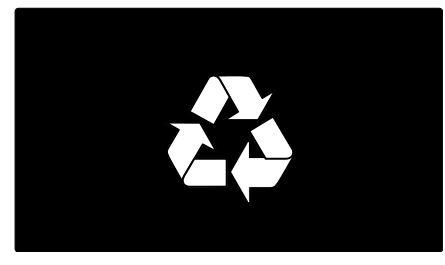

Bir ürüne, çarpı işaretli tekerlekli çöp arabası işaretli etiket yapıştırılması, söz konusu ürünün 2002/96/EC sayılı Avrupa Yönergesi kapsamında olduğu anlamına gelir. Lütfen, elektrikli ve elektronik ürünlerin toplanması ile ilgili bulunduğunuz yerdeki sistem hakkında bilgi edinin.

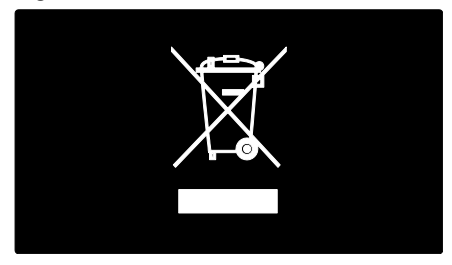

Lütfen, yerel kurallara uygun hareket edin ve eskiyen ürünlerinizi, normal evsel atıklarınızla birlikte atmayın. Eskiyen ürününüzün atık işlemlerinin doğru biçimde gerçekleştirilmesi, çevre ve insan sağlığı üzerinde olumsuz etki oluşturulmasını önlemeye yardımcı olur.

Ürününüzde 2006/66/EC sayılı Avrupa Direktifi kapsamında düzenlenen ve normal evsel atıklarla atılmaması gereken piller kullanılmaktadır. Atık işleminin düzgün biçimde gerçekleştirilmesi, çevre ve insan sağlığı üzerinde olumsuz etki oluşturulmasını önlemeye yardımcı olduğundan, lütfen pillerin ayrıca toplanması hakkındaki yerel kurallar hakkında bilgi edinin.

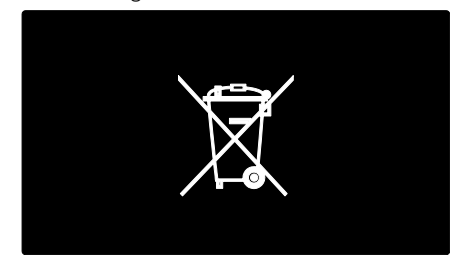

# <span id="page-9-0"></span>TV'nin yerleştirilmesi

## Yerleşim

- TV'yi yerleştirmeden önce tüm güvenlik önlemlerini okuyun. Bkz. Başlangıç > Önemli > Güvenlik (Sayfa [6\)](#page-7-1).
- TV'yi, ışığın doğrudan ekran üzerinde parlamadığı bir yere yerleştirin.
- TV için ideal izleme mesafesi çapraz ekran boyutunun üç katıdır. Örneğin, TV'nin ekran boyutu köşeden köşeye 116 cm / 46 inç ise, ideal izleme mesafesi ekranın önünden itibaren yaklaşık ~3.5 m / ~138 inç olacaktır.
- Otururken, gözleriniz ekranın ortasıyla aynı seviyede olmalıdır.

#### Stand veya duvara monte TV için en iyi ayarlar

TV'niz için en iyi ayarları uygulamak üzere duvara montaj veya stand üzerine montaj seçeneğini belirleyin.

1. [Tercihler] menüsünde, [TV yerleştirme] öğesini seçin.

### 2. [TV standı üzerinde] veya [Duvara

montajlı] seçimini yapın ve OK tuşuna basın.

## TV'yi monte etme

Uyarı: TV montaj ünitesiyle birlikte verilen tüm talimatlara uyun. Koninklijke Philips Electronics N.V. hatalı yapılan TV montajları nedeniyle meydana gelen kaza, yaralanma veya zararlardan sorumlu değildir.

TV ile birlikte verilen stand, masa üstü stand ya da duvara monte halde kullanılabilir. TV'yi standa veya duvara monte etmek için hızlı başlangıç kılavuzundaki talimatları izleyin.

TV'yi VESA uyumlu bir duvar montaj sistemi (ayrı satılır) kullanarak duvara monte etmeyi seçebilirsiniz. Bu TV için VESA duvar montaj sisteminin  $400 \times 400$  mm, M6 tipinde olması gerekir. Duvar montaj sisteminin vidaları, şu uzunluklarda olmalıdır:

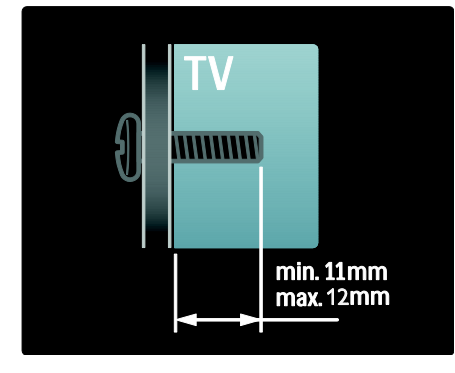

## Konum

Çeşitli TV ayarları TV konumuna uygun olarak uygulanır.

### Alışveriş veya ev modu

Tüm TV ayarlarına erişmek için TV konumunu Ana sayfa moduna ayarlayın. Shop modunda yalnızca birkaç ayara erişebilirsiniz.

1. TV izlerken  $\bigstar$  tuşuna basın.

2. [Ayarlar] > [TV ayarları] > [Tercihler] seçimini yapın.

3. [Yer] > [Anasayfa] veya [Shop] seçip OK tuşuna basın.

4. TV'yi yeniden başlatın.

## TV'yi kilitleme

TV'nizin arka tarafında, TV standının alt kısmında bir Kensington Security Slot bulunmaktadır. TV'nin güvenliğini sağlamak için bir Kensington hırsızlık önleme kilidi (birlikte verilmez) satın alın.

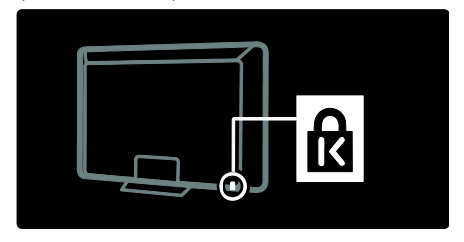

# <span id="page-10-0"></span>Yardım ve destek

## Yardım'ı kullanma

Ana sayfa menüsünde Sarı düğmeye basarak ekran [Help] seçeneklerine erişebilirsiniz.

Dilerseniz Sarı düğmeye basarak [Help] menüsü ile TV menüsü arasında geçiş yapabilirsiniz.

## Çevrimiçi destek

Aradığınız şey ekran [Help] içinde yoksa, [www.philips.com/support](http://www.philips.com/support) adresinden çevrimiçi destek ekibimize danışabilirsiniz.

Web sitesindeki talimatları uygulayarak dilinizi seçtikten sonra ürününüzün model numarasını girin.

Destek web sitemizde ayrıca:

- sık sorulan sorulara yanıtlar bulabilir,
- bu kılavuzu yazdırılabilir PDF halinde indirebilir,
- sorularınızı bize e-posta ile gönderebilir ve
- destek ekibimizde çevrimiçi sohbet edebilirsiniz (yalnızca belirli ülkelerde)

## Philips ile iletişim kurun

Dilerseniz destek için ülkenizdeki Philips Müşteri Hizmetleri ile iletişime geçebilirsiniz. İletişim bilgilerini TV'niz ile birlikte verilen kitapçıkta bulabilirsiniz.

Philips ile iletişime geçmeden önce TV'nizin modelini ve seri numarasını not edin. Bu bilgileri TV'nizin arkasında veya kutusunun üzerinde bulabilirsiniz.

# <span id="page-12-0"></span>2 TV'nizin kullanımı

# <span id="page-12-1"></span>**Kontroller**

## TV kontrolleri

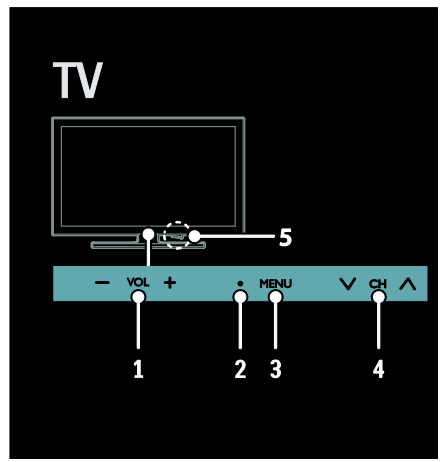

1. VOL +/-: Ses seviyesini artırır veya azaltır. 2. Uzaktan kumanda sensörü ve bekleme göstergesi.

3. MENU : TV menüsünü açar. TV

menüsünde bir etkinlik başlatmak için tekrar basın.

4. CH V /  $\wedge$  : Önceki veya sonraki kanala geçer.

5. Güç: TV'yi açar veya kapatır.

## **Göstergeler**

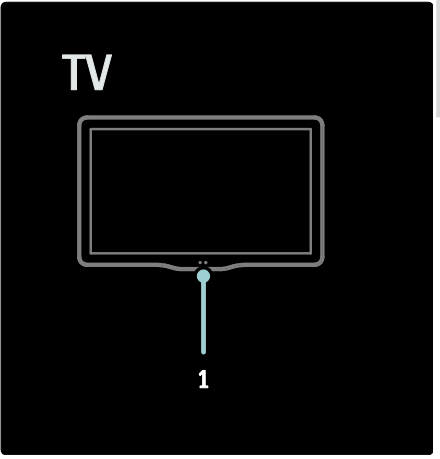

### 1. Ortam sensörü / uzaktan kumanda sensörü

Ortam sensörü yalnızca belirli modellerde bulunmaktadır.

## <span id="page-12-2"></span>Uzaktan kumanda

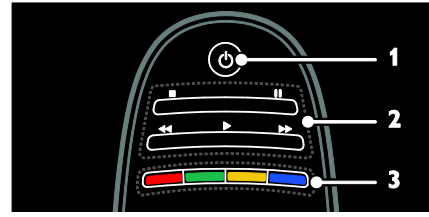

1.  $\circ$  (Bekleme): TV'yi açar veya bekleme moduna geçirir.

2. Oynatma tuşları: Video veya müzik oynatma kontrollerini gerçekleştirir.

3. Renkli düğmeler: Görev veya seçenek belirler. Düğmeler servis sağlayıcısının sunduğu hizmetlere göre işlev gösterir.

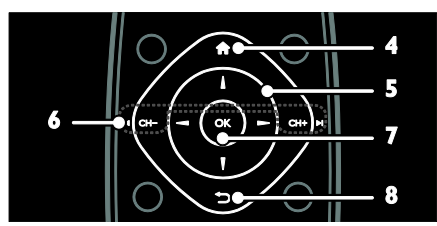

4. **A** (Ev modu): Ana menüyü acar. 5. **AV4** (Gezinme düğmeleri): Menüler arasında gezinir ve öğe seçer. 6.  $\blacksquare$  CH - / CH +  $\blacksquare$  (Önceki/Sonraki):

Kanal değiştirir, menü sayfaları, parçalar, albümler veya klasörler arasında geçiş yapar. 7. OK: Bir girişi veya seçimi onaylar.

8.  $\bigcirc$  (Geri): Önceki menü sayfasına döner veya TV işlevinden çıkar.

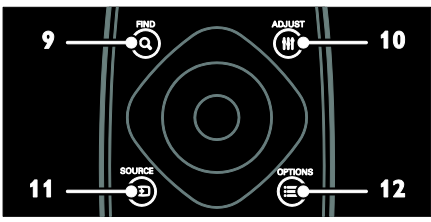

9. Q FIND: TV kanal listesi secmek için menüyü açar.

10. **HI ADJUST:** Ayar menüsünü açar.

11. **D SOURCE**: Bağlı cihazları secer.

12. **E OPTIONS:** Gecerli etkinlik veya

seçim için seçenekleri açar.

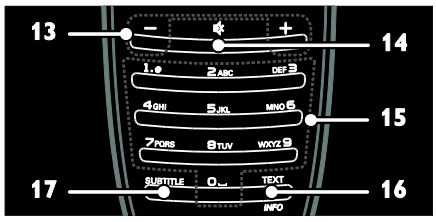

- 13. +/- (Ses seviyesi): Sesi ayarlar.
- 14.  $\mathbf{\&}$  (Sessiz): Sesi kapatır veya açar.
- 15. 0-9 (Sayı tuşları): Kanal seçer.

16. TEXT/INFO: Teletekst'i etkinleştirir veya devre dışı bırakır. Geçerli etkinlik hakkında daha fazla bilgi görüntülemek için basılı tutun. INFO düğmesi yalnızca belirli modellerde mevcuttur.

17. SUBTITLE: Alt yazıları etkinleştirir veya devre dışı bırakır.

## Uzaktan kumandanın şarj edilmesi

Uzaktan kumanda pili yeniden şarj edilebilir. Pili uzaktan kumandanın arkasında yer alan güneş hücreleriyle veya bilgisayara bağlı bir USB kablosuyla şarj edebilirsiniz. Uzaktan kumandanızın pili azaldığında TV'nizde bir bildirim görürsünüz.

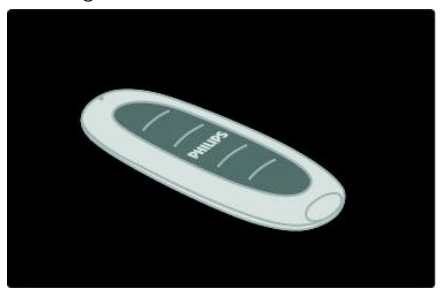

## Güneş enerjisiyle şarj etme

Uzaktan kumandayı, güneş hücreleri yukarı bakacak şekilde düze bir yüzeye yerleştirin. Kumandayı bol güneş ışığı alan bir yere bırakın. Bunu her gün yaparsanız pilde düzenli kullanım için yeterli güç olacaktır.

Uzaktan kumandayı doğrudan güneş ışığına bırakabilirsiniz ancak aşırı sıcaklıklardan kaçının.

## USB kablosuyla şarj etme

Uzaktan kumanda pilini, bilgisayara bağlı standart bir USB kablosuyla da (ürünle birlikte verilmez) şarj edebilirsiniz. Bilgisayarı açın ve USB konektörünün yanında bir yeşil ışık görene kadar uzaktan kumandayı şarj edin; yeşil ışık, pilin tamamen şarj edildiğini gösterir.

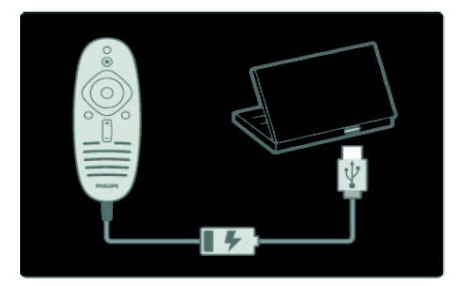

# Türkçe

## EasyLink kontrolleri

Not: EasyLink kontrolleri, HDMI-CEC uyumlu cihaz bağlandığında kullanılabilir.

EasyLink, TV'nizi ve HDMI-CEC cihazlarınızı tek bir uzaktan kumandayla kontrol etmenizi sağlar.

#### EasyLink kontrollerine erişme

1. Bağlı bir HDMI-CEC cihazın içeriğini görüntülerken : OPTIONS tuşuna basın.

2. [Cihaz tuşlarını göster] öğesini seçin, ardından OK tuşuna basın.

3. EasyLink kontrol düğmesini seçip OK tuşuna basın.

EasyLink hakkında daha fazla bilgi için > TV'nizin diğer özelliklerinden yararlanma > EasyLink'i kullanma (Sayfa [32\)](#page-33-1) bölümüne bakın.

## Akıllı telefon kontrolü

Akıllı telefonunuzu ikinci bir uzaktan kumanda olarak ve hatta klavye olarak kullanın. Telefonunuzda akıllı telefonunuzdaki resimlerin slayt gösterisini de görüntüleyebilirsiniz. 'Philips My Remote' uygulamasını indirmek için Apple Apps mağazasını veya Android Market'i ziyaret edin. Uygulamalar mağazasında sağlanan talimatları uygulayın.

Televizyonunuzun ve akıllı telefonunuzun aynı yerel ağa bağlı olduğundan emin olun. Ağ bağlantılarıyla ilgili ayrıntılar için TV'nizi bağlama > Bilgisayarlar ve İnternet (Sayfa [54\)](#page-55-0) bölümüne bakın.

## <span id="page-14-0"></span>TV izleme

## TV'yi açma veya kapatma

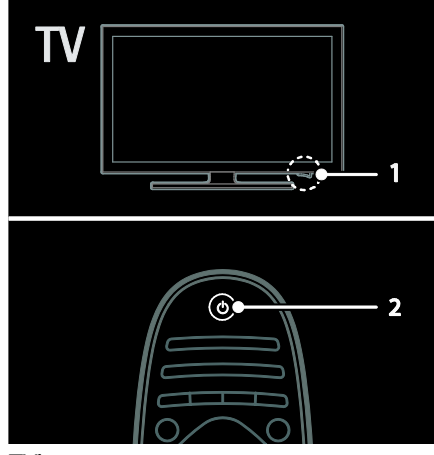

#### TV'yi açma

- TV'nin altındaki güç düğmesine basarak AÇIK konumuna getirin.
- TV bekleme modundaysa uzaktan kumandadan  $\Phi$  tuşuna basın.

Not: TV biraz gecikmeli olarak yanıt verir. İpucu: Uzaktan kumandanızı bulamıyor ve TV'yi bekleme modundayken açmak istiyorsanız, TV'nin yanındaki CH +/ düğmesine basın.

TV'niz bekleme modunda çok az da olsa enerji tüketir. TV'yi uzun bir süre kullanmayacaksanız kapatarak gücünü kesin.

### TV'yi bekleme moduna geçirmek

Uzaktan kumandada **b** tusuna basın. TV üzerindeki uzaktan kumanda sensörü kırmızı olur.

### TV'yi kapatın

TV'nin altındaki güç düğmesine basarak KAPALI konumuna getirin. TV artık enerji tüketmez.

### Otomatik kapanma

Bu TV, enerji verimliliği ayarlarına sahip olarak tasarlanmıştır. Dört saat boyunca herhangi bir kullanıcı işlemi (bir uzaktan kumanda düğmesine veya ön paneldeki bir düğmeye basma gibi) yapılmazsa TV otomatik olarak bekleme moduna geçer.

## Otomatik kapanmayı devre dışı bırakmak için,

TV izlerken uzaktan kumanda üzerindeki yeşil düğmeye basın. [Otomatik kapanma] seçeneğini seçin ve OK tuşuna basın. Ekranda görünen bir mesajla, otomatik kapanmanın devre dışı bırakıldığı onaylanır.

## TV ses seviyesini ayarlama

### TV sesini artırma veya azaltma

- Uzaktan kumandada +/- tuşuna basın.
- TV'nin ön tarafında bulunan  $\Delta$ +/düğmesine basın.

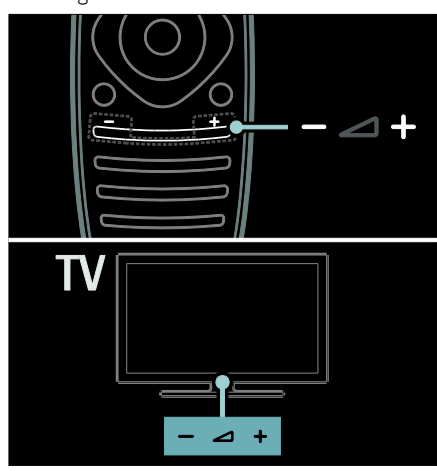

### TV sesini kapatma veya açma

- TV'nin sesini kapatmak için \* tuşuna basın veya
- Sesi açmak için tekrar  $*$  tuşuna basın.

## Kulaklık ses seviyesini ayarlama

## 1.  $\triangle$  > [Ayarlar] > [TV ayarları] > [Ses]

tuşlarına basın.

2. **[Kulaklık ses sid.]** öğesini seçin, ardından OK tuşuna basın.

## TV kanallarını değiştirme

- Uzaktan kumandada 141 tuşlarına basın.
- TV üzerindeki CH +/- tuşuna basın.
- Kanal numarası girmek için Sayı tuşları tuşuna basın.

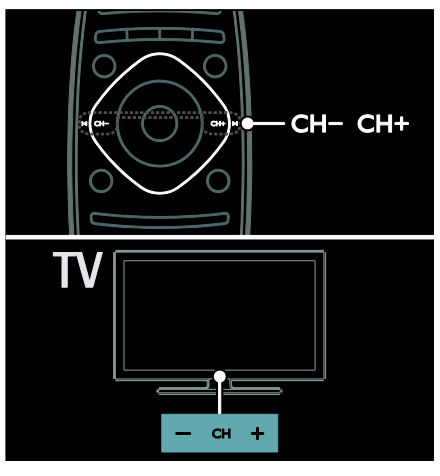

## Kanal listesini yönetme

Tüm kanalları veya yalnızca en sevdiğiniz kanalların listesini görüntüleyebilirsiniz. Kanal listesine erişmek için  $Q$  FIND tuşuna basın.

## En sevdiğiniz kanalların listesini oluşturma

1. Q FIND tusuna basın.

2. En sevdiğiniz olarak işaretlemek istediğiniz kanalı seçin ve  $\equiv$  OPTIONS tusuna basın. 3. [Favori olarak işaretle] öğesini seçin ve OK tuşuna basın. Seçilen kanal yıldızla isaretlenir.

Bir kanalın seçimini kaldırmak için **[Favori** seçim işaretini kaldır] öğesini seçin ve OK tuşuna basın.

## Kanal listesi seçme

1. Kanal listesinde **E OPTIONS** tusuna basın.

2. Favori listesindeki kanalları görüntülemek için [Seçim list.] > [Favori programlar] tuşuna, tüm kanalları görüntülemek için [Tümü] tuşuna basın.

3. Onaylamak için OK tuşuna basın.

### Yalnızca analog veya dijital TV kanallarını görüntüleme

Kanal listesini kullanarak yalnızca analog veya dijital kanalların listesine erişebilirsiniz.

1. Kanal listesinde **E OPTIONS** tusuna basın.

## 2. [Seçim list.] > [Analog] veya [Dijital]

seçimini yapın ve OK tuşuna basın. Seçiminize bağlı olarak yalnızca analog veya dijital kanallar görüntülenir.

## Dijital radyo kanallarını dinleme

Kullanılabilir durumda olan dijital radyo kanalları, TV kanallarını yüklediğinizde otomatik olarak yüklenir.

- 1. TV izlerken Q FIND tusuna basın. Kanal listesi görüntülenir.
- 2. **EXECUTIONS** tusuna basın.

3. [Seçim list.] > [Radyo] seçimini yapın ve ardından OK tuşuna basın.

4. Bir radyo kanalı seçin ve OK tuşuna basın.

## <span id="page-16-0"></span>Program rehberini görüntüleme

Program rehberi, dijital TV kanalları hakkında bilgiler görüntüler; örnek olarak:

- Kanal yayın akışları
- Program özellikleri

Not: TV program rehberleri yalnızca belirli ülkelerde bulunur.

### Program rehberi belirleme

Program rehberini kullanmadan önce şu ayarları kontrol edin:

- 1.  $\biguparrow$  tuşuna basın.
- 2. [Ayarlar] > [TV ayarları] > [Tercihler] >

[Program rehberi] seçimini yapın.

3. [Yayıncıdan] veya [Ağdan] öğesini seçip OK tuşuna basın.

- TV program rehberine erişme
- 1.  $\biguparrow$  tuşuna basın.

2. [Program rehberi] öğesini seçin, ardından OK tuşuna basın.

Not: Program rehberini ilk defa görüntülüyorsanız rehberi güncellemeniz istendiğinde ekrandaki talimatları uygulayın.

## TV program rehberi seçenekleri

Görüntülenen bilgileri özelleştirerek:

- Programların başlama zamanı için hatırlatma ayarlayabilir
- Yalnızca seçtiğiniz kanalların görüntülenmesini sağlayabilirsiniz

1. Program rehberinde : OPTIONS tuşuna basın.

2. Asağıdaki ayarlardan birini seçin ve OK tuşuna basın:

- [Hatırlatıcıyı ayarla]: Program hatırlatmaları ayarlar.
- [Hatırlatıcıyı Sil]: Program hatırlatmalarını siler.
- [Günü değiştir]: Görüntülenecek günü seçer.
- [Daha fazla bilgi]: Program bilgilerini görüntüler.
- [Türüne göre ara]: TV programlarını türe göre arar.
- [Saatli hatırlatma]: Program hatırlatmalarını listeler.
- [Program rehberini güncelle]: En yeni program bilgilerini günceller.

## Akıllı görüntü ayarlarının kullanılması

Tercih ettiğiniz görüntü ayarını seçin.

- 1. TV izlerken su tusa basın: **III ADIUST**.
- 2. [Akıllı görüntü] öğesini seçin.

3. Aşağıdaki ayarlardan birini seçin ve ardından OK tuşuna basın:

- [Kişisel]: Özel görüntü ayarlarınızı uygular.
- [Canlı]: Gün ışığında kullanım için ideal, zengin ve dinamik ayarlar.
- [Doğal]: Doğal görüntü ayarları.
- [Sinema]: Film için ideal ayarlar.
- [Oyun konsolu]: Oyun için ideal ayarlar.
- [Enerji tasarrufu]: En yüksek enerji tasarrufu sağlayan ayarlar.
- [Standart]: Çoğu ortam ve video türüne uygun varsayılan ayarlar.
- [Fotoğraf]: Fotoğraf için ideal ayarlar.
- **[Kisisel]**: Görüntü ayarlarını kendinize göre özelleştirin ve kaydedin.

## Akıllı ses ayarlarının kullanılması

Tercih ettiğiniz ses ayarını seçin.

- 1. TV izlerken şu tuşa basın: **\\\ ADJUST**.
- 2. [Akıllı ses] öğesini seçin.

3. Aşağıdaki ayarlardan birini seçin ve ardından OK tuşuna basın:

- [Kişisel]: Ses menüsünde tercih ettiğiniz ayarları uygular.
- [Standart]: Çoğu ortam ve video türüne uygun ayarlar.
- [Haberler]: Haberler gibi konuşma ağırlıklı programlar için ideal ayarlar.
- [Filmler]: Film için ideal ayarlar.
- [Oyun konsolu]: Oyun için ideal ayarlar.
- [Drama]: Drama programlar için ideal ayarlar.
- [Spor]: Spor programları için ideal ayarlar.

## Görüntü formatının değiştirilmesi

Görüntü formatını tercihinize göre değiştirin. 1. **HI ADJUST** tuşuna basın.

2. [Görüntü formatı] öğesini seçin, ardından OK tuşuna basın.

3. Bir görüntü formatı seçin ve onaylamak için OK tuşuna basın.

Kullanılabilir görüntü formatları video kaynağına göre değişiklik gösterir:

- [Oto. doldur]: Görüntüyü, ekranı dolduracak şekilde ayarlar (alt yazılar görünür kalır). En düşük ekran bozulması için önerilir (HD veya PC için önerilmez).
- [Oto zoom]: Görüntüyü, ekranı dolduracak şekilde büyütür. En düşük ekran bozulması için önerilir (HD veya PC için önerilmez).
- [Süper büyütme]: 4:3 yayınların kenarlarındaki siyah çubukları kaldırır. HD veya PC için önerilmez.
- [Sinema açılımı 16:9]: 4:3 formatını 16:9 olacak şekilde ölçeklendirir. HD veya PC için önerilmez.
- [Geniş ekran]: 4:3 formatını 16:9 olacak şekilde uzatır.
- [Uymayan]: Bilgisayar için en fazla ayrıntıyı sağlar. Yalnızca görüntü menüsünde bilgisayar modu etkinleştirildiğinde kullanılabilir.

# <span id="page-17-0"></span>Bağlı cihazdan izleyin

## Yeni cihaz ekle

## Notlar:

- Bağlı bir cihazdan içerik izlemeden önce cihazın simgesini Ana menüye eklemeniz gerekir. Bkz. TV'nizi bağlama > Cihaz bağlama (Sayfa 45).
- TV'ye HDMI bağlantı noktasından HDMI-CEC uyumlu bir cihaz bağlar ve açarsanız, cihaz otomatik olarak Ana menüye eklenir.
- 1. Cihazı bağlayın ve açın.
- $2.$  **f** tusuna basın.

3. [Cihaz ekleyin] öğesini seçin, ardından OK tuşuna basın.

- 4. Ekrandaki talimatları uygulayın.
- Cihazınızı seçin.
- Bağlantı noktasını seçin.

Not: TV bağlantısını seçmeniz istenirse cihazın kullandığı bağlantı noktasını seçin.

## Kaynak seçme

## Ana menüden

Ana menüye yeni cihazı ekledikten sonra içeriklerini görüntülemek için yeni cihazın simgesini seçin.

- 1. **A** tusuna basın.
- 2. Ana menüden cihazın simgesini seçin.
- 3. Onaylamak için **OK** tuşuna basın.

## Kaynak menüsünden

Bağlantı noktası adlarını görüntülemek için  $\textcolor{red}{\boldsymbol{\mathrm{\oplus}}}$ SOURCE tuşuna da basabilirsiniz. Cihazı

TV'ye bağlayan bağlantı noktasını seçin.

1. **D SOURCE** tusuna basın.

2. Listedeki bağlantı noktalarından birini seçmek için Gezinme düğmeleri tuşuna basın.

3. Onaylamak için OK tuşuna basın.

# Türkçe

## Cihazı kaldırma

Kullanılmayan cihaz simgelerini kaldırabilirsiniz.

- 1.  $\bigstar$  tusuna basın.
- 2. Ana menüden cihazın simgesini seçin.

 $3. i \equiv$  OPTIONS tusuna basın ve  $I$ Bu cihazı

kaldır<sup>1</sup> secin.

4. Onaylamak için OK seçin.

## USB'den oynatma

Bir USB depolama aygıtındaki fotoğraflarınızı, videolarınızı veya müzik dosyalarınızı TV'de oynatabilirsiniz.

Dikkat: Philips, USB depolama cihazının desteklenmemesinden veya cihazdaki verilerin bozulmasından veya silinmesinden sorumlu değildir.

USB bağlantı noktasını aşırı yüklemeyin. 500 mA üzerinde güç tüketen bir HDD cihaz bağlarsanız kendi harici güç kaynağına da bağlı olduğundan emin olun.

USB içeriğine erişmek için aşağıdaki adımları uygulayın:

- TV izlerken USB cihazını TV üzerindeki USB bağlantı noktasına takın.
- tuşuna basın, [USB'ye gözat] seçeneğini seçin ve OK tuşuna basın.

### Video izlenmesi

Bir video dosyası seçmek için Gezinme düğmeleri tuşuna basın, ardından OK tuşuna basın.

- Videoları ileri veya geri sarmak için < veya **b** tuşlarına basın.
- İçerik tarayıcısını kapatmak için tuşuna basın ve basılı tutun.

Video oynatırken **E OPTIONS** tusuna basarak aşağıdaki video seçeneklerine erişebilirsiniz:

- [Durdur]: Oynatmayı durdurur.
- **[Tekrarla]**: Videoyu tekrarlar.
- [Rasgele açık] / [Rasgele kapalı]: Videoların rastgele oynatılmasını etkinleştirir veya devre dışı bırakır.

## Müzik dinleme

Bir müzik parçası seçmek için Gezinme düğmeleri tuşuna basın, ardından OK tuşuna basın.

- Parcaları ileri veya geri sarmak için < veya  $\blacktriangleright$  tuslarına basın.
- $\overline{\phantom{a}}$ İçerik tarayıcısını kapatmak için  $\overline{\phantom{a}}$ tuşuna basın ve basılı tutun.

Aşağıdaki müzik ayarlarına erişmek veya bu  $a$ yarlardan çıkmak için  $\equiv$  OPTIONS tusuna basın:

- [Durdur]: Müziği durdurur.
- [Tekrarla]: Bir parçayı veya albümü tekrarlar.
- [Bir kez oynat]: Parçayı bir kez oynatır.
- [Rasgele açık] / [Rasgele kapalı]: Parçaların rastgele oynatılmasını etkinleştirir veya devre dışı bırakır.

#### Resim görüntüleme

Bir resim seçmek için Gezinme düğmeleri tuşuna basın, ardından OK tuşuna basın.

- Oynatmayı duraklatmak veya durdurmak için OK tuşuna basın.
- Önceki veya sonraki dosyaya atlamak icin l◀ veya ▶ tuşuna basın.
- İçerik tarayıcısını kapatmak için tuşuna basın ve basılı tutun.

Aşağıdaki resim ayarlarına erişmek veya bu ayarlardan çıkmak için **E OPTIONS** tuşuna basın:

- [Bilgi göster]: Dosya bilgilerini görüntüler.
- [Durdur]: Slayt gösterisini durdurur.
- [Döndür]: Dosyayı döndürür.
- [Tekrarla]: Slayt gösterisini tekrarlar.
- [Bir kez oynat]: Dosyayı bir kez oynatır.
- [Rasgele kapalı] / [Rasgele açık]: Slayt gösterisinde resimleri rastgele görüntüleme özelliğini etkinleştirir veya devre dışı bırakır.
- [Slayt gösterisi hızı]: Slayt gösterisindeki her resim için görüntüleme süresini ayarlar.
- [Slayt gösterisi geçişi]: Bir resimden diğerine geçişi ayarlar.
- [Scenea olarak ayarla]: Seçilen resmi TV'de duvar kağıdı olarak ayarlar.

# <span id="page-19-0"></span>DLNA ile bilgisayarda gezinin

## Yapabilecekleriniz

Ev ağına bağlı bilgisayarınızdaki fotoğraf, video veya müzik dosyalarınızı TV'nizde oynatabilirsiniz.

## İhtiyacınız olan bileşenler

- Bir Evrensel Tak ve Çalıştır (uPnP) yönlendirici ile bağlanılan kablolu veya kablosuz ev ağı.
- TV'nizi ev ağınıza bağlamak için Philips kablosuz USB bağdaştırıcısı veya LAN kablosu.
- Aşağıdaki özelliklere sahip bir ortam sunucusu: Windows Media Player 11 veya üzeri çalıştıran bilgisayar veya

Twonky Media Server çalıştıran Mac.

 Bilgisayarınızdaki güvenlik duvarının ortam sunucusu yazılımını engellemediğinden emin olun.

Ağ bağlantısı ayarlarını da yapmanız gerekir:

- TV'nizi ve bilgisayarı aynı ev ağına bağlayın. Bkz. TV'nizi bağlama > Bilgisayar ve İnternet (Sayfa [54\)](#page-55-0).
- Bilgisayarınızı ve yönlendiriciyi açın.

Windows Media Player 11 veya üzeri ya da Twonky Media Server uygulamasından ortam paylaşım sunucusu oluşturun.

Not: TVersity gibi diğer ortam sunucularının kullanımı hakkında yardım için ortam sunucusunun web sitesine başvurun. Aygıt, dış kaynaklı elektriksel durumlar (elektrostatik yük boşalması vb.) nedeniyle DLNA moduna dönemiyorsa, kullanıcının müdahale etmesi gerekir.

## Windows Media Player 11'de paylaşımı etkinleştirme

1. Bilgisayarınızda Windows Media Player'ı başlatın.

2. Kitaplık > Medya Paylaşımı'nı seçin.

- Medya Paylaşımı'nı ilk kez seçtiğinizde bir pencere açılır. Medyamı paylaş kutusunu işaretleyin ve Tamam tuşuna basın.
- Bilinmeyen Cihaz olarak işaretlenen bir cihaz Medya Paylaşımı ekranında görünür.

Bilinmeyen cihaz yaklaşık bir dakika içinde görünmezse, bilgisayarınızın güvenlik duvarının bağlantıyı engellemiyor olduğundan emin olun.

3. Medya Paylaşımı ekranından bilinmeyen cihazı seçin ve İzin ver öğesini tıklatın. Cihazın yanında yeşil bir onay işareti görünür.

 Varsayılan olarak, Windows Media Player su klasörlerdeki dosyaları paylaşır: Müziğim, Resimlerim ve Videolarım.

4. Dosyalarınız başka klasördeyse Kitaplık > Kitaplığa Ekle'yi seçip ekrandaki talimatları uygulayarak klasörlerinizi ekleyin.

 Gerekiyorsa, izlenen klasörlerin bir listesini görüntülemek için Gelişmiş seçenekler öğesini seçin.

5. Son olarak Kitaplık > Medya Bilgi Değişikliklerini Uygula seçimini yaparak değişiklikleri etkinleştirin.

## Windows Media Player 12'de paylaşımı etkinleştirme

1. Bilgisayarınızda Windows Media Player'ı başlatın.

2. Windows Media Player'da, Akış sekmesini ve ardından Medya akışını aç'ı seçin.

Medya akış seçenekleri ekranı açılır.

3. Medya akışını aç'ı tıklayın.

Windows Media Player ekranına dönün.

- 4. Akış > Diğer akış seçenekleri'ni tıklayın.
- Medya akış seçenekleri ekranı açılır.
- Yerel ağ ekranında bir medya programı görünür. Medya programı görünmezse, bilgisayarınızın güvenlik duvarının bağlantıyı engellemiyor olduğundan emin olun.

5. Medya programını seçin ve İzin verildi öğesine tıklatın.

- Medya programının yanında yeşil bir ok görünür.
- Varsayılan olarak, Windows Media Player su klasörlerdeki dosyaları paylaşır: Müziğim, Resimlerim ve Videolarım.

6. Dosyalarınız diğer klasörlerdeyse, Düzenle sekmesini ve Kitaplıkları yönet > Müzik öğesini seçin.

Ortam dosyalarınızı içeren klasörleri eklemek için ekrandaki talimatları uygulayın.

## Twonky Media'da paylaşımı etkinlestirme

1. Macintosh bilgisayarınızda kullanmak üzere yazılımı satın almak veya 30 günlük ücretsiz denemeyi indirmek için

[www.twonkymedia.com](http://www.twonkymedia.com/) adresini ziyaret edin.

2. Macintosh bilgisayarda Twonky Media uygulamasını başlatın.

3. Twonky Media Sunucu ekranında, Basit Kurulum ve İlk Adımlar seçeneğini belirleyin. İlk Adımlar ekranı görünür.

4. Ortam sunucunuz için bir ad yazın ve ardından Değişiklikleri kaydet öğesine tıklatın.

5. Tekrar Twonky Medya ekranında, Basit Kurulum > Paylaşma öğesini seçin.

6. Paylaşılacak dosyaları bulup seçin ve ardından Değişiklikleri Kaydet öğesini seçin. Macintosh bilgisayarınız klasörleri otomatik olarak yeniden gözden geçirir ve böylelikle dosyalar paylaşıma hazır olurlar.

## Bilgisayarınızdaki dosyaları oynatma

Not: Bilgisayarınızdaki ortam içeriğini oynatmadan önce TV'nin ev ağına bağlı olduğundan ve ortam sunucu yazılımı ayarlarının yapıldığından emin olun.

- 1. Bilgisayarı ve yönlendiriciyi açın.
- 2. TV'nizi açın.
- 3. Uzaktan kumandada **ta** tusuna basın.

4. [PC'ye gözat] seçeneğini belirleyin, ardından OK tuşuna basın. Ağ kurulumu başlarsa ekrandaki talimatları uygulayın. 5. Tarayıcı içeriği görüntülenirse dosya seçin ve OK tuşuna basın.

Dosya oynatılmaya başlanır.

6. Oynatmak için uzaktan kumandada Oynatma tuşları tuşuna basın.

## Fotoğrafların görüntülenmesi

- Slayt gösterisi oynatmak için bir fotoğraf seçip OK tuşuna basın.
- Oynatım sırasında duraklatmak veya durdurmak için tekrar OK tuşuna basın.
- Önceki veya sonraki dosyayı oynatmak için  $\blacksquare$  veya  $\blacksquare$ I tuşuna basın.

Aşağıdaki seçeneklere erişmek için OPTIONS tuşuna basın.

- [Bilgi göster]: Dosya bilgilerini görüntüler.
- [Durdur]: Slayt gösterisini durdurur.
- [Döndür]: Dosyayı döndürür.
- [Tekrarla]: Slayt gösterisini tekrarlar.

# <span id="page-20-0"></span>Net TV'nin İzlenmesi

## Yapabilecekleriniz

Başta TV'niz için özel olarak uyarlanmış web siteleri olmak üzere İnternet Uygulamalarının tadını çıkarın. Uygulamaları TV uzaktan kumandasından kontrol edebilirsiniz. Örneğin:

- Haber başlıklarını okuyun
- Video izleyin
- Hava durumuna bakın

Kaçırdığınız TV programlarını izlemek için TV yakalama özelliğini kullanın. TV yakalama uygulamaları her ülkede bulunmayabilir. Kullanılabilir TV programlarını bulmak için Net TV program kılavuzuna erişin.

Net TV hizmetleri hakkında daha fazla bilgi edinmek için

[www.supportforum.philips.com](http://www.supportforum.philips.com/) adresinde bulunan Net TV forum web sitesini ziyaret edebilirsiniz.

## Notlar:

- Her ülkede bulunan Net TV hizmeti farklıdır.
- Bazı web siteleri tam olarak görüntülenmeyebilir. Dosya indirme veya eklenti gerektiren işlevler gibi bazı özellikler kullanılamaz.
- Net TV hizmetleri otomatik olarak güncellenir. En son güncellemeleri görüntülemek için [App Galerisi] bölümündeki [Tümü] öğesini [Yeni]ile değiştirin.
- Net TV sayfaları birer birer ve tam ekran olarak gösterir.
- Koninklijke Philips Electronics N.V. içerik servisi sağlayıcıları tarafından sağlanan içerikle ve içeriğin kalitesiyle ilgili hiçbir şekilde sorumluluk kabul etmemektedir.

## İhtiyacınız olan bileşenler

Net TV'yi kullanmak için şu görevleri tamamlayın:

- 1. Ev ağınızda TV'yi İnternete bağlayın
- 2. TV'nizde Net TV'yi yapılandırın.

3. Özel avantajlardan faydalanmak ve ürün bilgileriyle ilgili güncellemeleri almak için bilgisayarınızda Philips'e kayıt yaptırın. Şimdi veya daha sonra kayıt yaptırabilirsiniz.

### Notlar:

- Net TV Uygulamalarını 4 haneli bir kodla kilitleyebilirsiniz. Tüm yetişkin Uygulamaları tek seferde kilitlenebilir.
- Yetişkinlere yönelik bir Uygulama'yı kilitlediğinizde, Net TV için uyarlanmamış reklamlar ve Web sayfalarına erişim engellenmez.

## TV'yi İnternet'e bağlama

Ev ağınızda aşağıdaki bağlantıları gerçekleştirin:

1. Yüksek hızlı İnternet bağlantısına sahip bir yönlendirici bağlayın.

2. Yönlendiriciyi açın.

3. Ağ kurulumunu gerçekleştirin. Bkz. TV'nizi bağlama > Bilgisayar ve İnternet (Sayfa [54\)](#page-55-0).

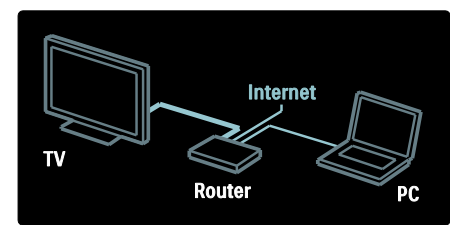

### Net TV'yi yapılandırma

1. **A** tusuna basın, **[Net TV'ye gözat]** seçin ve onaylamak için OK tuşuna basın.

Kullanım şart ve koşulları görüntülenir. 2. Şart ve koşulları kabul etmek için OK tuşuna basın. Kayıt menüsü görüntülenir.

3. Club Philips'e kaydolmak için [Kaydol] seçeneğini belirleyin ve OK tuşuna basın.

4. Ekrandaki iletiyi onaylayın.

Yetişkin hizmetlerini kilitlemek isteyip istemediğiniz sorulur.

5. Yetişkin hizmetlerini kilitlemek için [Kilitle] seçin ve OK tuşuna basın.

6. 4 haneli bir kod girin ve OK tuşuna basın.

7. 4 haneli kodu girin ve OK tuşuna basın.

Net TV açılış sayfası görüntülenir.

# Türkçe

## Net TV Uygulamalarına erişme

Açılan ilk sayfa Net TV ana sayfasıdır. Bu sayfadaki simgeler uygulamaları temsil eder.

- İnternet Uygulamalarıyla web sitelerini ziyaret edebilirsiniz. Uygulama seçmek için Gezinme düğmeleri tuşuna basın, ardından OK tuşuna basarak seçiminizi onaylayın.
- Daha fazla bilgi için Net TV hızlı başlangıç kılavuzunu okuyun.
- Ana ekranınıza daha fazla Uygulama eklemek için Uygulama Galerisi'ne gidin.
- Ülke ayarlarını değiştirebilir ve diğer ülkelerdeki Uygulamaları seçebilirsiniz

## Web sitesi erişimi

1. Bir İnternet Uygulaması seçip OK tuşuna basın.

2. Web adresi girmek için TV uzaktan kumandasındaki Sayı tuşları tuşunu kullanın.

### Ekran klavyesi

Web adresi gireceğiniz alanı seçip OK tuşuna basın.

Ekranda bir klavye görünür.

Bu klavyeyi kullanarak bir web adresi girin.

### Net TV belleğini temizle

Uyarı: Bu seçenek Net TV'yi tamamen sıfırlar.

Favorileriniz, ebeveyn kontrol kodu, şifreler, tanımlama bilgileri ve geçmiş dahil olmak üzere Net TV belleğini tamamen silebilirsiniz.

1. **A** tuşuna basın.

2. [Ayarlar] > [Ağ ayarları] öğesini seçin.

3. [Net TV belleğini sil] öğesini seçin, ardından OK tuşuna basın.

## **Secenekler**

Aşağıdakileri seçmek için **E OPTIONS** tuşuna basın:

- [App Kaldır]
- [App Kilitle]
	- [App Kilidini Aç]
- [App Taşı]

Uzaktan kumandayı göster

Oynat ▶ geri al ◀◀ ye hızlı ileri al ▶▶ gibi tuslar. **[Daha fazla tus göster]** komutu ile getirilebilir.

**E** OPTIONS tusuna basın ve [Daha fazla tuş göster] öğesini seçin. Bağlı ses veya video oynatıcısını kontrol etmek için ekrandaki tuşları kullanın.

Bu işlevi gerçekleştirmek için bir tuş seçin ve OK tuşuna basın. Ekrandaki tuşları gizlemek için **b**tuşuna basın.

Web sayfalarını yukarı veya aşağı kaydırmak için P+ ve P- seçin.

### Sayfayı büyüt

Bir İnternet sayfasına yakınlaşmak ve uzaklaşmak için **E OPTIONS** tuşuna basın ve [Sayfayı yakınlaştır] seçin. Büyütme miktarını ayarlamak için kaydırma çubuğunu kullanın.

Bir İnternet sayfasında gezinmek için Gezinme düğmeleri tuşunu kullanarak vurgulanan öğeler arasında geçiş yapabilirsiniz.

## Sayfayı yeniden yükle

Sayfa düzgün şekilde yüklenmezse yeniden yükleyin.

**EXECPTIONS** tuşuna basın ve **[Sayfayı**] yeniden yükle] öğesini seçin.

### Güvenlik bilgileri

Bir sayfayla ilgili güvenlik bilgilerini  $g$ örüntülemek için  $\equiv$  OPTIONS tusuna basın ve [Güvenlik bilgisi] seçin.

## <span id="page-23-0"></span>Çevrimiçi video kiralama

## Yapabilecekleriniz

Bu TV ile çevrimiçi video mağazalarından video kiralayabilirsiniz.

1. Bir video mağazasını açın. Kayıt olmanız veya oturum açma bilgilerinizi girmeniz gerekebilir.

- 2. Bir video seçin.
- 3. Çevrimiçi ödemeyi yapın.
- 4. Videoyu indirin.

## İhtiyacınız olan bileşenler

Bir video kiralamak ve indirmek için, TV'nizde yüksek hızlı İnternet bağlantısı olmalıdır. Ağ bağlantılarıyla ilgili ayrıntılar için TV'nizi bağlama > Bilgisayarlar ve İnternet (Sayfa [54](#page-55-0)) bölümüne bakın.

Ayrıca TV'nin SD kart yuvasına takmak için bir SD bellek kartına ihtiyacınız olacaktır.

### SD bellek boyutu

SDHC sınıf 6 türünde ve en az 4 GB depolama kapasitesi olan, boş bir SD bellek kartı kullanın.

Yüksek çözünürlüklü video için, en az 8 GB depolama kapasitesi olan bir SDHC kart kullandığınızdan emin olun.

Not: Yazma hızı video aktarımı için yeterli değilse, TV SD kartı kabul etmeyecektir.

Dikkat: Bu TV'de yalnızca video kiralama için kullanılabilecek bir standart SD kart yuvası vardır.

Burada belirtilen talimatları uygulayın. Kartı yanlış takarsanız zarar verebilirsiniz. Kiraladığınız videoları indirmeden önce SD kart içeriği silinir.

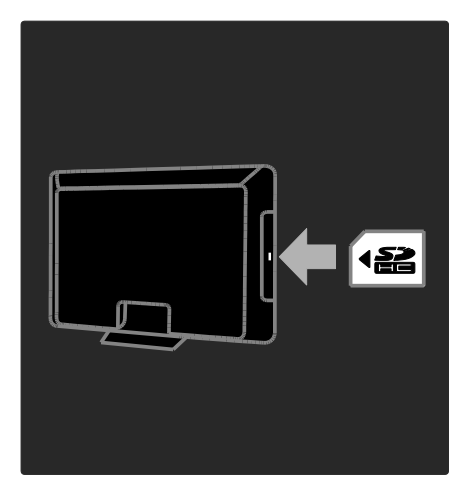

### Bir SD kartı biçimlendirin

Kiraladığınız videoları indirmeden önce SD kartınız biçimlendirilmiş olmalıdır.

1. TV'yi açın.

2. SD bellek kartını TV'nin yan tarafındaki SD kart yuvasına yerleştirin. TV otomatik olarak kartı biçimlendirmeye başlar.

3. Biçimlendirdikten sonra SD kartı yuvada bırakın.

## Kiralama

#### Bir video mağazasını görüntülemek

1. **A** tusuna basın.

2. [Net TV'ye gözat] seçin ve OK tuşuna basın.

3. Ülkenizde bulunan video mağazalarını aramak için Uygulama Galerisi'ne erişin.

4. Mağaza seçmek için Gezinme düğmeleri tuşuna basın, ardından OK tuşuna basarak seçiminizi onaylayın.

Video mağazasının simgesi ana sayfanıza eklenir.

5. Bir mağazayı görüntülemek için mağazanın simgesini seçin ve OK tuşuna basın.

### Bir video kiralamak

Bir video kiralamak için, video mağazası sayfasında videonun simgesini seçin ve OK tuşuna basın. Çoğu durumda bir gün, birkaç gün veya yalnızca 1 saatliğine video kiralayabilirsiniz. Video seçme ve kiralama şekliniz, mağazadan mağazaya farklılık gösterir.

## Ödeme

Mağaza, oturum açmanızı veya yoksa hesap açmanızı ister. Oturum bilgileri e-posta adresiniz ve bir kişisel PIN kodundan oluşabilir. Oturum açtığınızda ödeme yöntemini seçebilirsiniz. Bu çoğu durumda bir kredi kartı veya bir değer kodudur.

Ödeme koşulları hakkında daha fazla bilgi için video mağazasına danışın.

- Kodu (PIN) girmek için uzaktan kumanda üzerindeki Sayı tuşları tuşunu kullanın.
- Bir e-posta adresi girmek için sayfadaki metin alanını seçin ve OK tuşuna basın. Klavyeden bir karakter seçin ve girmek için OK tuşuna basın.

## Video indirmek

Ödeme yaptıktan sonra videoyu video belleğine indirebilirsiniz. İndirme sırasında TV programını izleyebilirsiniz. TV size videonun oynatıma hazır olduğunu bildirecektir.

Bir indirme işlemini iptal ederseniz, kira süresi sona erene kadar videoyu indirmeniz mümkündür.

### Video izlenmesi

1. **f**uşuna basın, [Net TV'ye gözat] seçin. Yüklenen video mağazaları görüntülenir. 2. Video'yu kiraladığınız video mağazasını seçin ve OK düğmesine basın.

3. Giriş bilgilerinizle çevrimiçi video mağazasına girin.

4. İndirilebilir videolar listesinden videoyu seçin ve oynatmak için OK tuşuna basın.

# <span id="page-25-0"></span>3 TV'nizin diğer özelliklerinden yararlanma

## <span id="page-25-1"></span>Pause TV

## Yapabilecekleriniz

Dijital bir kanal izlerken acil bir telefona yanıt vermek veya biraz ara vermek için bir programı duraklatabilirsiniz. Yayın, TV'ye bağlı bir USB sabit diske kaydedilir; yayını anında yeniden oynatabilirsiniz.

#### Dikkat:

 Bir TV yayınını duraklatabileceğiniz maksimum süre 90 dakikadır.

## İhtiyacınız olan bileşenler

Bir TV yayınını duraklatmak için:

- TV'nizi dijital kanalları alacak şekilde ayarlayın. Pause TV yalnızca dijital TV kanallarında çalışır. TV'nizi kurma > Kanallar > Otomatik kurulum (Sayfa [38](#page-39-0)) bölümüne bakın.
- TV'ye bir USB sabit disk bağlayın. Minimum 32 gigabayt sabit disk alanı bulunan ve minimum aktarım hızı saniyede 30 megabayt olan, USB 2.0 uyumlu bir sabit disk kullanın.

## Sabit disk kurulumu

Bir yayını duraklatmadan önce TV'ye bir USB sabit disk bağlayıp sabit diski biçimlendirin.

#### Dikkat:

- Philips, USB sabit cihazın desteklenmemesinden veya cihazdaki verilerin bozulmasından ya da silinmesinden sorumlu değildir.
- Biçimlendirme, sabit diskte mevcut olan tüm verilerin kaldırılmasına neden olur.
- Ekstra USB konnektörüne ihtiyaç duyarsanız bir USB hub kullanın. Sabit diski biçimlendirirken TV'ye başka bir USB cihazı bağlamayın.
- USB bağlantı noktasını aşırı yüklemeyin. 500 mA üzerinde güç tüketen bir USB sabit disk cihazı bağlarsanız cihazın kendi harici güç kaynağına bağlı olduğundan emin olun.
- USB sabit disk cihazı bu TV için biçimlendirildikten sonra kayıtları başka bir TV'de veya bilgisayarda kullanamazsınız. Cihazı sürekli olarak TV'ye bağlı şekilde bırakın.

1. USB sabit diski TV'nin yan tarafındaki USB konektörüne bağlayın.

2. TV'yi ve harici bir güç kaynağı varsa sabit diski açın.

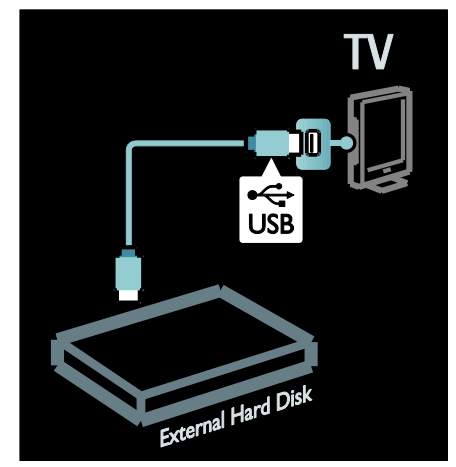

3. Dijital bir TV kanalı açın ve biçimlendirmeye başlamak için | (duraklat) tuşuna basın.

4. Ekrandaki talimatları uygulayın.

#### Uyarı:

Biçimlendirme işlemi biraz zaman alabilir. Bu işlem tamamlanana kadar TV'yi kapatmayın ve USB sabit diskin bağlantısını kesmeyin.

# Türkçe

## Canlı bir TV yayınını duraklatma

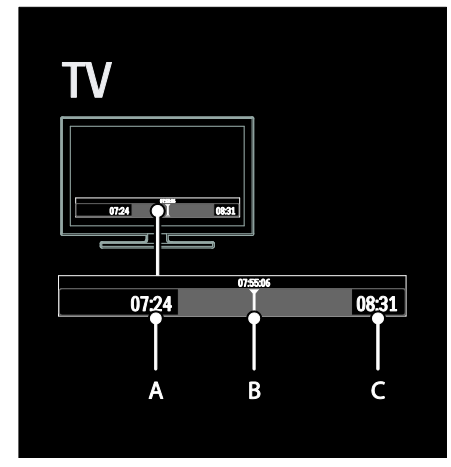

1. Dijital bir kanalda TV yayınını duraklatmak icin  $\blacksquare$  (duraklat) tusuna basın.

2. İzlemeye devam etmek için  $\blacktriangleright$  (oynat) tuşuna basın.

Durum çubuğunda aşağıdaki zaman göstergeleri görünür:

A. Programın ilk defa olarak duraklatıldığı zaman.

B. Duraklatılan programın su anda oynatıldığı konum.

C. Canlı programın şu anda oynatıldığı konum.

- Kaydedilen yayını nereden itibaren izlemeye başladığınızı belirlemek için < (geri) veya  $\blacktriangleright$  (ileri) tuşuna basın.
- Yeniden canlı TV yayınına geçmek için  $\blacksquare$ (durdur) tuşuna basın.

Not: Kayıt devam ederken TV yayınını duraklatamazsınız.

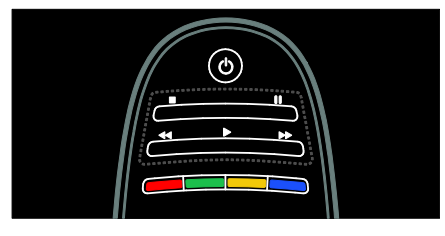

#### Aşağıdakilerden birini yaparsanız USB sabit diske kaydedilen yayın silinir:

- USB sabit diskin bağlantısını kesme.
- Bir program kaydı başlatma.
- TV'yi bekleme moduna geçirme.
- Başka bir kanala geçme.
- Bağlı bir cihazdan, Blu-ray disk oynatıcısından veya dijital alıcıdan izlemek için kaynak değiştirme.

Oynatma hızını değiştirmek için Arka arkaya <<<r /> **4</r>
</r>
</r>
</r>
Arka arkaya <</r>
4</r>
</r>
</r>
Arka arkaya <<rr/>
Arka basın.** 

TV yayınının başına geri dönmek için

Yayın kaydının başına ulaşana kadar arka arkaya sol gezinme düğmesine basın.

# <span id="page-26-0"></span>TV programlarını kaydetme

## Yapabilecekleriniz

TV'niz İnternet'e bağlıysa bir USB sabit diske en sevdiğiniz TV programını kaydedebilir veya dijital bir yayın için programlanmış kayıt ayarlayabilirsiniz.

Yaptığınız kayıtları TV'deki program rehberinden başlatın ve yönetin. TV'nizin Kullanımı > TV İzleme> Program Rehberini Görüntüleme (Sayfa [15](#page-16-0)) bölümüne bakın.

Not: Bazı ülkelerde kayıt desteklenmez.

## İhtiyacınız olan bileşenler

TV programlarını kaydetmek için:

- TV'nizi dijital kanalları alacak şekilde ayarlayın (DVB yayını veya benzeri). TV'nizi kurma > Kanallar > Otomatik kurulum (Sayfa [38\)](#page-39-0) bölümüne bakın.
- TV'nizin İnternet'e yüksek hızlı geniş bant bağlantı ile bağlı olduğundan emin olun. Bkz. TV'nizi bağlama > Bilgisayarlar ve İnternet. (Sayfa [54\)](#page-55-0)
- TV'ye bir USB sabit disk bağlayın. Minimum 250 gigabayt sabit disk alanı bulunan ve minimum aktarım hızı saniyede 30 megabayt olan, USB 2.0 uyumlu bir sabit disk kullanın.

Not: Aynı sabit diski, TV programlarını kaydetme ve duraklatma için de kullanabilirsiniz.

Program rehberinin kaydetmeyi destekleyip desteklemediğini kontrol etmek için:

tuşuna basın ve [Program rehberi] öğesini seçin. Program rehberi sayfasında **[TV Kaydı]** düğmesi varsa kayıtları ayarlayabilir ve yönetebilirsiniz.

**[TV Kaydı]** düğmesi yoksa, program rehber verilerinin ağ aracılığıyla güncellenmek üzere ayarlandığından emin olun.  $\biguparrow$  > [Ayarlar] > [TV ayarları] > [Tercihler] > [Program rehberi] > [Ağdan] öğelerini seçin.

## Sabit disk kurulumu

Bir yayını duraklatmadan önce TV'ye bir USB sabit disk bağlayıp sabit diski biçimlendirin.

### Dikkat:

- Philips, USB sabit cihazın desteklenmemesinden veya cihazdaki verilerin bozulmasından ya da silinmesinden sorumlu değildir.
- Biçimlendirme işlemi, bağlı olan USB sabit disk cihazındaki tüm verileri kaldırır.
- USB sabit sürücüsü bu TV için özel olarak biçimlendirilmiştir. Sürekli olarak TV'ye bağlı şekilde bırakın. Depolanan kayıtları başka bir TV'de veya bilgisayarda kullanamazsınız. USB sabit disk üzerindeki kayıt dosyalarını herhangi bir bilgisayar uygulaması vasıtasıyla kopyalamayın veya değiştirmeyin. Bu işlem, kayıtlarınıza zarar verecektir.
- USB bağlantı noktasını aşırı yüklemeyin. 500 mA üzerinde güç tüketen bir USB sabit disk cihazı bağlarsanız cihazın kendi harici güç kaynağına bağlı olduğundan emin olun.

1. USB sabit diski TV'nin yan tarafındaki USB konektörüne bağlayın. Ekstra USB konnektörüne ihtiyaç duyarsanız bir USB hub kullanın.

Not: Bağlantı için USB hub kullanıyorsanız, USB sabit diski biçimlendirirken TV'ye başka bir USB cihaz bağlamayın.

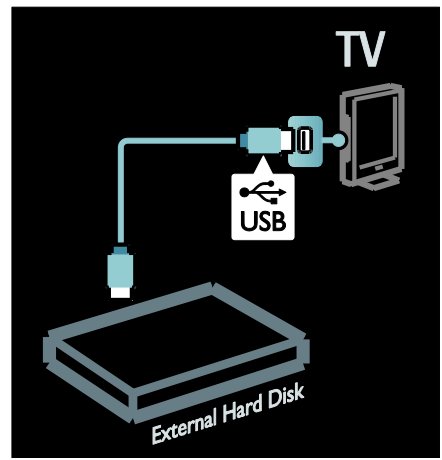

2. TV'yi ve harici bir güç kaynağı varsa sabit diski açın.

3. TV, bir dijital TV kanalına ayarlandığında biçimlendirmeyi başlatmak için || (duraklat) tuşuna basın.

4. Biçimlendirme işlemini tamamlamak için ekrandaki talimatları uygulayın.

Uyarı: Biçimlendirme işlemi biraz zaman alabilir. Bu işlem tamamlanana kadar TV'yi kapatmayın ve USB sabit diskin bağlantısını kesmeyin.

## Kayıt işlemini başlatma

#### Tek dokunuşla kaydetme

TV'nizde ● (kaydet) düğmesi varsa izlemekte olduğunuz programı şu şekilde kaydedebilirsiniz:

1. ● (kayıt) tuşuna başın. Kayıt hemen başlar ve kaydın bitiş zamanını açılır pencereden ayarlayabilirsiniz.

2. [Programla] seçeneğini belirleyin ve bitiş zamanını onaylamak için OK tuşuna basın.

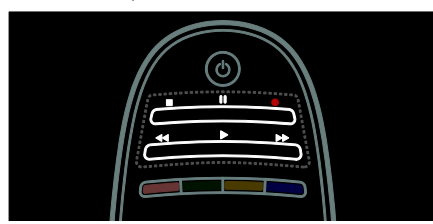

#### TV uzaktan kumandanızda @ düğmesi yoksa:

1.  $\biguparrow$  tusuna basın ve [Program rehberi] öğesini seçin.

2. Geçerli TV programı seçiliyken OPTIONS tuşuna basın ve [Kaydet] seçeneğini belirleyin. TV, kaydın bitiş zamanını programın sonu olarak ayarlar.

3. **[Programla]** seçeneğini belirleyin ve kaydetmeye başlamak için OK tuşuna basın.

Kaydetmeyi hemen durdurmak için  $\blacksquare$ (durdur) tuşuna basın.

#### Notlar:

- Kayıt sırasında TV kanalları arasında geçiş yapamazsınız.
- Kayıt sırasında TV yayınını duraklatamazsınız.

#### Kayıt zamanlama

Bugün veya birkaç gün (en fazla 8 gün) içinde başlayacak bir programın kaydı için zamanlama yapabilirsiniz.

1. Kayıt zamanlaması yapmak için  $\biguparrow$ düğmesine basın ve [Program rehberi] seçeneğini belirleyin. Program rehberi sayfasından kaydetmek istediğiniz kanalı ve programı seçin.

 Programlar arasında geçiş yapmak için sağ veya sol gezinme düğmelerine basın. Listeden kanalı seçmek için kanal numarasını da girebilirsiniz.

 Tarihi değiştirmek için sayfanın en üstündeki tarihi seçin ve OK düğmesine basın. İstediğiniz tarihi seçin ve OK düğmesine basın.

#### 2. Programı seçin, **E OPTIONS** tuşuna basın ve [Kaydet] seçeneğini belirleyin.

3. Gerekirse kayıt süresini programın sonuna arabellek eklenecek şekilde ayarlayabilirsiniz. [Programla] seçeneğini seçin ve OK tuşuna basın. Program kayıt için zamanlanır.

Çakışan kayıtlar zamanlandığında otomatik olarak bir uyarı görünür.

Siz yokken bir programın kaydedilmesini planladıysanız TV'yi bekleme moduna almayı ve USB sabit diski açık bırakmayı unutmayın.

#### Saatli bir kayıt ayarlama

Manuel olarak, herhangi bir programa bağlı olmayan bir kayıt ayarlamak için:

1. Program rehberi sayfasında  $\equiv$  OPTIONS tuşuna basın, [Manuel kayıt] seçeneğini belirleyin ve OK tuşuna basın.

2. İletişim kutusunda kanalı, tarihi ve süreyi belirleyin.

3. [Programla] seçeneğini belirleyin ve OK tuşuna basın.

#### Program bilgileri

Bir program hakkında daha fazla bilgi görüntülemek için herhangi bir program rehberinden istediğiniz programı seçip OK tuşuna basın. İlgili programın durumuna bağlı olarak programı izlemeye başlayabilir, kaydedilmesi için zamanlama yapabilir, kaydı oynatabilir veya bu sayfadan kaydı silebilirsiniz.

## Kayıtları yönetme

#### Kayıtların listesi

Kayıtların listesini ve zamanlanan kayıtları görüntülemek için program rehberi listesinin üstündeki[TV Kaydı] düğmesini seçin ve OK tuşuna basın.

Not: TV kayıtları yapıldıktan sonra [TV Kaydı] düğmesi [{0} Kayıt]olarak değişir. Düğmenin önündeki sayı, kaç adet kayıt yapıldığını gösterir.

Bu sayfada şunları yapabilirsiniz:

- izleyeceğiniz kaydı seçme,
- kayıt silme,
- belirli bir TV programına bağlı olmayan saatli bir kayıt zamanlama,
- zamanlanmış bir kaydı iptal etme veya
- kalan sabit disk alanını kontrol etme.

#### Kayıt izleme

Kayıt listesinden bir kayıt seçin ve OK tuşuna basın. Kaydın oynatımı başlar.

Oynatımı kontrol etmek için uzaktan kumandadaki  $\blacktriangleright$  (oynat),  $\blacktriangleright$  (ileri), << (geri sar),  $\blacksquare$  (duraklat) veya  $\blacksquare$  (durdur) tuşlarını kullanabilirsiniz.

#### Kayıt silme

Mevcut bir kaydı silmek için:

1. Listeden kaydı seçin ve **E OPTIONS** 

tuşuna basın.

2. [Kaydı sil] seçeneğini belirleyin ve OK tuşuna basın.

#### Zamanlanmış bir kaydı iptal etme

Zamanlanmış bir kaydı iptal etmek için:

1. Kaydı seçin ve : OPTIONS tuşuna basın.

2. [Kydi prgrmdn çkar] seçeneğini belirleyin ve OK tuşuna basın.

#### Süresi dolan kayıtlar

Televizyoncular, bir kaydın yayına girdikten sonra görüntülenebileceği gün sayısını sınırlayabilir veya kaydın oynatımını kısıtlayabilir. Listedeki kayıtlar, sürelerinin dolması için kaç gün kaldığın gösterebilir. Süresi dolan bir kayıt artık oynatılamaz.

#### Başarısız olan kayıtlar

Zamanlanan bir kayıt, televizyoncu tarafından engellenirse veya kayıt programa göre gerçekleşmezse kayıtlar listesinde [Bşrsız] olarak işaretlenir.

## <span id="page-29-0"></span>HbbTV'nin keyfini çıkarın

## Yapabilecekleriniz

Bazı dijital kanal yayıncıları interaktif HbbTV (Hibrid Yayın Geniş Bantlı TV) hizmeti sunar.

HbbTV ile yayıncılar normal TV programlarını tüm bilgi veya eğlence türleriyle birleştirir. Bu bilgileri interaktif olarak tarayabilirsiniz. Bir programa yanıt verebilir, oy verebilir, çevrimiçi alışveriş yapabilir veya bir ısmarlama video programı için ödeme yapabilirsiniz.

HbbTV'den tam olarak faydalanabilmek için TV'nizi İnternet'e bağlamanız gerekir. TV'yi İnternet'e bağlama işlemi hakkında daha fazla bilgiyi TV'nizi bağlama > Bilgisayarlar ve İnternet (Sayfa [54\)](#page-55-0) bölümünde bulabilirsiniz.

Not: Bu özelliği kullanarak TV'nize dosya indiremezsiniz.

## HbbTV'ye erişme

HbbTV hizmeti sunan bir TV kanalı ayarladığınızda, interaktif sayfalar otomatik olarak açılır veya bir süre sonra bu sayfaları açma daveti alırsınız.

Yayıncıya bağlı olarak, sayfaya erişmek için uzaktan kumandadaki kırmızı düğmeye veya OK düğmesine basmanız gerekebilir.

HbbTV sayfalarından çıkmak için ekrandan ilgili düğmeyi seçin ve OK düğmesine basın.

## HbbTV sayfalarında gezinme

HbbTV sayfalarında gezinmek için gezinme düğmelerini, renkli düğmeleri, rakam düğmelerini ve (geri) düğmesini kullanabilirsiniz.

HbbTV sayfalarında video izlerken, (oynat), II (duraklat) ve (durdur)

düğmelerini kullanabilirsiniz.

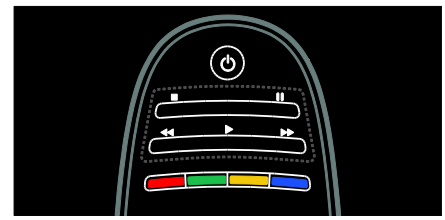

## HbbTV teletekst

Bazı yayıncılar, Teletekst'in yeni bir sürümü olan HbbTV TeleTekst hizmetini sunmaktadır. Yayıncıya bağlı olarak, HbbTV Teletekst'i görüntülemek için İnternet bağlantısına ihtiyacınız olabilir.

HbbTV sayfalarında gezinmek için kullandığınız uzaktan kumanda düğmelerini kullanarak HbbTV TeleTekst'te gezinebilirsiniz.

## HbbTV'yi engelleme

#### HbbTV'yi belirli bir kanaldan engellemek için

1. OPTIONS tusuna basın.

2. [Bu kanaldaki HbbTV] > [Kapalı] öğesini seçin.

HbbTV'yi tüm kanallarda engellemek için

1.  $\bigoplus$  (Ev modu) tuşuna basın ve [Ayarlar] öğesini seçin.

2. [TV ayarları]TV ayarları > [Tercihler] > [HbbTV] > [Kapalı] öğesini seçin.

## <span id="page-30-0"></span>Teletekst'i görüntüleme

## Bir sayfa seçin

1. Teletekst özelliği olan bir kanal seçin ve TEXT tuşuna basın.

2. Aşağıdaki yöntemlerden birini kullanarak bir sayfa seçin:

- Sayı tuşları ile sayfa numarasını girin.
- **AV** veya **III** tuşuna basarak önceki veya sonraki sayfayı görüntüleyin.
- Renkli düğmeler ile renkle kodlanmış bir öğe seçin.
- 3. Çıkmak için **D** tuşuna basın.

## Teletekst seçenekleri

1. Teletekst'i görüntülerken : OPTIONS tuşuna basın.

2. Aşağıdaki seçeneklerden birini belirleyin:

- [Sayfayı dondur] / [Sayfayı serbest bırak]: Gecerli sayfayı dondurur veya çözer.
- [Çift ekran] / [Tam ekran]: Çift ekran teletekst özelliğini etkinleştirir veya devre dışı bırakır. Çift ekran teletekst özelliği, geçerli kanalı veya kaynağı ekranın soluna, teleteksti ekranın sağına yerleştirerek ekranı böler.
- [T.O.P. özeti]: Sayfa Tablosu (T.O.P.) teletext yayınları sayfa numaralarını kullanmadan bir konudan diğerine geçmenizi sağlar.
- [Büyüt] / [Normal görünüm]: Sayfayı yakınlaştırır. Büyütülmüş görünümde dolaşmak için Gezinme düğmeleri tuşuna basın.
- [Aç]: Bilmece veya bulmaca çözümleri gibi bir sayfada yer alan gizli bilgileri gizler veya gösterir.
- [Alt sayfalar]: Alt sayfalar varsa her biri otomatik olarak gösterilir.
- [Lisan]: Farklı karakter kümelerini doğru şekilde görüntülemek için farklı bir dil grubuna geçiş yapar.
- 3. Çıkmak için **E OPTIONS** tuşuna basın.

## Teletekst dili

Bazı dijital TV yayınlarında birden fazla teletekst dili bulunmaktadır. Birinci ve ikinci dil seçiminizi ayarlayabilirsiniz.

1.  $\bigstar$  tusuna basın.

2. [Ayarlar] > [Kanal ayarları] veya [Uydu ayarları] seçin.

3. [Lisanlar] > [Birincil teletekst] veya [İkincil teletekst] seçin.

4. Tercih ettiğiniz teletekst dillerini seçin ve OK tuşuna basın.

Alt sayfalar

Teletekst sayfasında birçok alt sayfa olabilir. Bu alt sayfalar, ana sayfa numarasının yanındaki bir çubukta görüntülenir.

Bir teletekst sayfasının alt sayfaları varsa secmek için < veya tuşuna basın.

## Ara

1. Teletekst'i görüntülerken ilk sözcük veya numarayı vurgulamak için OK tuşuna basın. 2. Aranacak sözcüğe veya numaraya atlamak için Gezinme düğmeleri tuşuna basın.

3. Aramayı başlatmak için OK tuşuna basın.

4. Arama modundan çıkmak için vurgulu sözcük veya numara kalmayıncaya kadar tuşuna basın.

## Dijital teletext

BBC1 gibi bazı dijital TV yayıncıları, kendi dijital TV kanallarında özel dijital metin veya etkileşimli servisler sunmaktadır.

Dijital teletextteyken:

- Öğe seçmek veya vurgulamak için Gezinme düğmeleri tuşuna basın.
- Bir seçenek belirlemek için Renkli düğmeler kullanın ve onaylamak veya etkinleştirmek için OK tuşuna basın.

## Not: Altyazı yayınlanırken ve

etkinleştirilmişken dijital teletekst hizmetleri engellenir. Bkz. TV'nizin özelliklerinden daha fazla yararlanma > Altyazı görüntüleme (Sayfa [31\)](#page-32-0).

## Teletext 2.5

Teletext 2.5, normal teletexte göre daha fazla renk ve daha iyi grafik özellikler sağlar. Bir kanal Teletext 2.5 yayını yapıyorsa, özellik varsayılan olarak etkinleştirilir.

### Teletext 2.5 yayınını açmak veya kapatmak için

1. **f**tuşuna basın.

2. [Ayarlar] > [TV ayarları] > [Tercihler] seçimini yapın.

3. [Teletext 2.5] > [Açık] veya [Kapalı] seçip **OK** tuşuna basın.

# <span id="page-31-0"></span>Kilitleri ve zamanlayıcıları ayarlama

## Saat

TV ekranında saat görüntüleyebilirsiniz. Ekranda TV hizmet operatörünüz tarafından yayınlanan saat görüntülenir.

## TV saatini görüntüleme

1. TV izlerken şu tuşa basın:  $\equiv$  OPTIONS.

2. [Durum] öğesini seçin, ardından OK tuşuna basın.

Saat, TV ekranının sağ alt kısmında görüntülenir.

## Saat modunu değiştirme

Saat modu otomatik olarak UTC ile senkronize edilir. TV'niz UTC iletimlerini alamıyorsa, saat modunu **[El ile]** olarak değiştirin.

1. TV izlerken **f**tuşuna basın.

2. [Ayarlar] > [TV ayarları] > [Tercihler] seçimini yapın.

3. [Saat] veya [Otomatik saat modu] öğesini seçin.

4. [Otomatik], [El ile] veya [Ülkeye bağlı] seçin ve OK tuşuna basın.

#### Gün ışığından yararlanma özelliğinin etkinleştirilmesi veya devre dışı bırakılması Saat modu *[Ülkeye bağlı]* olarak

ayarlandığında, saat diliminiz için gün ışığından yararlanma özelliğini etkinleştirin veya devre dışı bırakabilirsiniz.

### 1. [Saat] menüsünde [Yaz saati programı] > [Gün ışığı tasarrufu] veya [Standart saat]

seçimini yapın ve ardından OK tuşuna basın. Gün ışığından yararlanma özelliği etkinleştirilir veya devre dışı bırakılır.

## Saati manuel olarak ayarlamak

Saat modu **[El ile]** olarak ayarlanmışsa, tarih ve saati manuel olarak ayarlayın.

1. [Saat] menüsünde [Tarih] > [Saat] veya seçimini yapın ve ardından OK tuşuna basın. 2. Seçim yapmak için Gezinme düğmeleri tuşunu kullanın.

3. [Bitti] öğesini seçin, ardından OK tuşuna basın.

## <span id="page-32-2"></span>Uyku zamanlayıcısı

Uyku zamanlayıcısı, belirli bir süre sonunda TV'yi bekleme moduna geçirir. Geri sayım sırasında TV'nizi daha erken kapatabilir veya uyku zamanlayıcısını sıfırlayabilirsiniz.

1.  $\bigstar$  tusuna basın.

2. [Ayarlar] > [TV ayarları] > [Tercihler] > [Uyku zamanlayıcısı] seçimini yapın.

3. Uyku zamanlayıcısını ayarlamak için Gezinme düğmeleri tuşuna basın.

Uyku zamanlayıcısı, beş dakikalık adımlarla 180 dakikaya kadar ayarlanabilir. Sıfır dakika olarak ayarlandığında uyku zamanlayıcısı kapatılır.

4. Uyku zamanlayıcısını etkinleştirmek için OK tuşuna basın. Belirlenen sürenin sonunda TV bekleme moduna geçer.

## <span id="page-32-1"></span>Çocuk kilidi

Çocukları uygunsuz TV programlarından korumak için TV'yi kilitleyebilir veya programları yaşa göre engelleyebilirsiniz.

#### Çocuk kilidi kodunu ayarlamak veya değiştirmek için

1.  $\bigstar$  tusuna basın.

2. [Ayarlar] > [Kanal ayarları] > [Çocuk kilidi] seçimini yapın.

- 3. [Kod gir] veya [Kodu değiştir] seçin.
- 4. Sayı tuşları ile kodu girin.

İpucu: Kodu unutursanız geçerli kodları iptal etmek için '8888' kodunu kullanın.

## Kanalları kilitlemek ve kanal kilidini açmak

1. Çocuk kilidi menüsünde, [Kanal kilidi] seçimini yapın.

2. Çocuk kilidi kodunu Sayı tuşları ile girin. [Kanal kilidi] menüsü görüntülenir.

3. Kilitlemek veya kilidini açmak için kanalları seçin.

## Ebeveyn kontrolü

Bazı dijital yayıncılar, programlarını yaşlara göre sınıflandırırlar. TV'nizi sadece çocuğunuzun yaşına uygun yaş sınıflandırmasına ait programları görüntüleyecek şekilde ayarlayabilirsiniz.

- 1. **A** tusuna basın.
- 2. [Ayarlar] > [Kanal ayarları] veya [Uydu ayarları] seçin.

3. [Çocuk kilidi] > [Aile oranlaması] seçin. Çocuk kilidi kodunu girmenizi isteyen bir mesaj görüntülenir.

4. Cocuk kilidi kodunu Sayı tusları ile girin. 5. Bir yaş sınırı seçin ve OK tuşuna basın. Seçilen yaş sınıfının üzerinde kalan tüm programlar engellenir.

Çocuk kilidi kodları hakkında bilgi için bkz. TV'nizin özelliklerinden daha fazla yararlanma > Kilitleri ve zamanlayıcıları ayarlama > Çocuk kilidi (Sayfa [31\)](#page-32-1).

# <span id="page-32-0"></span>Altyazıları görüntüleme

## Analog kanallar

- 1. TV'yi bir analog TV kanalına geçirin.
- 2. TEXT tuşuna basın.

3. Altyazı sayfasının üç basamaklı sayfa numarasını girin (genellikle '888' kullanılır). 4. Teletextten çıkmak için  $\blacktriangleright$  tuşuna basın. Varsa altyazılar gösterilir.

## Diiital kanallar

1. **EXECUTIONS** tuşuna basın.

2. [Altyazı] öğesini seçin, ardından OK tuşuna basın.

3. [Altyazı kapalı], [Altyazı açık] veya [Sessizde açık] öğesini seçin ve ardından OK tuşuna basın.

## Dikkat:

- MHEG uygulaması etkin olduğunda altyazılar görüntülenmez.
- [Sessizde açık] secerseniz altyazılar yalnızca sesi kapatmak için \* tuşuna bastığınızda görüntülenir.

## Altyazı dili

Bazı dijital kanallarda altyazı dilini değiştirebilirsiniz.

1. **A** tusuna basın.

2. [Ayarlar] > [Kanal ayarları] > [Uydu ayarları] veya [Altyazı dili] öğesini seçin. 3. Tercih ettiğiniz dil için [Birincil altyazı] veya [İkincil altyazı] seçin. 4. Onaylamak için OK tuşuna basın.

İpucu: OPTIONS > [Altyazı dili] tuşlarına da basabilirsiniz.

# <span id="page-33-0"></span>Scenea'yı görüntüleme

## Yapabilecekleriniz

Bir resmi TV'nizin duvar kağıdı yapabilirsiniz. Duvar kağıdı olarak kullanmak üzere bir resim de yükleyebilirsiniz.

Uyku zamanlayıcısı kapalıysa, duvar kağıdı 240 dakika boyunca gösterilir. Açıksa, duvar kağıdı uyku zamanlayıcısının süresi kadar gösterilir.

## İhtiyacınız olan bileşenler

Başka bir resmi duvar kağıdı olarak kullanmak isterseniz, boyutu en fazla 1 MB olan resmi bir USB depolama cihazına yüklemeniz gerekir.

## Açma

1.  $\biguparrow$  tusuna basın.

2. [Scenea] öğesini seçin, ardından OK tuşuna basın.

Varsayılan resim görüntülenir.

Not: Duvar kağıdı, uyku zamanlayıcısının süresi boyunca görüntülenir. Uyku zamanlayıcısı hakkında daha fazla bilgi için TV'nizin özelliklerinden daha fazla yararlanma > Kilitleri ve zamanlayıcıları ayarlama > Uyku zamanlayıcısı (Sayf[a 31\)](#page-32-2) bölümüne bakın.

## TV duvar kağıdını ayarlama

Duvar kağıdı olarak kullanmak üzere bir resim yükleyebilirsiniz.

Not: Yüklediğiniz yeni resim eski resmin üzerine yazılır.

1. USB saklama cihazını TV'ye takın.

 $2.$   $\bigstar$  tusuna basın.

3. [USB'ye gözat] öğesini seçin, ardından OK tuşuna basın.

4. Bir resim seçin ve  $\equiv$  OPTIONS tuşuna basın.

5. [Scenea olarak ayarla] öğesini seçin, ardından OK tuşuna basın.

6. [Evet] öğesini seçin, ardından OK tuşuna basın.

7. Scenea'dan çıkmak için herhangi bir düğmeye basın.

# <span id="page-33-1"></span>EasyLink kullanma

## Yapabilecekleriniz

Philips EasyLink gelişmiş kumanda özellikleriyle HDMI-CEC uyumlu cihazlarınızı en iyi şekilde kullanın. HDMI-CEC uyumlu cihazlarınız HDMI üzerinden bağlıysa, TV uzaktan kumandanızdan kontrol edebilirsiniz.

Not: Diğer markalar HDMI-CEC işlevlerini farklı tanımlar. Bazı örnekler Anynet (Samsung), Aquos Link (Sharp) veya BRAVIA Sync (Sony) olarak verilebilir. Tüm markalar Philips EasyLink ile tamamen uyumlu değildir.

Philips EasyLink özelliğini etkinleştirdikten sonra şu özellikleri kullanabilirsiniz:

## Tek dokunuşta oynatma

HDMI-CEC uyumlu cihazdan içerik oynattığınızda TV beklemeden doğru kaynağa geçer.

## Tek dokunuşta beklemeye alma

TV uzaktan kumandasında Ö tuşuna bastığınızda TV ve HDMI-CEC uyumlu cihazlar bekleme moduna geçer.

## Sistem ses kontrolü

Hoparlörü bulunan HDMI-CEC uyumlu bir cihaz bağladığınızda TV'nin sesini oradan duymayı tercih edebilirsiniz.

TV ses çıkışı hakkında daha fazla bilgi için bkz.

TV'nizin özelliklerinden daha fazla yararlanma > EasyLink kullanma > Hoparlör çıkışını seçme (Sayfa [34\)](#page-35-0).

#### EasyLink uzaktan kumanda

TV uzaktan kumandanızla birden fazla HDMI-CEC uyumlu cihazı kontrol edebilirsiniz.

EasyLink Uzaktan Kumandayı açmak için bkz. TV'nizin özelliklerinden daha fazla yararlanma > EasyLink kullanma > Cihazları aynı anda kontrol etme (Sayfa [33\)](#page-34-0).

#### Görüntü kalitesini koruma

TV'nizin görüntü kalitesi, diğer cihazların görüntü işleme kalitesinden etkileniyorsa Pixel Plus Link'e geçin.

Pixel Plus Link'i açmak için bkz. TV'nizin özelliklerinden daha fazla yararlanma > EasyLink kullanma > Görüntü kalitesini koruma (Sayfa [34\)](#page-35-1).

#### Altyazılı video için ekranı büyütme

Bir videoda altyazıları görüntülerken video görüntüleme alanını büyütebilirsiniz. Bazı altyazılar, video görüntüleme alanını kısıtlayarak videonun altında ayrı bir altyazı çubuğu oluşturabilir. Otomatik altyazı değiştirmeyi açtıktan sonra altyazılar videonun üzerinde görüntülenir ve video görüntüleme alanı büyümüş olur.

Otomatik altyazı değiştirmeyi açmak için bkz. TV'nizin özelliklerinden daha fazla yararlanma > EasyLink kullanma > Altyazılı video için ekranı büyütme (Sayf[a 35\)](#page-36-0).

#### Bekleme durumunda başka bir cihazı dinleyin

TV'niz bekleme durumunda olsa dahi bağlı bir HDMI-CEC uyumlu cihazı TV hoparlörlerinden dinleyebilirsiniz.

Açmak için bkz. TV'nizin özelliklerinden daha fazla yararlanma > EasyLink kullanma > TV bekleme modunda başka bir cihazı dinleme (Sayfa [35\)](#page-36-1).

## İhtiyacınız olan bileşenler

Philips EasyLink gelişmiş kontrol özelliklerinden faydalanmak için, aşağıdakileri gerçekleştirmeniz gerekir:

- HDMI üzerinden en az iki HDMI-CEC uyumlu cihaz bağlayın
- HDMI-CEC uyumlu cihazları doğru şekilde yapılandırın
- EasyLink'i açın

## Açma

#### EasyLink'i açmak veya kapatmak için

Not: Philips Easylink'i kullanmadığınızda kapatın.

1. **A** tuşuna basın.

2. [Ayarlar] > [TV ayarları] > [EasyLink] seçimini yapın.

3. [Açık] veya [Kapalı] seçip OK tuşuna basın.

## <span id="page-34-0"></span>Cihazları aynı anda kontrol etme

Bu ayarı destekleyen birden fazla HDMI-CEC cihaz bağladığınızda cihazların tümü TV uzaktan kumandasına yanıt verir.

Dikkat: Bu gelişmiş bir ayardır. Bu ayarı desteklemeyen cihazlar TV uzaktan kumandasına yanıt vermeyecektir.

- 1. **A** tusuna basın.
- 2.  $[$ Ayarlar $]$  >  $[TV$  ayarları $]$  >  $[$ EasyLink $]$ seçimini yapın.

3. [EasyLink Uzaktan Kumanda] > [Açık] veya [Kapalı] seçin.

4. Etkinleştirmek için OK tuşuna basın.

### Notlar:

- TV kumandasına geçmek için  $\biguparrow$  tuşuna basın ve **[TV İzleme]** seçin.
- Baska bir cihazı kontrol etmek için **f** tuşuna basın ve Ana menüden cihazı seçin.
- Cıkmak için **b** düğmesine basın.

## EasyLink düğmeleri

HDMI-CEC uyumlu cihazları TV uzaktan kumandasında bulunan şu tuşlarla kontrol edin.

- OK: Bağlı cihazdaki oynatma işlemini durdurur, duraklatır veya devam ettirir, seçimi etkinleştirir veya cihaz menüsüne erişir.
- 1< (Önceki) / ▶ (Sonraki): Bağlı cihazda geri ve ileri arama yapar.
- Sayı tuşları: Başlık, bölüm veya parça seçer.
- Oynatma tuşları: Video veya müzik oynatma kontrollerini gerçekleştirir.
- Bekleme: Bağlı cihazın menüsünü gösterir.
- : TV menüsünü gösterir.
- (Bekleme): TV'yi ve bağlı cihazı beklemeye alır.

Diğer EasyLink düğmeleri Ekran Uzaktan Kumandasında (OSRC) bulunmaktadır.

### OSRC'ye erişmek için

1. Bağlı bir cihazın içeriğini görüntülerken OPTIONS tuşuna basın.

2. [Cihaz tuşlarını göster] öğesini seçin, ardından OK tuşuna basın.

3. Bir ekran düğmesini seçin ve OK tuşuna basın.

4. Çıkmak için **d**uşuna basın.

## <span id="page-35-0"></span>Hoparlör çıkışını seçme

Bağlı cihaz HDMI Audio Return Channel (HDMI ARC) uyumluysa HDMI kablo üzerinden TV sesini aktarabilirsiniz. Ek ses kablosuna gerek duyulmaz. Cihazı TV üzerindeki HDMI ARC konektörüne bağladığınızdan emin olun. Bkz TV'nizi bağlama > Kablolar hakkında > HDMI (Sayfa [44\)](#page-45-2).

### TV hoparlörlerini yapılandırma

1.  $\biguparrow$  tuşuna basın.

2.  $[$ Ayarlar $]$  >  $[TV$  ayarları $]$  >  $[$ EasyLink $]$  >

[TV hoparlörleri] seçimini yapın.

3. Aşağıdaki seçeneklerden birini seçin ve OK tuşuna basın:

- [Kapalı]: TV hoparlörlerini kapatır.
- [Açık]: TV hoparlörlerini açar.
- [EasyLink]: TV sesini bağlı HDMI-CEC cihazından aktarır. Ayar menüsü aracılığıyla TV sesini HDMI-CEC ses cihazına çevirin.
- [EasyLink oto. bşl.]: TV hoparlörleri otomatik olarak kapatılır ve TV sesi bağlı HDMI-CEC ses cihazına aktarılır.

Ayar menüsünden hoparlör çıkışını seçin [EasyLink] veya [EasyLink oto. bşl.] seçilirse, TV sesini açmak için ayar menüsüne girin.

1. TV izlerken **III ADJUST** tuşuna basın.

2. [Hoparlörler] öğesini seçin, ardından OK tuşuna basın.

3. Aşağıdakilerden birini seçin ve ardından OK tuşuna basın:

- [TV]: Varsayılan olarak açık. Bağlı cihaz sistem ses kontrolüne geçene kadar TV sesini TV ve bağlı HDMI-CEC ses cihazından yayınlar. Ardından TV sesi bağlı cihazdan aktarılır.
- [Amplifikatör]: Sesi bağlı HDMI-CEC cihazından aktarır. Eğer sistem ses modu cihazda devrede değilse, seçilmiş olması durumunda ses TV hoparlörlerinden gelmeye devam edecektir. Eğer [EasyLink oto. bşl.] devredeyse, TV'de bağlı cihazın sistem ses moduna geçmesi mesajı görüntülenir.

## Görüntü kalitesini koruma

<span id="page-35-1"></span>TV'nizin görüntü kalitesi, diğer cihazların görüntü işleme kalitesinden etkileniyorsa Pixel Plus Link'e geçin.

### Pixel Plus Link'i açma

- 1.  $\bigstar$  tusuna basın.
- 2. [Ayarlar] > [TV ayarları] > [EasyLink] seçimini yapın.

3. [Pixel Plus bağlantısı] > [Açık] seçimini yapın ve ardından OK tuşuna basın.
## Video ekranını büyütme

Bazı altyazılar, video görüntüleme alanını kısıtlayarak videonun altında ayrı bir altyazı çubuğu oluşturabilir. Otomatik altyazı değiştirmeyi açtıktan sonra altyazılar videonun üzerinde görüntülenir ve video görüntüleme alanı büyümüş olur.

#### Otomatik altyazı değiştirmeyi açma

1. **A** tuşuna basın.

2. [Ayarlar] > [TV ayarları] > [EasyLink] > [Otomatik altyazı kaydırma] seçimini yapın. 3. [Açık] öğesini seçin ve etkinleştirmek için OK tuşuna basın.

Not: TV'nin görüntü formatının [Oto. format] veya [Sinema açılımı 16:9] olduğundan emin olun.

#### TV bekleme modundayken başka bir cihazı dinleme

TV'niz bekleme durumunda olsa dahi bağlı bir HDMI-CEC uyumlu cihazı TV hoparlörlerinden dinleyebilirsiniz.

1. Bağlı Philips EasyLink cihazından gelen sesleri almak için **III ADJUST** tuşuna basın.

Varsa yalnızca ses modu etkinleştirilir. 2. TV'deki TV ekranını kapatmanızı isteyen iletiyi kabul edin.

3. Ses oynatımını TV uzaktan kumandası ile kontrol edin.

# 4 TV'nizi ayarlama

## Ayarlar yardımcısı

Resim ve ses ayarları için size kılavuzluk yapmak üzere ayarlar asistanını kullanın.

1. TV izlerken  $\bigstar$  tuşuna basın.

2. [Ayarlar] > [Hızlı görüntü ve ses ayarı]

seçimini yapın ve ardından OK tuşuna basın.

3. [Başlat] öğesini seçin, ardından OK tuşuna basın.

4. Tercih ettiğiniz ayarları seçmek için ekrandaki talimatları uygulayın.

## Görüntü ve ses

### Diğer görüntü ayarları

1.  $\biguparrow$  tuşuna basın.

2. [Ayarlar] > [TV ayarları] > [Görüntü]

seçimini yapın ve ardından OK tuşuna basın.

- 3. Değiştirilecek ayarı seçin:
- [Akıllı görüntü]: Öntanımlı akıllı görüntü ayarlarını açar.
- **[Reset]:** Varsayılan ayarlara döner.
- [Kontrast]: Karanlık kısımları değiştirmeden, parlak kısımların yoğunluğunu ayarlar.
- [Parlaklık]: Karanlık alanların yoğunluğunu ve ayrıntılarını ayarlar.
- [Renk]: Renk doygunluğunu ayarlar.
- [Renk tonu]: NTSC kodlu aktarımlardaki renk değişimlerini dengeler.
- [Netlik]: Görüntü keskinliğini ayarlar.
- [Parazit azaltma]: Görüntü parazitini filtreler ve azaltır.
- [Renk sıcaklığı]: Görüntü renk dengesini ayarlar.
- [Kişisel renk tonu]: Renk tonu ayarını özelleştirir.
- [Pixel Plus HD] / [Pixel Precise HD]: Gelişmiş ayarlara erişim sağlar: [HD Natural Motion], [Clear LCD]\*, [Gelişmiş netlik], [Dinamik kontrast], [Dinamik arka ışık], [MPEG parazit azaltma], [Renk geliştirme], [Gama]. \*Sadece belirli modellerde bulunur.
- [PC modu]: TV'ye HDMI üzerinden bir bilgisayar bağlandığında görüntü ayarlarının değiştirilmesini sağlar. Etkinleştirildiğinde, bilgisayar içeriği hakkında en fazla ayrıntıyı veren [Görüntü formatı] > [Uymayan] öğesini seçebilirsiniz.
- [Işık sensörü]: Ayarları ışık koşullarına uygun olacak şekilde otomatik olarak ayarlar.
- [Görüntü formatı]: Görüntü formatını değiştirir.
- [Ekran kenarları]: Görüntü boyutunu değiştirir.
- [Görüntü değiştirme]: Görüntünün konumunu ayarlar. Seçili görüntü formatı Otomatik zum veya Geniş ekran olduğunda bunu seçemezsiniz.

### Diğer ses ayarları

1. **A** tusuna basın.

2. [Ayarlar] > [TV ayarları] > [Ses] seçimini yapın ve ardından OK tuşuna basın.

3. Değiştirilecek ayarı seçin:

- [Akıllı ses]: Öntanımlı akıllı ses ayarlarını açar.
- [Reset]: Varsayılan fabrika ayarlarına sıfırlar.
- [Bas]: Bas seviyesini ayarlar.
- [Tiz]: Tiz seviyesini ayarlar.
- [Surround]: Derin sesi etkinleştirir.
- [Kulaklık ses şid.]: Kulaklık sesini ayarlar.
- [Oto. ses seviyelendirme]: Kanal geçişlerinde karşılaşılan gibi ani ses seviyesi değişikliklerini otomatik olarak azaltır.
- [Balans]: Sol ve sağ hoparlör dengesini ayarlar.

### Ses ayarları

#### Ses dilini seçin

TV kanalında birden fazla veya ikili ses yayını varsa, tercih ettiğiniz ses dilini seçebilirsiniz.

 $TV$  izlerken  $\equiv$  OPTIONS tusuna basın.

- [Ses dili]: Dijital kanallar için ses dilini seçer.
- [Lisan I-II]: Analog kanallar için ses dilini secer.

Dijital TV kanalları, birden fazla ses dili akışı gerçekleştirebilir. Birden fazla dil varsa, tercih ettiğiniz dili seçin.

- 1. **A** tusuna basın.
- 2. [Ayarlar] > [Kanal ayarları] > [Uydu

ayarları] veya [Lisan] öğesini seçin. 3. Aşağıdaki ayarlardan birini seçin ve ardından OK tuşuna basın:

- [Birincil ses] / [İkincil ses]: Kullanılabilir ses dilini seçer. Aynı menüde ikinci bir dil ayarlayın. Birincil dil kullanılamıyorsa TV bu dili alır.
- [Tercih edilen ses formatı]: Standart ses formatını (MPEG) veya gelişmiş ses formatlarını (AAC, EAC-3 veya varsa AC-3) almayı seçer.
- [Mono/Stereo]: Mono veya varsa stereo sesi seçer.
- 4. Cıkmak için **b** tuşuna basın.

#### Fabrika ayarlarına sıfırlama

Kanal yükleme ayarlarını değiştirmeden varsayılan görüntü ve ses ayarlarını geri yükleyebilirsiniz.

1. TV izlerken  $\bigstar$  tusuna basın.

2. [Ayarlar] > [TV ayarları] > [Fabrika

ayarları] seçimini yapın ve ardından OK tuşuna basın.

TV ayarları varsayılana döner.

## Kanallar

### Yeniden sıralama ve yeniden adlandırma

#### Kanalların yeniden sıralanması

Kanallar yüklendikten sonra kanal listesini dilediğiniz şekilde yeniden sıralayabilirsiniz. 1. TV izlerken şu tuşa basın: Q FIND. Kanal listesi görüntülenir.

2. Yeniden sıralamak istediğiniz kanalı seçin ve : OPTIONS tuşuna basın.

3. [Yeniden sırala] öğesini seçin, ardından OK tuşuna basın.

4. Vurgulanan kanalı başka bir konuma taşımak için Gezinme düğmeleri tuşuna basın, ardından OK tuşuna basın.

5. Aşağıdaki seçeneklerden birini belirleyin ve OK tuşuna basın.

- [Ekle]: Kanalı istediğiniz yere ekler.
- [Değiştir]: Başka bir kanalla yer değiştirir.

 $6.$  Tamamlandıktan sonra  $\equiv$  OPTIONS tuşuna basın ve **[Çıkış]** seçeneğini belirleyin.

#### Kanalların yeniden adlandırılması

Kanallar yüklendikten sonra adlarını dilediğiniz şekilde değiştirebilirsiniz.

1. TV izlerken şu tuşa basın: Q FIND. Kanal listesi görüntülenir.

2. Yeniden adlandırmak istediğiniz kanalı seçin ve : OPTIONS tuşuna basın.

3. [Yen. adlandır] seçeneğini belirleyin, ardından OK tuşuna basın.

4. Giriş ekranında Gezinme düğmeleri veya Sayı tuşları tuşuna basarak adı düzenleyin ve ardından OK tuşuna basın.

İpucu: Giriş ekranındaki OK tuşuna basarak Ekran Klavyesi'ni etkinleştirebilirsiniz.

5. Tamamlandığında Gezinme düğmeleri tuşuna basarak [Bitti] öğesini seçin.

- Bir girişi silmek için [Sil] öğesini seçin.
- İptal etmek için [İptal] öğesini seçin.
- 6. Onaylamak için OK tuşuna basın.
- 7. Cıkmak için **D** tuşuna basın.

### Gizleme veya gösterme

#### Kanalların gizlenmesi

Yetkisiz erişimi önlemek istediğiniz kanalları kanal listesinde gizleyebilirsiniz.

1. TV izlerken Q FIND tusuna basın.

 $2.$  Gizlenecek kanalı seçin ve  $\equiv$  OPTIONS tuşuna basın.

3. [Kanal gizle] öğesini seçin, ardından OK tuşuna basın. Kanal gizlenir.

#### Kanalların gösterilmesi

1. TV izlerken su tusa basın: Q FIND.

2. **EXECUTIONS** tuşuna basın.

3. [Gizli kanalları göster] öğesini seçin,

ardından OK tuşuna basın.

Gizlenen kanallar, kanal bilgileri olmaksızın kanal listesinde gösterilir.

4. Gizli bir kanalı seçip, ardından := OPTIONS tuşuna basın.

5. [Kanalları göster] öğesini seçin, ardından OK tuşuna basın. Tüm gizli kanallar görüntülenir.

### Kanal listesini güncelleme

TV ilk kez açıldığında, tüm kanalların kurulumu gerçekleştirilir.

Dijital kanalları otomatik olarak ekleyip kaldırabilir veya el ile güncelleyebilirsiniz.

Not: Bir kod girmeniz istendiğinde, '8888' girin.

#### Otomatik güncelleme

Dijital kanalları otomatik olarak eklemek veya kaldırmak için TV'yi bekleme modunda bırakın. TV, kanalları ve günlük olarak günceller ve kaydeder. Boş kanallar kanal listesinden kaldırılır.

Bir kanal güncellemesi yapılmışsa, başlangıçta bir mesaj gösterilir.

#### Bu mesajın gösterilmesini istemiyorsanız

1. **A** tuşuna basın.

2. [Ayarlar] > [Kanal ayarları] veya [Uydu ayarları] seçin.

3. [Kanal kurulumu] > [Kanal güncelleme mesajı] seçin.

4. [Kapalı] öğesini seçin, ardından OK tuşuna basın.

Otomatik güncellemeleri devre dışı bırakmak için

[Kanal kurulumu] menüsünde, [Otomatik kanal güncelleme] > [Kapalı] öğesini seçin.

#### Kanalları manuel olarak güncellemek için

1. tuşuna basın.

2. [Ayarlar] > [Kanal arayın] > [Kanalları güncelle] seçimini yapın ve ardından OK tuşuna basın.

4. Kanalları güncellemek için ekrandaki kurulumları izleyin.

### Otomatik kurulum

TV ilk defa açıldığında, tüm kanalların kurulumu gerçekleştirilir. Dil ve ülke ayarını yapmak ve bulunan tüm TV kanallarını kurmak için tam kurulumu yeniden yapabilirsiniz.

#### Ağ seçme

Kablo veya anten kanallarını kurmak için ilgili ağa geçiş yapmanız gerekir.

- 1. TV izlerken **t**uşuna basın.
- 2. [Ayarlar] > [Kanal ayarları] öğesini seçin.

3. [Kanal kurulumu] > [Anten veya Kablo DVB] seçin.

4. Aşağıdaki ayarlardan birini seçin:

- [Anten (DVB-T)]: Ücretsiz antenli veya dijital DVB-T kanallarına erişim.
- **[Kablo]**: Kablo veya dijital DVB-C kanallarına erişim.
- 5. Onaylamak için OK tuşuna basın.
- 6. Çıkmak için **D** tuşuna basın.

#### Kurulumu başlatma

- 1. $\biguparrow$  tuşuna basın.
- 2. [Ayarlar] > [Kanal arayın] > [Kanalları

yeniden ayarla] seçimini yapın ve ardından OK tuşuna basın.

3. Kanal kurulumunu tamamlamak için

ekrandaki talimatları uygulayın.

4. İşlem tamamlandığında [Son] öğesini seçin ve ardından OK tuşuna basın.

**İpucu:** Kanal listesini görmek için Q FIND tuşuna basın.

#### Notlar:

- Kurulum sırasında dijital yayın sağlayıcınız size girilecek belirli bir değer vermemişse ayarları olduğu gibi bırakın.
- Dijital TV kanalları bulunduğunda ayarlanmış kanallar listesi boş kanal numaraları gösterebilir. Bu kanalları yeniden adlandırabilir, yeniden sıralayabilir veya kaldırabilirsiniz.

## Analog kanalların kurulumu

TV kanallarını el ile arayabilir ve kaydedebilirsiniz.

#### Adım 1: Sisteminizin seçilmesi

Not: Sistem ayarlarınız doğruysa bu adımı atlayın.

1. TV izlerken  $\bigstar$  tusuna basın.

2. [Ayarlar] > [Kanal ayarları] > [Kanal kurulumu] seçimini yapın.

3. [Analog: Elle kurulum] > [Sistem] seçimini yapın ve ardından OK tuşuna basın.

4. Ülke veya bölgeniz için sistem seçin ve OK tuşuna basın.

Adım 2: Yeni TV kanallarının aranması ve depolanması

1. [Analog: Elle kurulum] menüsünde [Kanal **bull** secimini yapın ve ardından **OK** tuşuna basın.

- 2. Aşağıdaki seçeneklerden birini belirleyin:
- Kanal frekansını manuel olarak girmek için Gezinme düğmeleri veya Sayı tuşları tuşuna basın.
- Sonraki kanalı otomatik olarak aramak için [Arama] seçin ve OK tuşuna basın.

3. Doğru kanal frekansı girildikten sonra [Bitti] seçimini yapın ve ardından OK tuşuna basın.

4. Yeni TV kanalını saklamak için [Yeni kanal olarak kaydet] seçeneğini belirleyin, ardından OK tuşuna basın.

### Dijital kanalları ve uydu kanallarını kurma

#### Dijital kanalların kurulumu

TV'nizin daha iyi çekmesi için antenin konumunu değiştirin. İnce ayar yapmak için doğru frekansı bilmeniz gerekir. En iyi sonucu elde etmek için, servis sağlayıcınızla iletişim kurun veya profesyonel bir kurulumcudan yardım alın.

1. **A** tuşuna basın.

2. [Ayarlar] > [Kanal ayarları] > [Kanal kurulumu] seçimini yapın.

3. [Dijital: Alım testi] > [Arama] seçimini yapın ve ardından OK tuşuna basın.

4. Kanal frekansını girmek için Sayı tuşları tuşuna basın.

5. [Arama] öğesini seçin, ardından OK tuşuna basın.

6. Doğru kanal bulunduktan sonra [Kaydet] seçimini yapın ve ardından OK tuşuna basın. 7. Çıkmak için **di**tuşuna basın.

#### Notlar

- Alım kötüyse, anteninizin konumunu değiştirin ve prosedürü tekrarlayın.
- Kanalı DVB-C alıyorsanız kablolu sağlayıcınız simge oranı vermediyse [Otomatik][Simge oranı modu] seçin.

#### Uydu kanallarının kurulumu

Not: Sadece belirli modellerde bulunur. [Uydu arayın], sadece DVB-S destekleyen TV'lerde bulunur.

Uydunuz SAT konnektörüne bağlıysa, uydu kanallarını izleyebilirsiniz.

1. TV izlerken  $\bigstar$  tusuna basın.

2. [Ayarlar] > [Uydu arayın] > [Kanalları yeniden yükle] seçimini yapın.

3. Kurulumu tamamlamak için ekrandaki talimatları uygulayın.

4. İşlem tamamlandığında [Son] öğesini seçin ve ardından OK tuşuna basın.

#### Uydu kanallarını izleme

Uydu kanallarını izlemek için  $\bigoplus$   $>$  [Uydu yayını izle] tuşlarına basın.

### Kanal ince ayarı yapma

Analog bir TV kanalının alımı kötüyse, TV kanalının ince ayarını yapabilirsiniz.

1. **A** tusuna basın.

2. [Ayarlar] > [Kanal ayarları] > [Kanal kurulumu] seçimini yapın.

3. [Analog: Elle kurulum]  $>$  [Ince ayar] seçimini yapın ve ardından OK tuşuna basın. 4. Kanalın ince ayarını yapmak için  $\triangle$  veya  $\nabla$ tuşlarına basın.

5. Doğru kanal frekansını seçtikten sonra [Bitti] seçin ve OK tuşuna basın.

6. Aşağıdaki seçeneklerden birini belirleyin ve OK tuşuna basın:

- [Geçerli kanalı kaydet]: Kanalı geçerli kanal numarasıyla kaydeder.
- [Yeni kanal olarak kaydet]: Kanalı yeni kanal numarasıyla kaydeder.

### Kanalları yeniden kur

DİKKAT: Bu özellik satıcılar ve servis personeli için tasarlanmıştır.

USB depolama cihazı aracılığıyla kanal listelerini bir Philips TV'den diğerine kopyalayabilirsiniz. Kanalları aramanıza veya ikinci TV'ye yüklemenize gerek yoktur. Kanal liste dosyası herhangi bir USB depolama cihazına sığacak kadar küçüktür.

#### İhtiyacınız olan bileşenler

2 Philips TV'de şu özellikler olmalıdır:

- aynı ülke ayarı,
- aynı yıl aralığı,
- aynı DVB türü (model adındaki H, K, T veya D/00 sonekiyle gösterilmiştir),
- LNB uydularının numarası da dahil olmak üzere, uydu kanalları için aynı ayarlar
- aynı donanım türü (TV'nin arkasındaki etikette gösterilmiştir, örneğin Qxxx.xx.Lx) ve
- uyumlu yazılım sürümleri.

Kanal listesi ikinci TV'ye kopyalanamıyorsa bu durum size ekranda görünen bir mesajla bildirilir.

Not: Bir kod girmeniz istendiğinde, '8888' girin.

#### Kanal listesini USB'ye kopyalama

1. Kanalların yüklü olduğu bir USB depolama cihazını TV'ye bağlayın.

2.  $\bigstar$  tusuna basın.

#### 3. [Ayarlar] > [TV ayarları] > [Tercihler] > [Kanal listesi kopyalama] > [USB'ye

kopyala] seçip OK tuşuna basın. Kanal listesi USB depolama cihazına kopyalanır. 4. USB depolama cihazını ayırın.

#### Yüklü kanalın olmadığı TV'ye kanal listesi kopyalama

1. İlk yüklemeyi başlatmak için hiç yüklü kanalın bulunmadığı TV'yi açın. Dil ve ülke seçimini yapın. Ülke seçimi, kanal listesini kopyalamak istediğiniz TV'ninkiyle aynı olmalıdır. Kanal aramasını atlayın.

2. Kanal listesini içeren USB depolama cihazını TV'ye bağlayın.

3.  $\bigstar$  tusuna basın.

4. [Ayarlar] > [TV ayarları] > [Tercihler] > [Kanal listesi kopyalama] > [TV'ye kopyala] öğelerini seçin ve OK düğmesine basın. Kanal listesi TV'ye kopyalanır.

5. USB depolama cihazını ayırın.

#### Kanal listesini, yüklü kanallara sahip olan TV'ye kopyalama

1. Kanal listesini kopyalamak istediğiniz TV'yi açın.

 $2.$  **t** tusuna basın.

3.[Ayarlar] > [Kanal arayın] > [Kanalları yeniden yükle] seçeneklerini belirledikten sonra OK tuşuna basın.

TV'nin yüklendiği ülkeyi seçmeniz istenir. Geçerli ayarı not edin ve çıkmak için sırasıyla ve *[İptal]* tuşlarına basın.

4. TV'deki ülke ayarı, kanal listesini kopyalamak istediğiniz TV'ninkinden farklıysa TV'yi yeniden yükleyin ve ülke ayarını ilk TV'ninkiyle eşleşecek şekilde belirleyin. TV'yi kurma > TV'yi yeniden kurma (Sayf[a 43\)](#page-44-0) bölümüne bakın.

5. Kanal listesinin bulunduğu USB depolama cihazını, kanal listesini kopyalamak istediğiniz TV'ye bağlayın.

6. [Ayarlar] > [TV ayarları] > [Tercihler] > [Kanal listesi kopyalama] > [TV'ye kopyala] secip **OK** tusuna basın. Kanal listesi TV'ye kopyalanır.

7. USB depolama cihazını ayırın.

# Türkçe

## <span id="page-42-0"></span>Menü dili

- 1. TV izlerken  $\bigstar$  tusuna basın.
- 2. [Ayarlar] > [TV ayarları] > [Tercihler] >
- [Menü dili] seçimini yapın.
- 3. Listeden bir menü dili seçin ve ardından OK tuşuna basın.

## Evrensel erişimi ayarlama

## Açma

Bazı dijital TV yayıncıları, işitme veya görme sorunu olan insanlar için özel ses ve altyazı özellikleri sunar.

Bu özellikleri etkinleştirmek için menüsünde evrensel erişimi açın.

1. **A** tusuna basın.

2. [Ayarlar] > [TV ayarları] > [Tercihler] seçimini yapın.

3. [Evrensel erişim] > [Açık] seçimini yapın ve ardından OK tuşuna basın.

## İşitme engelli

İpucu: İşitme engelliler için konuşma dili olup olmadığını öğrenmek için : OPTIONS tuşuna basın ve [Ses dili] seçimini yapın. Kulak simgesi olan kanallar işitme engelliler için sesi destekler.

#### İşitme engelliler için ses ve altyazı özelliğini etkinleştirmek için

1. TV izlerken şu tuşa basın: : OPTIONS.

2. Bir seçenek belirlemek üzere aşağıdaki düğmelerden birine basın:

- Kırmızı: İşitme engelli özelliğini açar veya kapatır.
- Yeşil: İsitme engelliler için ses ve altyazı özelliğini etkinleştirir.
- 3. Çıkmak için **D** tuşuna basın.

## Görme engelliler

İpucu: Görme engelliler için ses özelliğinin olup olmadığını öğrenmek için : OPTIONS tuşuna basın ve [Ses dili] seçimini yapın. Göz simgesi olan kanallar görme engelliler için sesi destekler.

#### Görme engelliler için ses özelliğini etkinleştirmek için (varsa)

- 1. TV izlerken : OPTIONS tusuna basın.
- 2. Yeşil düğmeye basarak [Görme engelliler] seçimini yapın.

3. Bir seçenek belirlemek üzere aşağıdaki düğmelerden birine basın:

- Kırmızı [Kapalı]: Görme engelliler için ses özelliğini kapatın.
- Sarı [Kulaklık]: Görme engelliler için ses özelliğini sadece kulaklıktan dinleyin. (varsa)
- Yeşil [Hoparlörler]: Görme engelliler için ses özelliğini sadece hoparlörlerden dinleyin.
- Mavi [Hoparlörler + kulaklık]: Görme engelliler için ses özelliğini hoparlörlerden ve kulaklıktan dinleyin.
- 4. Çıkmak için **d** tuşuna basın.

Not: EasyLink uzaktan kumandası etkinse yeşil veya sarı düğmeleri seçemezsiniz. Devre dışı bırakmak için bkz. TV'nizden Daha Fazla Faydalanma > EasyLink Kullanma > Açma (Sayfa [33\)](#page-34-0).

#### Görme engelliler için ses düzeyinin ayarlanması

1. [Evrensel erişim] menüsündeyken sarı tuşa basarak [Karışık ses] seçimini yapın.

2. Gezinme düğmeleri tuşuna basarak kaydırma çubuğunu yukarı veya aşağı ilerletin ve ardından OK tuşuna basın.

3. Çıkmak için **di**tuşuna basın.

Görme engelliler için sesli yorumlar Uzaktan kumanda veya TV'deki düğmelere basıldığında sesli yorum özelliği etkinleşir.

1. [Evrensel erişim] menüsündeyken mavi düğmeye basarak [Tuş sesi] seçimini yapın. 2. Yeşil düğmeye basarak sesli yorumları açın veya kırmızı düğmeye basarak kapatın. 3. Çıkmak için **D** tuşuna basın.

## Diğer ayarlar

### TV demosu

TV'nizin özellikleri hakkında daha fazla bilgi edinmek için bir demo başlatın.

Not: Demolar MHEG kanallarda desteklenmez.

1. TV izlerken  $\bigstar$  tuşuna basın.

2. [Ayarlar] > [Tanıtımları izleyin] seçimini yapın ve ardından OK tuşuna basın.

3. Bir demo seçin ve OK tuşuna basın.

4. Çıkmak için **dir** tuşuna basın.

## Yazılım güncelleme

### TV yazılımı

Yazılım sürümünün kontrol edilmesi

1.  $\bigstar$  tusuna basın.

2. [Ayarlar] > [Yazılım ayarları] > [Geçerli yazılım bilgileri] seçimini yapın ve ardından OK tuşuna basın.

Geçerli yazılım sürümü görüntülenir.

Dikkat: Yazılımın, ürününüzde yüklü olandan daha düşük bir sürümünü yüklemeyin. Bir yazılımın eski sürümüne geçildiğinde oluşan sorunlardan Philips sorumlu tutulamaz.

Yazılımı şu seçeneklerle güncelleyebilirsiniz:

- USB flash sürücüyle güncelleme
- dijital yayından güncelleme
- İnternet'ten güncelleme

Daha fazla bilgi, ilerleyen sayfalarda verilmiştir.

#### USB ile güncelleme

Bu işlemi gerçekleştirmeden önce aşağıdakilere sahip olduğunuzdan emin olun:

- Bütün güncellemeyi tamamlamak için boş zaman.
- En az 256 MB depolama alanı bulunan, FAT veya DOS formatlı ve yazma koruması devre dışı bırakılmış bir USB flash sürücü.
- USB portu ve İnternet erişimi olan bir bilgisayara erişim.

Not: USB sabit disk kullanmayın.

1.  $\bigstar$  tusuna basın.

2. [Ayarlar] > [Yazılımı güncelle] seçimini yapın ve ardından OK tuşuna basın. Güncelleme asistanı başlatılır.

3. Güncellemeyi başlatmak için ekrandaki talimatları uygulayın.

Not: Güncelleme asistanı sizi Philips destek web sitesine yönlendirir. Güncellemeyi tamamlamak için web sitesindeki kurulum talimatlarına başvurun.

#### Internet'ten güncelleme

TV yazılımını doğrudan İnternet yoluyla güncellemek için TV'yi yüksek hızlı bağlantıya sahip bir yönlendirici yardımıyla İnternet'e bağlayın.

#### 1.  $\triangle$  > [Ayarlar] > [Yazılımı güncelle]

tuşlarına ve ardından OK tuşuna basın. 2. [İnternet] öğesini seçin, ardından OK

tuşuna basın.

3. Güncellemeyi başlatmak için ekrandaki talimatları uygulayın.

Güncelleme tamamlandığında, TV otomatik olarak kapanır ve tekrar açılır. TV'nin tekrar açılmasını bekleyin. TV'deki güç düğmesini veya uzaktan kumandayı kullanmayın.

Not: TV İnternet'e bağlıysa, açılırken kullanılabilir yeni yazılımın olup olmadığı gösterilir.

#### Dijital yayından güncelleme

TV'niz, dijital yayınlarla birlikte varsa yazılım güncellemelerini alabilir.

Yazılımı güncellemenizin istendiği bir mesaj görüntülenir. Sizden istendiğinde yazılımı mutlaka güncellemeniz önerilir.

Ekrandaki talimatları uygulayın.

Not: Yazılımı daha sonra güncellemek isterseniz  $\bigtriangleup$  > [Ayarlar] > [Yazılım ayarları] > [Yerel güncellemeler] seçeneklerini belirleyin.

## Ekran Yardımı

#### İhtiyacınız olan bileşenler

Ekran [Help] güncellemesi yapmadan önce, aşağıdakilere sahip olduğunuzdan emin olun:

- FAT veya DOS formatlı USB depolama aygıtı.
- Internet erişimli bir PC.
- ZIP dosya formatını destekleyen bir arşivleme uygulaması (örneğin WinZip for Microsoft Windows veya Stufflt for Macintosh).

Not: USB sabit disk kullanmayın.

#### En yeni dosyayı indirin

1. Bilgisayarınızın USB bağlantı noktasına bir USB depolama aygıtı takın.

2. USB depolama cihazının kök dizininde 'upgrades' adlı bir klasör oluşturun.

#### 3. Web tarayıcınızda

[www.philips.com/support](http://www.philips.com/support) adresine gidin.

4. Philips Destek sitesinde ürününüzü ve ardından, TV'niz için [Help] dosyasının konumunu bulun. Dosya (bir \*.upg dosyasıdır), bir \*.zip arşivinde sıkıştırılmıştır.

5. [Help] dosyası TV'nizdekinden daha yeniyse tıklayın.

6. Bilgisayarınıza kaydedin.

7. Bir arşivleme uygulaması kullanarak , \*.upg dosyasını \*.zip dosyasından çıkarın.

8. \*.upg dosyasını USB depolama aygıtındaki 'upgrades' klasörüne kaydedin.

9. USB depolama cihazını bilgisayarınızdan çıkarın.

### Güncelleme[Help]

- Güncelleme sırasında TV'yi kapatmayın veya USB depolama cihazını çıkarmayın.
- Güncelleme sırasında elektrik kesilirse, USB depolama cihazını TV'den çıkarmayın. Elektrik geldiğinde TV güncelleme işlemine devam eder.
- Güncelleme sırasında bir hata meydana gelirse, prosedürü tekrar deneyin. Hata tekrar meydana gelirse, Philips Tüketici Danışma Merkezine başvurun.

1. TV'yi açın.

2. Diğer tüm USB cihazlarını TV'den çıkarın. 3. \*.upg dosyasının olduğu USB depolama cihazını TV'nin üstündeki USB bağlantı noktasına takın.

4. **A** tusuna basın.

5. [Ayarlar] > [Yazılım ayarları] > [Yerel güncellemeler] öğesini seçin.

Güncellemeler ekranı görüntülenir.

6. '\*.upg' dosyasını seçin ve OK tuşuna basın. Güncelleme durumunu gösteren bir mesaj görüntülenir.

7. Ekranda verilen talimatları izleyerek güncellemeyi tamamlayın ve TV'nizi yeniden başlatın.

## <span id="page-44-0"></span>TV'yi yeniden kurun

Tüm görüntü ve ses ayarlarını sıfırlamak için TV'nizi ve TV kanallarını yeniden kurun.

- 1.  $\biguparrow$  tusuna basın.
- 2. [Ayarlar] > [TV ayarları] > [TV'yi

yeniden kur] seçimini yapın ve ardından OK tuşuna basın.

3. Ekrandaki talimatları uygulayın.

# 5 TV'nizi bağlama

## Kablolar hakkında

### Kablo kalitesi

#### Genel Bakış

Cihazları TV'nize bağlamadan önce cihaz üzerindeki bağlantı noktalarını inceleyin. Cihazı TV'ye bulunan en yüksek kaliteli bağlantıyla bağlayın. Kaliteli kablolar, görüntü ve sesin iyi aktarılmasını sağlar.

Bu kılavuzda gösterilen bağlantılar sadece tavsiye niteliğindedir. Farklı çözümler de kullanılabilir.

İpucu: Cihazınızda kompozit/RCA konnektörleri varsa, bir SCART-cinch adaptörü kullanarak cihazı TV'deki bir SCART konnektörüne bağlayın.

## HDMI

HDMI bağlantısı en iyi görüntü ve ses kalitesine sahiptir.

- HDMI kablosu, video ve ses sinyallerini birleştirir. Yüksek tanımlı (HD) TV sinyalleri ve EasyLink'i etkinleştirmek için HDMI kullanın.
- HDMI Audio Return Channel (ARC) bağlantı noktası TV sesini HDMI ARC uyumlu bir cihaza aktarmayı sağlar.
- En fazla 5 metre / 16,4 feet uzunlukta bir HDMI kablosu kullanın.

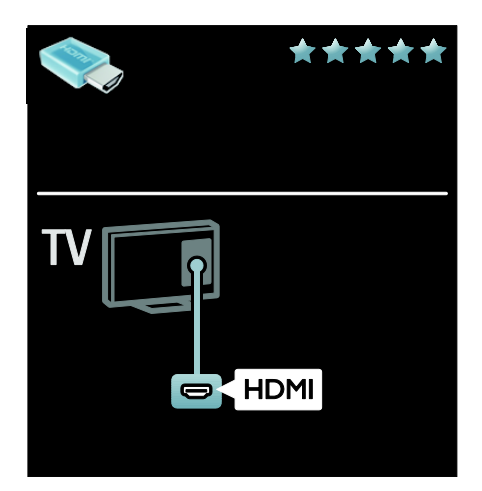

## Y Ph Pr

Komponent Video (Y Pb Pr) bağlantısını ses için Ses Sol ve Sağ bağlantısıyla birlikte kullanın.

Y Pb Pr, yüksek tanımlı (HD) TV sinyallerini iletebilir.

Y Pb Pr bağlantısını renklere dikkat ederek yapın.

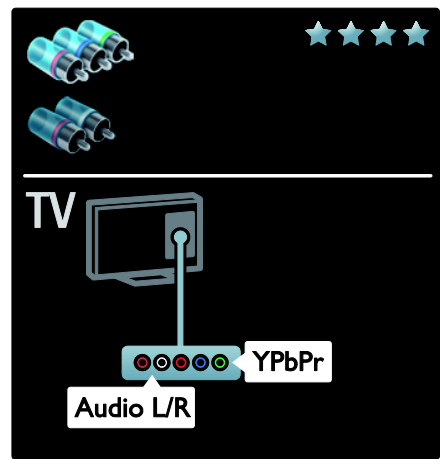

## **SCART**

SCART kablosu video ve ses sinyallerini birleştirir.

SCART konnektörler RGB video sinyallerini aktarabilir ancak yüksek tanımlı (HD) TV sinyallerini aktaramaz.

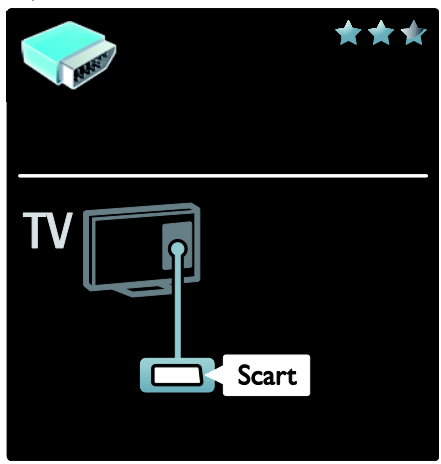

## Cihazların bağlanması

## Genel Bakış

Cihazlarınızı TV'ye bağlamak için aşağıdaki bağlantı seçeneklerini kullanabilirsiniz. Bağlandıktan sonra <del>1</del> > [Cihaz ekleyin] tuşuna basın.

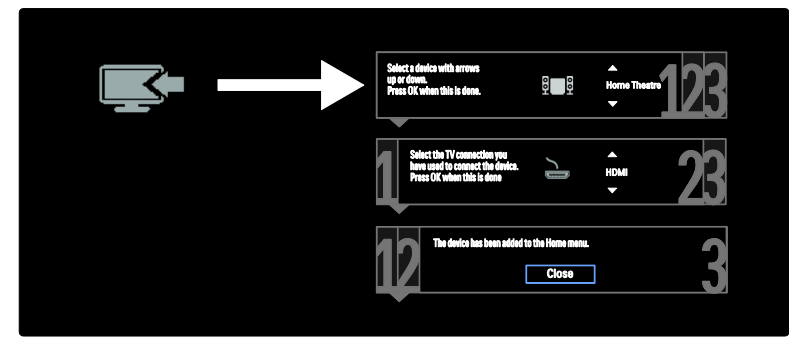

## VGA

Bilgisayarınızı TV'ye bağlamak için bu bağlantı noktasını kullanın.

Video ve ses için VGA ve AUDIO IN bağlantı noktalarını kullanın.

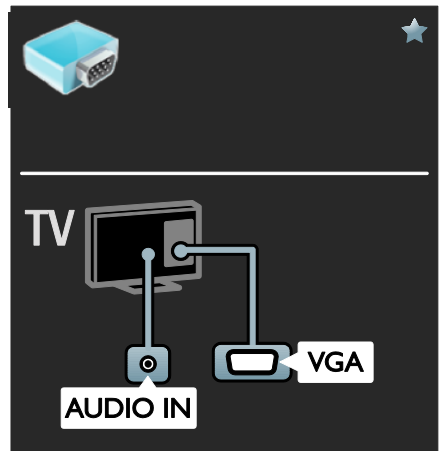

## Blu-ray veya DVD disk oynatıcı

Bu oynatıcıyı TV'nize HDMI kabloyla bağlayın.

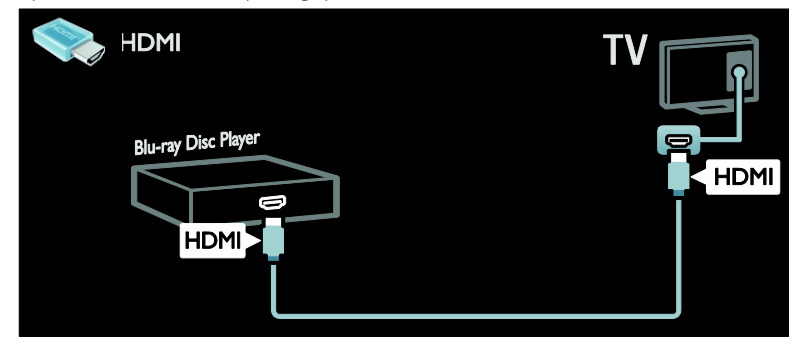

Disk oynatıcıyı TV'ye komponent kablo (Y Pb Pr) ve ses L/R kablosuyla bağlayın.

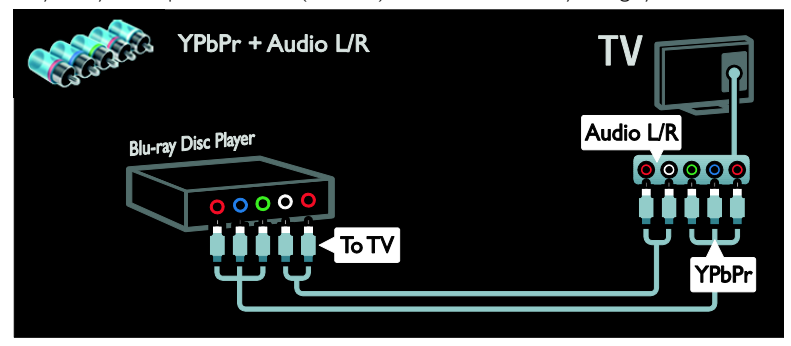

## TV alıcısı

Uydu veya dijital TV alıcısını TV'ye anten kablosuyla bağlayın. (SAT sadece belirli modellerde bulunur.)

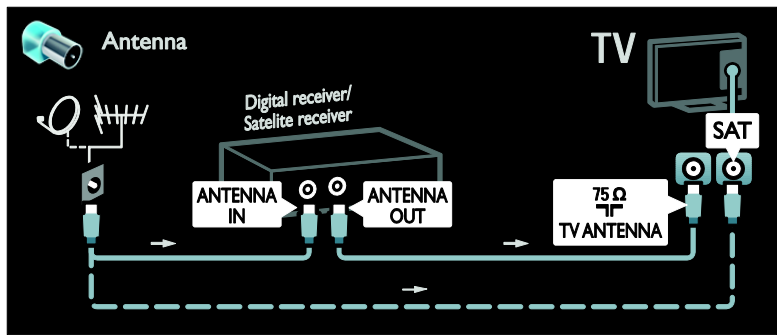

Uydu veya dijital TV alıcısını TV'ye HDMI kabloyla bağlayın.

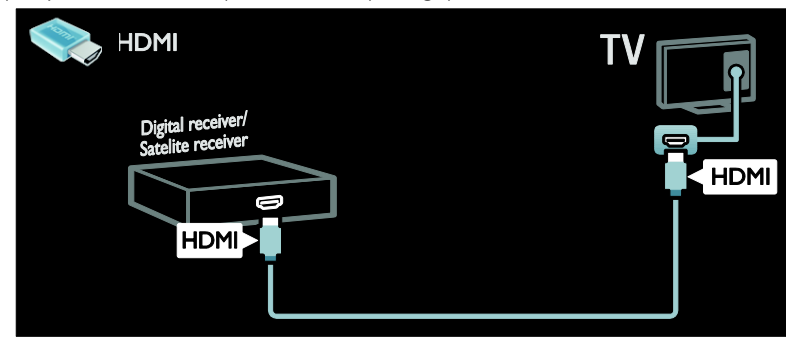

Uydu veya dijital TV alıcısını TV'ye SCART kabloyla bağlayın.

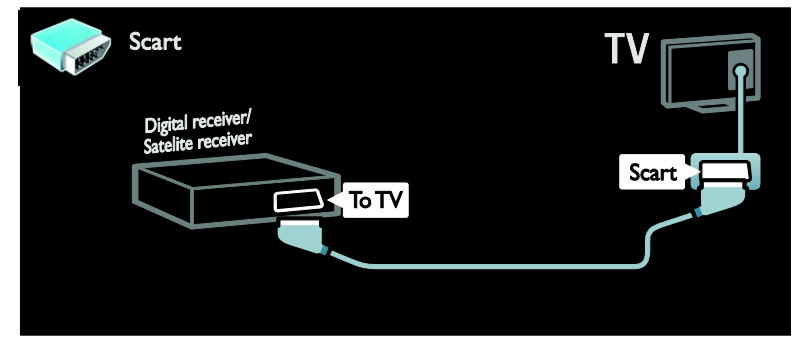

Uydu veya dijital TV alıcısını TV'ye komponent kablo (Y Pb Pr) ve ses L/R kablosuyla bağlayın.

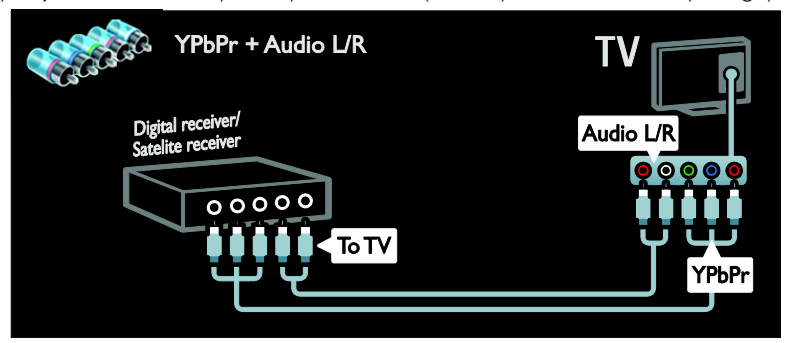

### Kaydedici

Kaydediciyi TV'ye anten kablosuyla bağlayın. (SAT sadece belirli modellerde bulunur.)

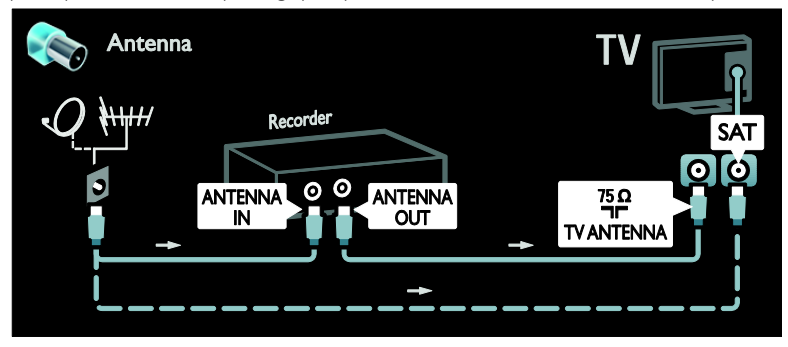

Kaydediciyi TV'ye SCART kabloyla bağlayın.

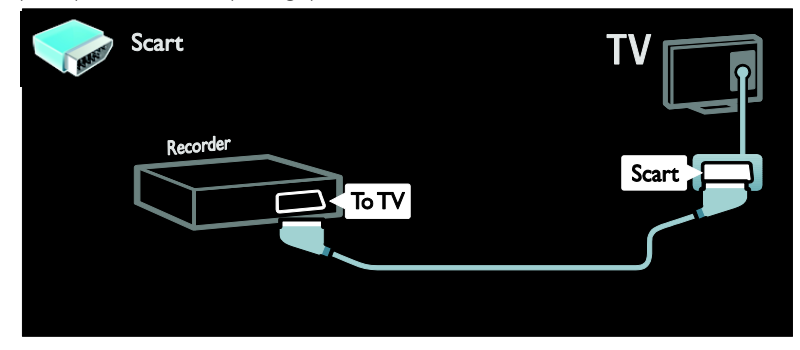

Kaydediciyi TV'ye komponent kablo (Y Pb Pr) ve ses L/R kablosuyla bağlayın.

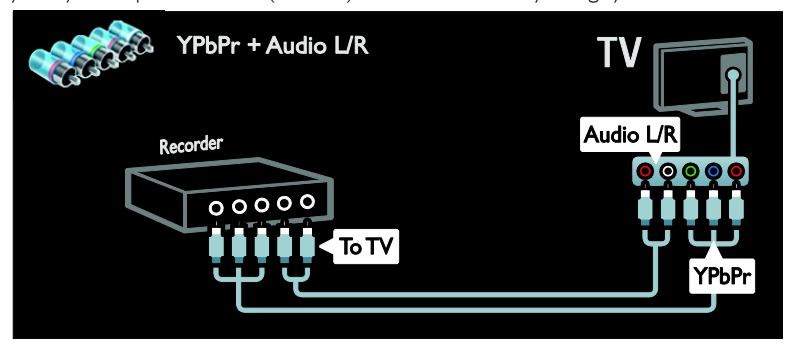

## Oyun konsolu

Oyun konsolu için en pratik bağlantılar TV'nin yan tarafındadır. Ancak TV'nin arka tarafındaki bağlantı noktalarını da kullanabilirsiniz.

En iyi oyun deneyimi için TV'yi oyun moduna alın.

- 1. **III ADJUST** tuşuna basın.
- 2. [Akıllı görüntü] > [Oyun konsolu]

seçimini yapın ve ardından OK tuşuna basın.

3. Çıkmak için **b** tuşuna basın.

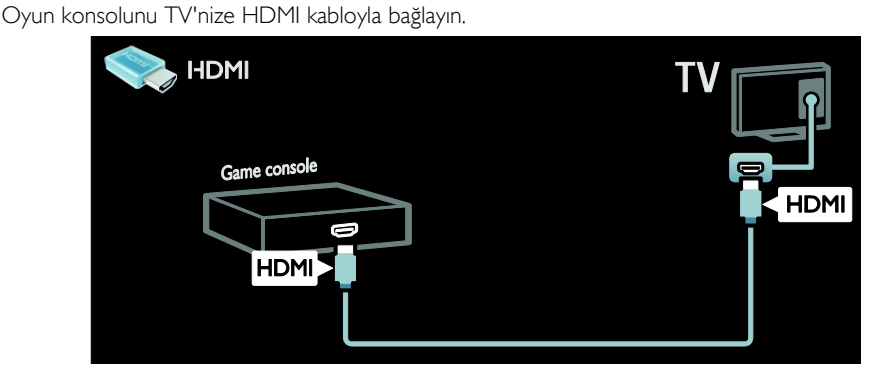

Oyun konsolunu TV'ye komponent kablo (Y Pb Pr) ve ses L/R kablosuyla bağlayın.

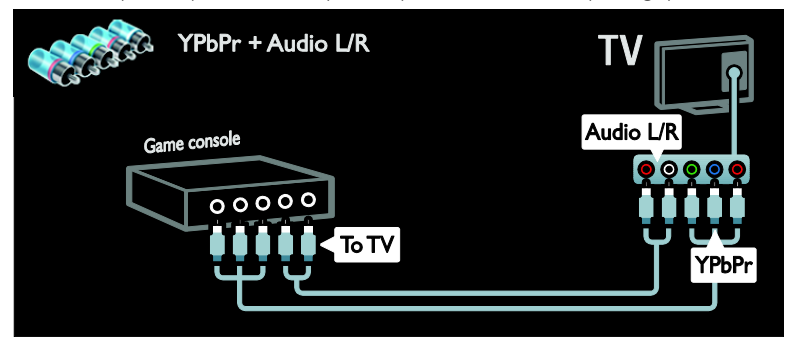

### Ev sinema sistemi

Ev sinemasını HDMI kablosu ve optik veya koaksiyel ses kablosu yardımıyla TV'ye bağlayın. (Optik ses çıkışı yalnızca belirli modellerde bulunur.)

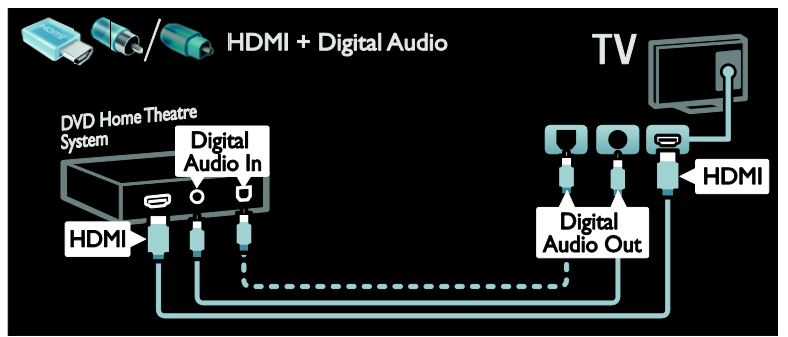

Ev sinema sistemini TV'nize SCART kabloyla bağlayın.

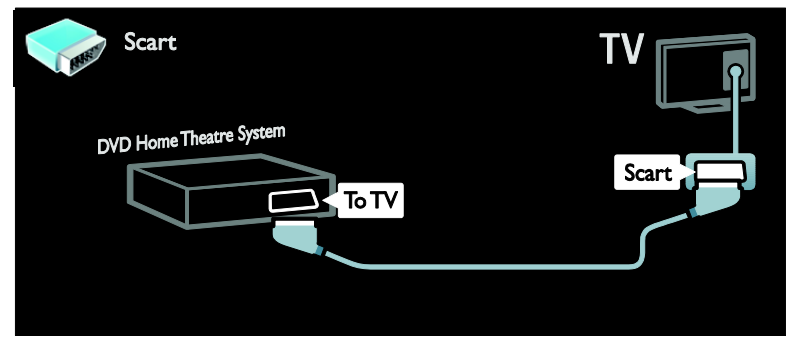

Ev sinema sistemini TV'ye komponent kablo (Y Pb Pr) ve ses L/R kablosuyla bağlayın.

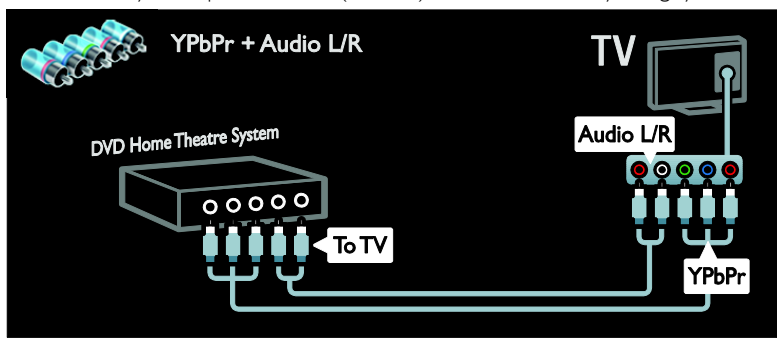

## Dijital fotoğraf makinesi

Dijital fotoğraf makinesini TV'nize USB kabloyla bağlayın.

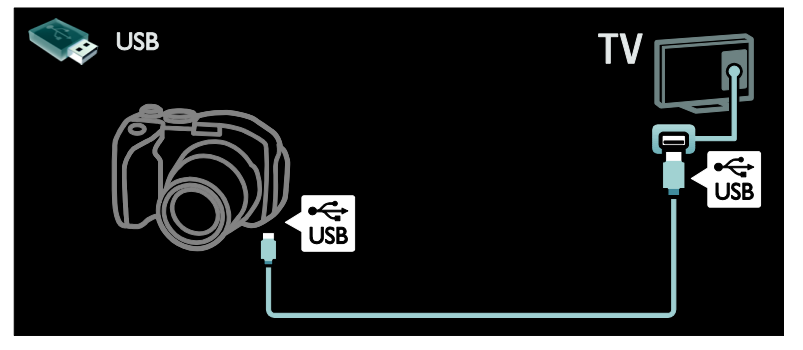

### Dijital video kamera

Dijital video kamerayı TV'nize HDMI kabloyla bağlayın.

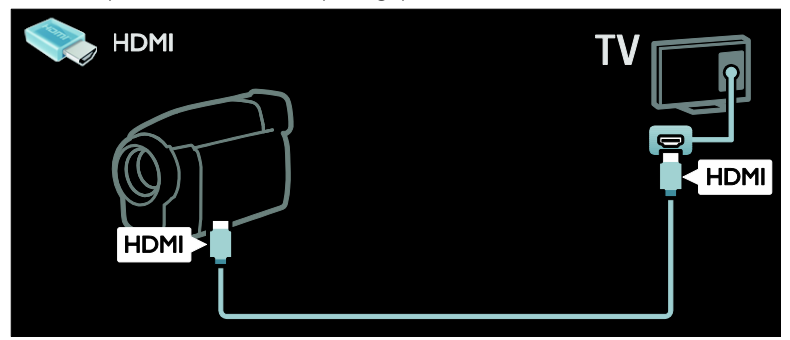

Dijital video kamerayı TV'ye komponent kablo (Y Pb Pr) ve ses L/R kablosuyla bağlayın.

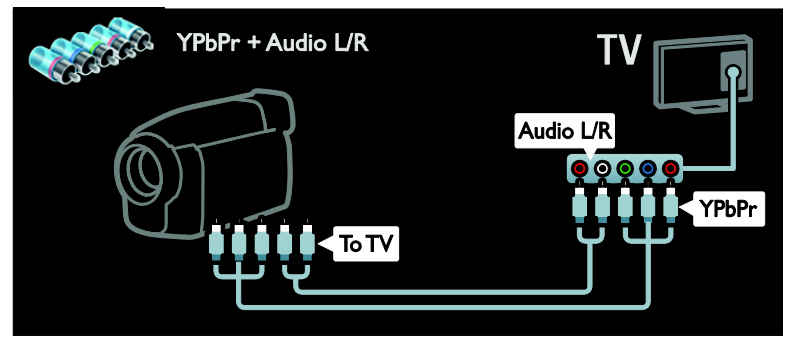

## Daha fazla cihaz bağlama

## Harici hard disk

Harici hard diski TV'ye USB kabloyla bağlayın.

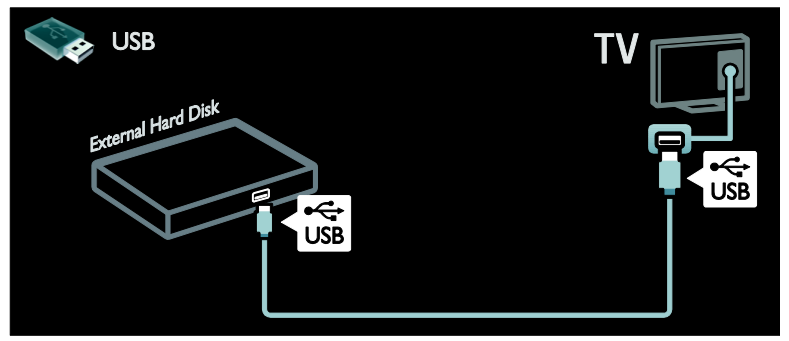

## Bilgisayar

Bilgisayarı TV'ye HDMI kabloyla bağlayın.

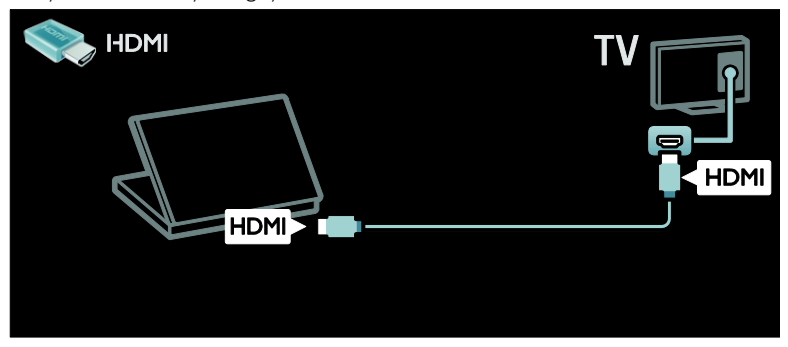

Bilgisayarı TV'ye DVI-HDMI kabloyla bağlayın.

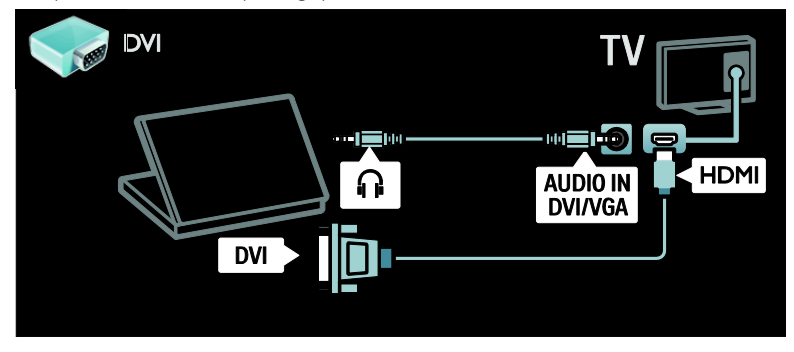

Bilgisayarı TV'ye VGA kablo ve ses kablosuyla bağlayın.

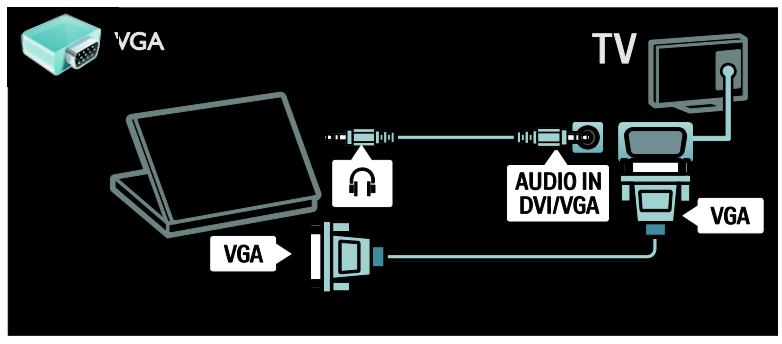

### Klavye ve fare

#### USB klavye

\*Sadece belirli modellerde bulunur. Metin girmek için TV'ye USB klavye bağlayabilirsiniz. Ayrıca Net TV'de, YouTube uygulamasında yeni bir kanal adı veya konu adı girebilirsiniz.

#### USB klavyeyi kurmak için

TV'yi açın. USB klavyeyi TV'nin yan tarafındaki USB konektörüne bağlayın. Ekstra USB konnektörüne ihtiyaç duyarsanız bir USB hub kullanın.

TV klavyeyi algıladıktan sonra klavye düzenini seçin ve seçiminizi test edin.

İlk olarak Kiril veya Yunan alfabesi klavye düzeni seçtiyseniz ayrıca Latin alfabesiyle ikinci bir klavye ekleyebilirsiniz.

Klavye düzeni ayarını değiştirmek için  $\biguparrow$  > [Ayarlar] > [TV ayarları] > [Tercihler] > [USB fare ve klavye] > [Klavye ayarları] tuslarına ve OK tusuna basın.

#### Klavyenizdeki TV tuşları

Bir kanalı yeniden adlandırmak için şu tuşları kullanabilirsiniz:

- $Enter \leftarrow : OK$
- Geri tuşu e: imlecten önceki bir karakteri silme
- Gezinti tuşları : metin alanı içinde gezinme
- (ikinci bir klavye düzeni belirlendiyse) farklı klavye düzenleri arasında geçiş yapmak için Alt ve Shift tuşlarına aynı anda basın.

#### Klavyenizdeki Net TV tuşları

- Tab : Sonraki
- Tab ve Shift : Önceki
- Ev modu : sayfanın en üstüne gitme
- End : sayfanın en altına gitme
- Page Up : bir üst sayfaya atlama
- Page Down : bir alt sayfaya atlama
- +/- : bir kademe yakınlaştırma veya uzaklaştırma
- \* : genişliğe sığdırma

#### USB fare

\*Sadece belirli modellerde bulunur. İnternet'teki sayfalarda gezinmek için bir USB fare bağlayabilirsiniz. Bir İnternet sayfasında bağlantıları daha kolay bir şekilde seçebilir ve tıklayabilirsiniz. USB fare, Net TV uygulama sayfalarında veya TV menülerinde gezinemez.

#### USB fareyi kurmak için

TV'yi açın. USB fareyi TV'nin yan tarafındaki USB konektörüne bağlayın. Ekstra USB konnektörüne ihtiyaç duyarsanız bir USB hub kullanın. USB fareyi bağlı bir USB klavyeye de bağlayabilirsiniz.

TV fareyi algıladıktan sonra izleme hızını ayarlayın. Hızı kontrol etmek için test alanına gidin.

#### USB fareyi TV'nizle kullanmak için

- Sol fare düğmesi (sol tıklama) :OK
- Sağ fare düğmesi (sağ tıklama) : <sup>1</sup> (Geri)
- Kaydırma tekerleği: bir internet sayfasında yukarı ve aşağı kaydırma.

## Bilgisayarlar ve İnternet

### Yapabilecekleriniz

### PC'ye Gözat

TV'yi ev ağına bağlarsanız bilgisayarınızdaki veya depolama cihazınızdaki fotoğrafları, müzikleri ve videoları oynatabilirsiniz. Ağ TV'de kurulduktan sonra bilgisayarınızdaki dosyaları TV ekranında bulabilir ve oynatabilirsiniz. Bkz. (Sayfa [18\)](#page-19-0).

Not: Dış kaynaklı elektriksel durumlar (elektrostatik yük boşalması) nedeniyle aygıt, DLNA modundan kurtarılamıyorsa, kullanıcının müdahale etmesi gerekir.

#### Net TV

TV'yi İnternet bağlantısıyla ev ağına bağlarsanız TV ile Net TV arasında bağlantı oluşturabilirsiniz. Net TV, TV'niz için uyarlanmış Internet servisleri ve web siteleri sunar. Müzik ve video oynatın, film kiralayın ve çok daha fazlasını gerçekleştirin. Ağ kurulduktan sonra TV'niz için İnternet üzerindeki en iyi hizmetlerden faydalanabilirsiniz. Bkz. TV'nizin kullanımı > Net TV ve çevrimiçi video.

#### İnteraktif TV

TV'yi İnternet'e bağlarsanız İnteraktif TV'nin tüm avantajlarından faydalanabilirsiniz. HbbTV, MHP, DTVi gibi sistemler İnternet'i TV ile iletişim kurmak üzere kullanır. Bu sistemlerin kullanılabilirliği, yerel hizmet sağlayıcınıza bağlıdır.

#### Wi-Fi MediaConnect

Wi-Fi MediaConnect'i kullanarak bilgisayar ekranınızı kablosuz olarak TV'ye getirebilirsiniz (yansıtabilirsiniz). Wi-Fi MediaConnect'i bilgisayarınızdan başlatırsınız. Bkz. TV'nizi bağlama > Bilgisayarlar ve  $Internet >$  (Sayfa [56\)](#page-57-0).

### İhtiyacınız olan bileşenler

#### Uyarı: Bu TV, korumalı Cat5 Ethernet kablosu kullanılması durumunda EMC yönergesine uymaktadır.

TV'nizi bilgisayarlara, İnternet'e veya her ikisine bağlamak için ihtiyacınız olanlar:

- En fazla 3 metre uzunluğunda bir ethernet kablosu.
- Şu özelliklere sahip bir ağ: a) Evrensel tak çalıştır (UnPnP) yönlendirici ve b) Şu işletim sistemlerinden birine sahip bir bilgisayar: Microsoft Windows XP, Microsoft Windows Vista, Mac OSX veya Linux.
- TV'nizi bilgisayarlara bağlamak için, dosyalarınızı TV ile paylaşacak şekilde ayarlanmış bir ortam sunucusu yazılımına da ihtiyacınız vardır. Bkz. TV'nizi kullanma > DLNA ile bilgisayarda gezinme (Sayfa [18\)](#page-19-0).
- TV'nizi İnternet'e bağlamak için yüksek hızlı bir İnternet bağlantısına ihtiyacınız vardır.

Not: Bu DLNA1.5 ağ özelliği şu işletim sistemlerini destekler: Microsoft Windows XP veya Vista, Intel Mac OSX veya Linux.

### Bağlantı

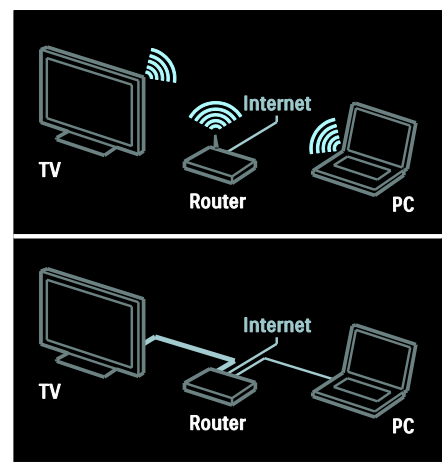

Bu TV'yi kablolu veya kablosuz bağlantı yoluyla ev ağınıza bağlayabilirsiniz.

- Kablolu bağlantı oluşturmak için bkz. TV'nizi bağlama > Bilgisayarlar ve İnternet > Kablolu bağlantı (Sayfa [55\)](#page-56-0).
- Kablosuz bağlantı oluşturmak için bkz. TV'nizi bağlama > Bilgisayarlar ve İnternet > Kablosuz bağlantı (Sayfa [55\)](#page-56-1).

# Türkçe

## <span id="page-56-0"></span>Kablolu bağlantı

1. Yönlendiriciyi açıp DHCP özelliğini etkinleştirin.

2. Bir ethernet kablosu ile yönlendiriciyi TV'ye bağlayın.

3. **\*** tuşuna basın, [Ayarlar] > [Ağınıza bağlantı] öğesini seçin, ardından OK tuşuna basın.

4. Ağ kurulumunu gerçekleştirmek için ekrandaki talimatları uygulayın.

5. TV'nin ağ bağlantısını algılamasını bekleyin. 6. Sorulursa Son Kullanıcı Lisans Sözleşmesi'ni kabul edin.

## <span id="page-56-1"></span>Kablosuz ağ uyumlu

#### Bu bölüm yalnızca kablosuz uyumlu TV'ler

içindir. Kablosuz USB adaptörü PTA01 aksesuarı (ayrıca satılır) ile TV'yi ev ağınıza kablosuz olarak bağlayabilirsiniz. Net TV servisleriyle web üzerindeki en iyi hizmetlerden faydalanabilir ve Wi-Fi MediaConnect veya DLNA kullanarak kesintisiz ve sorunsuz bir şekilde ev ağına bağlı cihazlarınız arasında içerik paylaşımında bulunabilirsiniz.

#### Not:

- Kablosuz ağ, kablosuz bağlantıda parazite neden olabilecek Dect telefonlar, mikrodalga fırınlar veya Bluetooth cihazlar gibi yaygın olarak kullanılan ev cihazlarıyla aynı frekans spektrumunda (2.4 GHz) çalışır. Bu cihazları, Kablosuz USB adaptörü bağlı olan TV'den uzakta tutun.
- Ağ trafiğini artırdığından ev ağındaki kullanılmayan ağ donanımını kapatmanız gereklidir.
- Alım kalitesi kablosuz yönlendiricinin yerine ve yerel İnternet Servis Sağlayıcısı tarafından sunulan hizmetlerin kalitesine bağlıdır.
- Kablosuz ev ağınız üzerinden video oynatırken IEEE 802.11 N yönlendirici kullanmanızı öneririz. Bağlantı hızı, kablosuz ev ağınızın işletim ortamına göre değişebilir.

### TV'nizi kablosuz hale getirin

1. Kablosuz ağ yönlendiricinizi açın. 2. USB adaptörünü (PTA01) TV'nin yan tarafındaki USB bağlantısına takın. Kablosuz kurulum otomatik olarak başlar.

3. Ekrandaki talimatları uygulayın.

#### WPS - Wi-Fi Korumalı Kurulum

Yönlendiriciniz WPS (Wi-Fi Korumalı Kurulum) destekliyse, router üzerindeki WPS düğmesine basın. 2 dakika içinde TV'ye dönün, [WPS] öğesini seçin ve OK tuşuna basın. TV ağınıza bağlanır. Bu işlem yaklaşık 2 dakika sürer. Kurulumu tamamlayın.

Birçok yeni kablosuz yönlendirici WPS sistemine sahiptir ve WPS logosunu taşır. WPS sistemi WPA güvenlik şifrelemesini kullanır ve ağınızdaki, WEP güvenlik şifrelemesini kullanan cihazlarla birlikte kullanılamaz. Yine de ağınızda söz konusu WEP cihazına ihtiyacınız varsa kurulumunu [Tarama] > [Kişisel] yoluyla yapın.

#### Yönlendirici için tarama

Ağınızda birkaç yönlendirici varsa, ihtiyacınız olan ağı seçebilirsiniz. Belirli bir ağ yönlendiricisini seçmek için kurulumun ilk sayfasında [Tarama] tuşuna basın.

WPS'ye ve en güçlü sinyale sahip olan yönlendiriciler, ekrandaki listenin en başında gösterilir.

İhtiyacınız olan yönlendiriciyi seçin. Bir WPS yönlendirici bağlıyorsanız TV'den [WPS] seçeneğini belirleyin.

- Bağlanmak için yönlendirici yazılımınıza PIN kodunuzu girebiliyorsanız **[WPS** pincode:] seçeneğini belirleyin ve kodu girin.
- Şifreleme tuşunu elle girmek için [Kişisel] seçeneğini belirleyip tuşu girin.

### PIN kodu

Güvenli bağlantıyı PIN koduyla kurmak için PIN kodunu seçin ve **OK** tuşuna basın. TV'de görüntülenen 8 haneli PIN kodunu not alın ve bilgisayarınızdaki yönlendirici yazılımına girin. PIN kodunu nereye gireceğiniz konusunda yönlendirici kılavuzuna bakın.

#### Kişisel

Şifreleme anahtarını (güvenlik anahtarını) elle girmek için [Kişisel] seçeneğini belirleyip OK tuşuna basın. Yönlendiricinizde WPA güvenliği mevcutsa şifreyi uzaktan kumandayla girin.

Ekran klavyesine erişmek için metin giriş alanını seçin ve OK tuşuna basın. WEP güvenlik şifrelemeniz varsa TV, WEP şifreleme anahtarını on altı haneli bir sayı olarak girmenizi ister.

Bu on altı haneli anahtarı bilgisayarınızdaki yönlendirici yazılımında bulabilirsiniz. WEP anahtar listesinin ilk anahtarını not alın ve uzaktan kumanda yardımıyla bu anahtarı TV'ye girin. Güvenlik anahtarı kabul edilirse TV kablosuz yönlendiriciyle bağlanır.

İstenirse Son Kullanıcı Lisans Sözleşmesi'ni kabul edin.

Kablosuz USB adaptörünü kullanıyorsanız, adaptörü TV'deki USB konektörüne bağlı olarak bırakın.

## <span id="page-57-0"></span>Wi-Fi MediaConnect

#### Yapabilecekleriniz

Wi-Fi MediaConnect'i kullanarak bilgisayar ekranınızı kablosuz olarak TV'ye yansıtabilirsiniz. \*Wi-Fi MediaConnect CD-ROM ile yazılımı ücretsiz olarak indirebilirsiniz. Wi-Fi MediaConnect sadece PC için kullanılabilir.

\*Wi-Fi MediaConnect CD-ROM, Kablosuz USB adaptörü (PTA01) ile birlikte sağlanır.

İhtiyacınız olan bileşenler Wi-Fi MediaConnect kullanmak için aşağıdakilere ihtiyacınız vardır:

- TV'nizi ev ağına bağlama
- Kablosuz yönlendirici
- Kablosuz USB adaptörü PTA01 (Yalnızca Wi-fi tümleşik olmayan TV'ler için).

Kablosuz USB bağdaştırıcısı için bulunduğunuz yerdeki mağazaları ziyaret edin veya [www.philips.com/tv](http://www.philips.com/tv) adresinden online satın alın.

#### Wi-Fi MediaConnect Kurulumu (CD-ROM ile)

1. Wi-Fi MediaConnect CD-ROM'unu bilgisayarınıza takın.

2. Bilgisayarınız İnternet tarayıcısını başlatarak [www.philips.com/wifimediaconnect](http://www.philips.com/wifimediaconnect)

adresindeki Wi-Fi MediaConnect indirme sayfasını açar. Web sitesinde gerekli PC sistem gereksinimlerini kontrol edebilirsiniz.

3. CD-ROM zarfındaki basılı kodu girin. 4. 'Şimdi yükle' düğmesini tıklayarak ücretsiz Wi-Fi MediaConnect yazılımını indirin. 5. İndirme tamamlandıktan sonra 'Wi-Fi MediaConnect\_setup.exe' dosyasını başlatın. Bilgisayarınızdaki talimatları uygulayın.

### TV ağ adı

Ev ağınızda birden fazla TV varsa bu TV'yi yeniden adlandırabilirsiniz. Bu TV'yi ağ içinde yeniden adlandırmak için  $\biguparrow$  > [Ayarlar] > [Kanal ayarları] tuşlarına basın ve TV ağ adını seçin.

Adı girmek için **OK** tuşuna basarak ekran klavyesini açın veya uzaktan kumanda tuş takımını kullanın.

#### Yansıtmayı başlatma

Bilgisayar ekranını TV'ye yansıtma işlemini başlatmak için bilgisayar ekranının sağ alt köşesindeki görev çubuğunda bulunan küçük TV simgesini tıklayın. Bilgisayar ekranınız TV ekranında görünür.

#### Yansıtmayı durdurma

Yansıtma işlemini durdurmak için TV simgesini yeniden tıklayın.

#### PC'nin TV'de Görüntülenmesi: Yardım

Wi-Fi MediaConnect Yardım'ını okumak için bilgisayarın bildirim tepsisindeki program simgesini sağ tıklatın ve Yardım'ı seçin.

#### Özellikler

Bilgisayarınızın işlemci gücüne göre yüksek tanımlı (HD) veya standart tanımlı (SD) video yansıtabilirsiniz.

- Çıkış içeriği koruması kapsamında bazı ticari DVD veya Blu-ray diskler yansıtılmayabilir.
- TV, bilgisayar dosyalarını çok az bir gecikmeyle gösterir.
- Wi-Fi MediaConnect sadece PC ile kullanılabilir.

#### PC'nin TV'de Görüntülenmesi: PC gereksinimleri

Minimum sistem gereksinimleri

- Windows XP, Vista, Windows 7 (sadece PC)
- Intel Pentium Core 2 Duo 1.8GHz
- 512MB RAM
- 200MB boş sabit disk alanı
- Wi-Fi 802.11g
- Internet bağlantısı

#### PC'nin TV'de Görüntülenmesi: PC gereksinimleri

Önerilen sistem gereksinimleri

- Windows XP, Vista, Windows 7 (sadece PC)
- Intel Pentium Core 2 Duo 2.1GHz
- 1GB RAM
- 200MB boş sabit disk alanı
- Wi-Fi 802.11n
- Internet bağlantısı

## Genel arabirim

### Yapabilecekleriniz

Bazı dijital programlarını izlemek için Koşullu Erişim Modülü'ne (CAM) ihtiyaç duyabilirsiniz.

CAM takılı olduğunda ve abonelik ücretlerini ödediğinizde kanalı izleyebilirsiniz. Uygulamalar, fonksiyonlar, işlevler ve ekrandaki mesajlar CAM servisine göre değişiklik gösterir.

## İhtiyacınız olan bileşenler

Dikkat: CAM'ye zarar gelmesini önlemek için aşağıdaki talimatlara göre takın.

#### Notlar:

- Bu TV, hem CI hem de CI+ desteği sunar. CI+, servis sağlayıcıların üst düzey kopya korumalı özel HD dijital programlar sunmasını sağlar.
- Koşullu Erişim Modülü'ne bir akıllı kart yerleştirilmesi hakkında operatörünüz tarafından sağlanan belgeleri inceleyin.

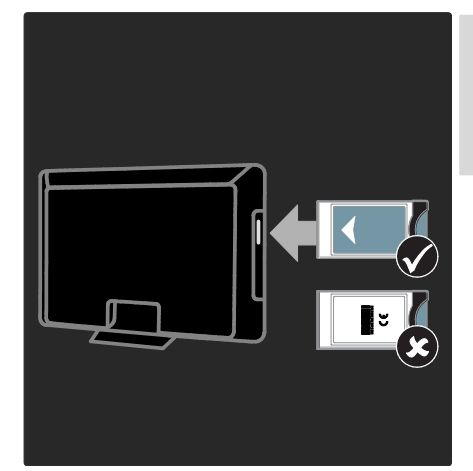

- 1. TV'yi kapatın.
- 2. CAM'da basılı talimatları izleyin ve CAM'i, TV'nizin Ortak Arayüzüne takın.

3. CAM'yi gittiği son noktaya kadar itin ve CAM'nin etkinleştirilmesini bekleyin. Bu işlem birkaç dakika sürer.

Dijital hizmetlerin devre dışı bırakılmaması için CAM'yi kullanım sırasında çıkarmayın.

### CAM hizmetlerini izleme

1. CAM öğesini taktıktan ve etkinleştirdikten  $sonra \equiv \overline{OPTIONS}$  tuşuna basın.

2. [Ortak arayüz] öğesini seçin, ardından OK tuşuna basın.

3. CAM sağlayıcıyı seçin ve OK tuşuna basın.

# 6 Sorun giderme

## Philips ile iletişim kurun

Uyarı: TV'yi kendiniz onarmaya çalışmayın. Bu, yaralanma, TV'nizde onarılmaz hasar veya garantinizin geçersiz olmasına neden olabilir.

Sorununuzu çözemezseniz, [www.philips.com/support](http://www.philips.com/support) adresindeki TV hakkında sıkça sorulan sorulara (SSS) bakın.

Destek için ülkenizdeki Philips Müşteri Destek birimiyle iletişime geçebilirsiniz. İletişim bilgilerini TV'niz ile birlikte verilen kitapçıkta bulabilirsiniz.

Philips ile iletişim kurmadan önce TV model ve seri numaralarınızı hazır bulundurun. Bu numaralar, TV'nizin arkasında ve ambalajda basılı durumdadır.

## TV genel

#### TV neden açılmıyor:

- Güç kablosunun fişini prizden çekin. Bir dakika bekleyin ve yeniden takın.
- Güç kablosu bağlantılarının yeterince sıkı olduğundan emin olun.
- TV'nin altındaki veya arkasındaki güç anahtarının açık konumda olduğundan emin olun.

#### TV açıldığında, uzaktan kumandaya veya ön kontrollere yanıt vermiyor

TV'nin çalışması için bir süre gereklidir. Bu süre boyunca, TV uzaktan kumandaya veya ön kontrollere yanıt vermez. Bu, normal davranıştır.

#### TV üzerindeki bekleme ışığı kırmızı olarak yanıp söner:

Güç kablosunun fişini prizden çekin. Güç kablosunu yeniden takmadan önce TV'nin soğumasını bekleyin. Yanıp sönme yeniden oluşursa, Philips Destek Hattı'na başvurun.

#### Çocuk kilidi özelliğini açma kodunu unuttunuz:

'8888' girin.

#### TV menüsü yanlış dilde:

TV menüsünü tercih ettiğiniz dile dönüştürün. Daha fazla bilgi için bkz. TV'nizi ayarlama >

Menü dili (Sayfa [41\)](#page-42-0).

#### TV'niz açıldığında/kapandığında/bekleme moduna geçtiğinde ,TV kasasında bir çatlama sesi duyuluyor:

Herhangi bir işleme gerek yoktur. Bu çatlama sesi, TV'nin soğuması ve ısınması sırasında gerçekleşen normal bir genleşme ve küçülmeden kaynaklanır. Bu, performansı etkilemez.

#### TV bekleme modundayken, bir başlama ekranı gösteriliyor ve ardından bekleme moduna dönüyor.

Bu, normal davranıştır. TV'nin gücü kesildiğinde ve tekrar verildiğinde sonraki açılışta başlangıç ekranı görüntülenir. TV'yi bekleme durumundan çıkarıp açmak için uzaktan kumanda üzerindeki Ö tuşuna basın veya TV'nin ön tarafındaki herhangi bir tuşa basın.

## TV kanalı

#### Daha önceden ayarlanmış kanallar, kanal listesinde görünmüyor:

Doğru kanal listesinin seçildiğinden emin olun.

#### Ayar sırasında dijital kanal bulunamadı:

- TV'nin ülkenizde DVB-T, DVB-C veya DVB-S özelliğini desteklediğinden emin olun.
- Antenin doğru şekilde bağlandığından ve doğru ağın seçili olduğundan emin olun.

## Resim

#### TV açık ancak görüntü yok veya bozuk:

- Antenin TV'ye düzgün olarak bağlı olduğundan emin olun.
- Görüntü kaynağı olarak doğru cihazın seçili olduğundan emin olun.
- Harici cihaz veya kaynağın doğru şekilde bağlandığından emin olun.

#### Ses var ama görüntü yok:

Görüntü ayarlarının doğru olduğundan emin olun.

#### Anten bağlantısından gelen TV alım sinyali zayıf:

- Antenin TV'ye düzgün olarak bağlı olduğundan emin olun.
- Hoparlörler, topraklanmamış ses cihazları, neon lambaları, yüksek binalar ve diğer büyük nesneler sinyal alım kalitesini olumsuz etkileyebilir. Mümkünse, anten yönünü değiştirerek veya cihazları TV'den uzaklaştırarak sinyal alım kalitesini yükseltin.
- Sadece bir kanaldaki yayın alımı kötüyse, bu kanalın ince ayarını yapın.

#### Bağlı cihazlardan gelen görüntü kalitesi düşük:

- Bağlı cihazların düzgün çalıştığından emin olun.
- Görüntü ayarlarının doğru olduğundan emin olun.

#### TV görüntü ayarlarınızı kaydetmemiştir:

TV konumunun Ev olarak ayarlandığından emin olun. Bu modda ayarları değiştirebilir ve kaydedebilirsiniz.

#### Resim ekrana sığmıyor, çok büyük veya çok küçük:

Farklı bir görüntü formatı kullanmayı deneyin.

#### Görüntü konumu hatalıdır:

Bazı cihazlardan gelen görüntü sinyalleri ekrana tam sığmayabilir. Cihazın sinyal çıkışını kontrol edin.

#### Yayın görüntüleri şifreli:

İçeriği izleyebilmek için bir Koşullu Erişim Modülü gerekebilir. Servis operatörünüze danışın.

#### TV ekranında bilgi görüntüleyen bir "elektronik etiket" şeridi görüntülenir:

TV, [Shop] modundadır. Elektronik etiketi kaldırmak için TV'yi [Anasayfa] moduna alın ve yeniden başlatın. TV'nin yerleştirilmesi > Konum (Sayfa [9\)](#page-10-0).

#### TV'deki bilgisayardan gelen görüntü sabit değil:

- Bilgisayarınızın desteklenen çözünürlük ve yenileme oranlarını kullandığından emin olun. Bkz. Ürün özellikleri > Görüntüleme çözünürlükleri (Sayfa [61\)](#page-62-0).
- TV görüntü formatını [Uymayan] olarak ayarlayın.

## Ses

#### TV'de görüntü var ama ses yok:

Ses sinyali algılanmazsa, TV otomatik olarak ses çıkışı kapalı ayarına geçiş yapar, bu durum herhangi bir arıza belirtisi değildir.

- Tüm kabloların düzgün şekilde bağlandığından emin olun.
- Sesin kapalı veya sıfırda olmadığından emin olun.
- TV hoparlör ayarının seçili olduğundan emin olun. **III ADJUST**tuşuna basın, [Hoparlörler] seçip TV'yi seçin.
- TV ses çıkışının HDMI-CEC özellikli veya EasyLink uyumlu ev sineması cihazının ses girişine bağlı olduğundan emin olun. Ses, ev sineması hoparlörlerinden duyulmalıdır.

#### Görüntü var ama ses kalitesi çok düşük:

Ses ayarlarının düzgün biçimde yapıldığından emin olun.

#### Görüntü var ama ses sadece bir hoparlörden geliyor:

Ses dengesinin orta konuma ayarlandığından emin olun.

## **HDMI**

#### HDMI cihazlarında sorun var:

- HDCP (Yüksek Bant Genişliğinde Dijital İçerik Koruması) desteği, bir TV'nin HDMI cihazından aldığı içeriği oynatması için gereken süreyi uzatabilir.
- TV, HDMI cihazını tanımıyor ve herhangi bir görüntü oluşmuyorsa, kaynağı bir cihazdan başka birine geçirin, ardından geçişi geri alın.
- Zaman zaman ses kesintisiyle karşılaşıyorsanız, HDMI cihazındaki ses ayarlarının doğru olup olmadığını kontrol edin.
- HDMI-DVI adaptör veya HDMI DVI kablosu kullanıyorsanız, AUDIO L/R veya AUDIO IN girişine ek bir ses kablosu (yalnızca mini jak) bağlı olup olmadığını kontrol edin.

#### EasyLink özelliklerini kullanamazsınız:

HDMI cihazlarınızın HDMI-CEC uyumlu olup olmadığını kontrol edin. EasyLink özellikleri, yalnızca HDMI-CEC uyumlu olan cihazlarla çalışır.

#### Bir HDMI CDC uyumlu ses cihazı TV'ye bağlıysa ve TV sessizken herhangi bir sessiz veya ses seviyesi simgesi görüntülemiyorsa, artan veya azalan.

Bir HDMI CEC ses cihazı bağlı durumdayken bu davranış normaldir.

## **USB**

#### USB cihazı görüntülenmiyor:

- USB depolama cihazının, cihazın belgelerinde açıklandığı şekilde Toplu Depolama Sınıfı uyumlu olarak ayarlandığından emin olun.
- USB depolama cihazının TV ile uyumlu olduğundan emin olun.
- Ses ve resim dosya formatlarının TV tarafından desteklendiğinden emin olun.

#### Ses ve görüntü dosyaları oynatılamıyor veya düzgün görüntülenmiyor:

USB depolama cihazının aktarım performansı, TV'ye veri aktarma hızını sınırlandırarak, zayıf oynatıma neden olabilir.

## Ağ

#### Net TV çalışmıyor

Yönlendirici bağlantısı düzgün kurulmuşsa, yönlendiricinin İnternet bağlantısını kontrol edin.

#### PC'ye Gözat veya Net TV erişimi yavaş.

Aktarım hızı ve sinyal kalitesiyle ilgili diğer faktörler hakkında bilgi için yönlendiricinizin kullanım kılavuzuna başvurun.

Yönlendiriciniz için yüksek hızlı İnternet bağlantısına sahip olmanız gerekir.

#### Kablosuz ağ bozuk veya bulunamadı.

- Kablosuz ağın mikrodalga fırın, DECT telefonlar veya etraftaki diğer Wi-Fi cihazları tarafından engellenmediğinden emin olun.
- Kablosuz ağ çalışmıyorsa kablolu ağ kullanmayı deneyin.
- DLNA bağlantısı için Yardım dosyasının Ortam Paylaşımı bölümünde Paylaşım, güvenlik duvarı ayarlarını nasıl değiştirir kısmına bakın.

# 7 Ürün spesifikasyonları

## Güç ve alım

Teknik özellikler önceden bildirilmeksizin değiştirilebilir.

#### Güç

- Ana güç: AC 220-240 V~, 50-60 Hz
- Bekleme gücü: < 0,15 W
- Ortam sıcaklığı: 5 40 Santigrat derece
- Güç tüketimi hakkında bilgi için [www.philips.com/support](http://www.philips.com/support) adresindeki ürün teknik özelliklerine başvurun.

Ürün plakası üzerinde belirtilen güç tüketimi, bu ürünün normal ev kullanımında harcadığı gücü gösterir (IEC 62087 Ed.2). Parantez içinde belirtilen maksimum güç tüketimi, elektrik emniyeti için kullanılır (IEC 60065 Ed. 7.2).

#### Alım

- Anten girişi: 75 ohm koaksiyel (IEC75)
- TV sistemi: DVB COFDM 2K/8 K,
- Video oynatma: NTSC, PAL, SECAM
- Dijital TV: MPEG-4, DVB-T (Karasal), \*DVB-T2, DVB-C (Kablo), \*DVB-S/S2 (Uydu).
- Radyo bantları: VHF, UHF, S-Channel, Hyperband

\*Sadece belirli modellerde bulunur.

## Ekran ve ses

#### Görüntü / Ekran

- Ekran tipi: LCD Full HD W-UXGA
- Çapraz boyut:
	- 81 cm / 32 inç
	- 94 cm / 37 inç
	- 102 cm / 40 inç
	- 117 cm / 46 inç
	- 140 cm / 55 inç
- En boy oranı: Geniş ekran 16:9
- Panel çözünürlüğü: 1920 x 1080 p
- Pixel Plus HD görüntü geliştirme
- 1080 p 24 / 25 / 30 / 50 / 60 Hz işleme
- Perfect Motion Hızı: - 6000 serisi için: 400 Hz PMR - 5800 serisi için: 200 Hz PMR

#### Ses

- Çıkış gücü (RMS) @ %30 THD: 24 W Incredible Surround
- Net Ses
- Dinamik Bas Güçlendirme
- <span id="page-62-0"></span>Mono / Stereo / NICAM

## Ekran çözünürlükleri

#### Bilgisayar formatları - HDMI (Çözünürlük – yenileme hızı)

 $640 \times 480 - 60$  Hz  $800 \times 600 - 60$  Hz  $1024 \times 768 - 60$  Hz  $1280 \times 1024 - 60$ Hz 1360 x 768 - 60 Hz  $1600 \times 1200 - 60$  Hz 1920 x 1080 - 60 Hz

#### Bilgisayar formatları - VGA (Çözünürlük – yenileme hızı)

640 x 480 - 60 Hz  $800 \times 600 - 60$  Hz  $1024 \times 768 - 60$  Hz  $1280 \times 1024 - 60$ Hz 1360 x 768 - 60 Hz  $1600 \times 1200 - 60$  Hz  $1920 \times 1080 - 60$  Hz

#### Video formatları (Çözünürlük – yenileme hızı)

480 i - 60 Hz 480 p - 60 Hz 576 i - 50 Hz 576 p - 50 Hz 720 p - 50 Hz, 60 Hz 1080 i - 50 Hz, 60 Hz 1080 p - 24 Hz, 25 Hz, 30 Hz, 50 Hz, 60 Hz

## Multimedya

#### Desteklenen multimedya bağlantıları

 USB (FAT veya DOS formatlı; sadece Yığın Depolama Sınıfı 500 mA uyumlu)

#### Desteklenen ses/video dosyaları

Multimedya dosyası adları 128 karakteri aşmamalıdır.

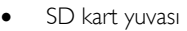

Ethernet UTP5

#### Desteklenen resim dosyaları

 $\bullet$  |PEG (\*.jpg)

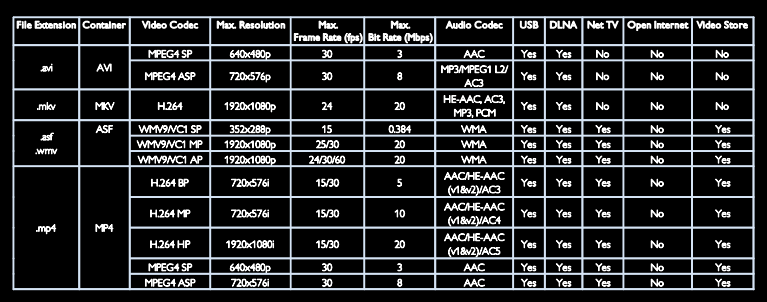

#### Desteklenen ses/video dosyaları

Multimedya dosyası adları 128 karakteri aşmamalıdır.

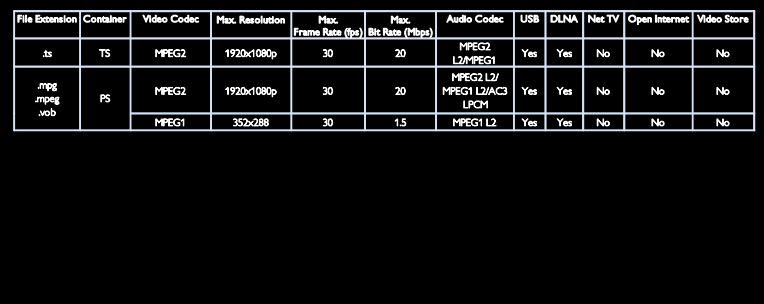

#### Desteklenen DLNA uyumlu ortam sunucusu yazılımı

- Windows Media Player (Microsoft Windows için)
- Twonky Media (Microsoft Windows ve Mac OS X için)
- Sony Vaio Media Server (Microsoft Windows için)
- TVersity (Microsoft Windows için)
- Nero MediaHome
- DiXiM (Microsoft Windows XP için)
- Macrovision Network Media Server (Microsoft Windows için)
- Fuppes (Linux için)
- uShare (Linux için)

## Bağlanabilirlik

#### Arka (PFL6806H/12)

- EXT 1 (RGB/CVBS): SCART
- EXT 2: Komponent video (Y Pb Pr), Ses  $(L/R)$
- SERV.U: Servis portu
- SES GİRİŞİ: DVI/VGA stereo 3,5 mm mini-jak

#### Arka (PFL6806K/02)

- EXT 1 (RGB/CVBS): SCART
- EXT 2: Komponent video (Y Pb Pr), Ses  $(L/R)$
- **SERV.U: Servis portul**
- SES GİRİŞİ: DVI/VGA stereo 3,5 mm mini-jak
- $\bullet$  SAT (DVB-S)

#### Arka (PFL6806T/12)

- EXT 1 (RGB/CVBS): SCART
- EXT 2: Komponent video (Y Pb Pr), Ses  $(L/R)$
- SERV.U: Servis portu
- Kulaklıklar: Stereo 3,5mm mini-jak

#### Alt (PFL6806H/12, PFL6806K/02)

- Ağ: Ethernet
- Dİ|İTAL SES ÇIKIŞI: Koaksiyel
- HDMI 2: HDMI
- HDMI 1 ARC: HDMI Ses Dönüş Kanalı
- Anten: 75 ohm koaksiyel
- VGA: PC girişi

#### Alt (PFL6806T/12)

- Ağ: Ethernet
- **•** DIGITAL AUDIO OUT: Optik
- HDMI 2: HDMI
- HDMI 1 ARC: HDMI Ses Dönüş Kanalı
- SES GİRİŞİ: DVI/VGA stereo 3,5 mm mini-jak
- Anten: 75 ohm koaksiyel
- VGA: PC girişi

#### Yan (PFL6806H/12, PFL6806K/02)

- CI: Ortak Arabirim
- SD kart
- USB
- Kulaklıklar: Stereo 3,5mm mini-jak
- HDMI

#### Yan (PFL6806T/12)

- CI: Ortak Arabirim
- SD kart
- **USB**
- HDMI

## Yardım sürümü

UMv 3139 137 04921

# 8 Dizin

## A

ağ, bağlan - 54 altyazı dili - 32 analog altyazı - 31 analog kanallar, altyazılar - 31 analog kanallar, ince ayar - 40 ayarlar yardımcısı - 36 ayarlar, görüntü - 36 ayarlar, ses - 36

#### B

bakım - 7 bilgisayar, bkz. PC - 54 bilgisayar, dosya oynatma - 19 Bilgisayar, ekran çözünürlükleri - 61

## $\overline{C}$

CAM etkinleştirme - 57 CAM takma - 57 CAM, bkz. Koşullu Erişim Modülü - 57 cihaz bağlama - 45 cihaz ekleme - 16 cihaz izleme - 16

## Ç

çevre konusundaki çalışmalar - 7 çevre, geri dönüşüm - 8 çevrimiçi video, kiralama - 22 çift ekran teletekst - 29 çocuk kilidi - 31

## $\mathsf{D}$

demo - 42 dijital altyazı - 31 dijital kanallar - 39 dijital kanallar, altyazılar - 31 dijital radyo - 14 dil menüsü - 41 DLNA - 18 duvar kağıdı - 32

## E

EasyLink etkinleştirme - 33 EasyLink özellikleri - 32 EasyLink, kontroller - 33 EasyLink, RC tuşuyla aktarma - 33 EasyLink, TV hoparlörleri - 34 ekran - 61 ekran çözünürlüğü - 61 ekran koruyucu - 32 Elektronik Program Rehberi - 15 EPG menüsü - 15 EPG, Elektronik Program Kılavuzu - 15 ev modu - 9 evrensel erişim, görme engelli - 41 evrensel erişim, işitme engelli - 41 evrensel erişimi etkinleştirme - 41

## $\overline{\mathsf{F}}$

Fabrika ayarları - 37 favori kanallar - 14 favoriler listesi ekle - 14

### G

genel arabirim - 57 geri dönüşüm - 7 giriş menüsü - 3 görme engelliler - 41 görüntü formatı - 36 güç - 61 güvenlik - 6

### H

HbbTV - 28 HbbTV, alımı engelleme - 29 HDMI - 44  $HDMI ARC - 44$ 

#### İ

iletişim bilgileri, İnternet üzerinde - 9 işitme engelli - 41

#### K

Kablosuz ağ uyumlu - 55 kanal değiştirme - 14 kanal listesi - 14 kanallar, ince ayar (analog) - 40 kanallar, yeniden kurma - 40 kanalları gizleme ve gösterme - 38 kanalları güncelleme - 38 kanalları kurma - 38 kanalları kurma (manuel) - 39 kanalları kurma (otomatik) - 38 kanalları yeniden adlandırma - 37 kanalları yeniden sıralama - 37 kayıt, TV programları - 25 kayıtlar, yönetme - 28 kensington kilidi - 9 konnektörler - 4 kontroller - 11 konum, ev veya mağaza - 9 Koşullu Erişim Modülü - 57 kullanım sonu - 8

#### M

mağaza modu - 9 montaj, stand üzerine veya duvara - 8 multimedya - 62 multimedya, dosya oynatma - 17

### N

Net TV, gözatma - 19

### $\Omega$

ortam sunucusu yazılımı (Mac) - 19 ortam sunucusu yazılımı (PC) - 18

### P

Pause TV - 24 PC bağlama - 52 Philips ile iletişim kurun - 10 Pixel Plus bağlantısı - 34

### R

resim ayarları - 36 resim önayarı - 15

### S

saat - 30 Scenea etkinleştirme - 32 Scenea, bkz. ekran koruyucu - 32 SD kart, bellek boyutu - 22 SD kart, format - 22 ses ayarları - 36 ses dili - 37 ses önayarı - 36 ses seviyesi - 11

#### T

teletekst alt sayfaları - 30 teletekst arama - 30 teletekst büyütme - 29 teletekst dijital metin - 30 teletekst dili - 29 teletext 2.5 - 30 TV hoparlörlerinin sesini kapatma - 34 TV'nin yeniden monte edilmesi - 43 TV'nin yerleştirilmesi - 8

## U

USB bağlama - 17 USB fare - 53 USB klavye - 53 uyku zamanlayıcısı - 31 uzaktan kumanda - 11 uzaktan kumanda, ekran - 33 uzaktan kumandaya genel bakış - 11

## Ü

ürün kaydı - 9

## W

Wi-Fi MediaConnect - 56

## Y

yardım, ekran - 9 yaş sınırı - 31 yazılım için dijital güncelleme - 42 yazılım için İnternet üzerinden güncelleme - 42 yazılım Sürümü - 42 yüksek tanımlı (HD), içerik - 5

## Bildirim

 2011 © Koninklijke Philips Electronics N.V. Tüm hakları saklıdır.

 Teknik özellikler önceden bildirilmeksizin değiştirilebilir. Ticari markalar Koninklijke Philips Electronics N.V şirketinin veya sahiplerinin malıdır. Philips, daha önceden gerekli tedarikleri sağlamak zorunda olmadan istediği zaman ürünleri değiştirme hakkını saklı tutmaktadır. Bu kılavuzda bulunan içeriğin, sistemin kullanım amacına uygun olduğu düşünülmektedir. Ürünün veya ürüne ait ayrı modüllerin ya da prosedürlerin burada belirtilen amaçların dışında kullanılması halinde, söz konusu kullanıma yönelik geçerlilik ve uygunluk onayının alınması gerekir. Philips, içeriğin ABD patent yasalarını ihlal etmediğini garanti etmektedir. Başka herhangi bir açık ya da zımni garanti verilmemektedir. Philips, bu belgenin içeriğindeki herhangi bir hatadan ya da bu belgedeki içerikten kaynaklanan herhangi bir sorundan sorumlu tutulamaz. Philips, rapor edilen hataları en kısa sürede uyarlayarak Philips destek web sitesinde yayınlayacaktır.

#### Garanti koşulları

- Yaralanma, TV'nin zarar görmesi veya garantinin geçersiz hale gelmesi riski! TV'yi kendi kendinize onarmaya çalışmayın.
- TV'yi ve aksesuarlarını yalnızca üretim amacına uygun olarak kullanın.
- TV'nin arkasındaki dikkat uyarısı, elektrik şoku tehlikesini belirtir. TV kapağını asla açmayın. Servis veya onarım gerektiğinde her zaman için Philips Müşteri Desteğine başvurun.

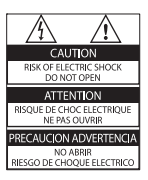

• Bu kılavuzda açıkça yasaklanmış her türlü işlem, tavsiye edilmeyen ve izin verilmeyen tüm ayar veya montaj prosedürleri garantinin geçersiz olmasına neden olacaktır.

#### Piksel özellikleri

 Bu LCD üründe çok sayıda renkli piksel vardır. Etkin piksel oranı %99,999 olsa da ekranda sabit olarak siyah veya parlak ışık (kırmızı, mavi, yeşil) noktaları görünebilir. Bu, ekranın yapısal özelliğidir (yaygın sektör standartlarına uygundur) ve bir arıza değildir.

#### Açık kaynak yazılımı

 Philips Electronics Singapore Pte Ltd, ilgili lisanslar uyarınca bu tür bir teklifin yapılması gereken bu üründe kullanılan telif hakkı korumalı açık kaynak yazılım paketlerinin tam bir kopyasını talep üzerine sunmayı teklif etmektedir. Bu teklif, bu bilgiyi alan herkes için ürünün satın alınmasından sonra üç yıla kadar geçerlidir. Kaynak kodu edinmek için lütfen open.source@ philips.com adresine e-posta gönderin. E-posta kullanmayı tercih etmiyorsanız ya da bu adrese e-posta gönderdikten sonra bir hafta içinde alındı onayı size ulaşmadıysa, lütfen şu adrese İngilizce yazılmış bir mektup gönderin: "Open Source Team, Philips Intellectual Property & Standards, P.O. Posta Kodu 220, 5600 AE Eindhoven, Hollanda". Mektubunuzun alındı onayı size zamanında ulaşmazsa, lütfen yukarıda belirtilen e-posta adresine bir e-posta gönderin. Bu üründe kullanılan açık kaynak yazılımlarının lisans ve onay metinleri ayrı bir sayfada verilmiştir.

#### EMF uyumluluğu

 Koninklijke Philips Electronics N.V. herhangi bir elektronik alet gibi, genel anlamda elektromanyetik sinyaller yayma ya da alma yeteneğine sahip tüketicileri hedefleyen birçok ürün üretir ve satar.

 Philips'in en önemli Çalışma Prensiplerinden biri, ürünleri için gerekli tüm sağlık ve güvenlik tedbirlerini almak, yasal gerekliliklerle uyum içinde olmak ve ürünlerin üretim tarihinde geçerli olan Elektromanyetik Alan (EMF) standartlarına uymaktır.

 Philips, sağlık açısından zararlı etkileri bulunmayan ürünler geliştirmekte, üretmekte ve pazarlamaktadır. Philips, tüm ürünlerinin kulanım amaçları doğrultusunda kullanılmaları durumunda, günümüzdeki bilimsel verilere göre güvenli olarak kullanılabileceklerini onaylar. Philips uluslararası EMF ve güvenlik standartlarının geliştirilmesinde etkin bir rol oynadığından, standartlaşma konusundaki gelişmeleri ürünlerine hızlı bir şekilde yansıtabilmektedir.

#### EMC yönetmeliği

- Elektromanyetik Uyumluluk (EMC) direktifine (2004/108/AT) uygunluğun korunması için bu üründeki şebeke prizi, şebeke kablosundan ayrılmamalıdır.
- Cihazın DLNA/Net TV modunda geri yüklenmemesi durumunda kullanıcı müdahalesi gerekir.

#### Şebeke sigortası (yalnızca BK)

Bu TV onaylı döküm fişle donatılmıştır. Şebeke sigortasının değiştirilmesi gerektiğinde, prizde belirtilenle eş değerde bir sigortayla değiştirilmelidir (örnek 10A).

- 1 Sigorta kapağını ve sigortayı çıkarın.
- $2$  Yedek sigortanın BS 1362 ile uyumlu ve ASTA onay markasının olması gerekir. Sigorta yoksa, doğru tipi öğrenmek için satıcınızla görüşün.
- $3$  Sigorta kapağını yeniden takın.

## Telif Hakkı

Windows Media, Microsoft Corporation'ın Birleşik Devletler'de ve/veya diğer ülkelerdeki tescilli ticari markası veya ticari markasıdır.

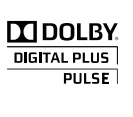

 Dolby Laboratories lisansıyla üretilmiştir. Dolby ve çift D simgesi, Dolby Laboratories'in ticari markalarıdır.

# **es division**

DLNA®, DLNA Logosu ve DNLA CERTIFIED® ; Digital Living Network Alliance'ın ticari markaları, servis markaları ve sertifika markalarıdır.

## HDMI

 HDMI ve HDMI logosu ve Yüksek Çözünürlüklü Multimedya Arayüzü, ABD ve diğer ülkelerde HDMI licensing LLC'in ticari markası veya tescilli ticari markasıdır.

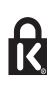

<sup>®</sup> Kensington ve Micro Saver, ACCO World Corporation'ın ABD'de kayıtlı ticari markaları ve diğer ülkelerde kayıt başvurusu yapılmış ve beklemede olan ticari markalarıdır.

Diğer tüm tescilli veya tescilsiz ticari markalar ilgili sahiplerinin mülküdür.

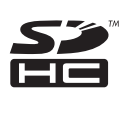

 SDHC Logo'su SD-3C, LLC'nin ticari markasıdır.

## Uygunluk Bildirimi

İşbu belge ile Philips Innovative Applications N.V. bu televizyonun 1999/5/AT Direktifi'nin esas şartlarına ve ilgili hükümlerine uygun olduğunu beyan eder.

 Uygunluk Bildirimi'nin bir kopyası şu adreste mevcuttur: http://www.philips.com/support

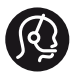

## **Contact information**

België/ Belgique 0800 80 190 Gratis/Gratuit ß chat www.philips.com/support

България 00800 11 544 24

Česká republika 800 142 840 Bezplatný hovor

Danmark 3525 8759 Lokalt opkald ß chat www.philips.com/support

Deutschland 0800 000 7520 (kostenfrei) ß chat www.philips.com/support

Ελλάδα 0 0800 3122 1280 Κλήση χωρίς χρέωση

España 900 800 655 Teléfono local gratuito solamente para clientes en España ß chat www.philips.com/support

Estonia 8000100288 kohalik kõne tariifi

France 0805 025 510 numéro sans frais ß chat www.philips.com/support

Hrvatska 0800 222778 free

Ireland South: 1 800 7445477 North: 0 800 331 6015

Italia 800 088774 Numero Verde

Қазақстан +7 727 250 66 17 local Latvia 80002794 local

Lithuania 880030483 local

Luxemburg/Luxembourg 080026550 Ortsgespräch/Appel local

Magyarország 06 80 018 189 Ingyenes hívás

Nederland 0800 023 0076 Gratis nummer

Norge 22 70 81 11 Lokalsamtale

Österreich 0800 180 016

Polska 00800 3111 318

Portugal 0800 780 902 Chamada Grátis

Россия (495) 961 1111 8800 200 0880 (бесплатный звонок по России)

România 0800-894910 Apel gratuit 0318107125 Apel local

Србија +381 114 440 841 Lokalni poziv

Slovensko 0800 004537 Bezplatný hovor

Slovenija 080080254 lokalni klic

This information is correct at the time of print. For updated information, see www.philips.com/support.

Sverige 08 5792 9100 Lokalsamtal

Suisse/Schweiz/Svizzera 0800 002 050 Schweizer Festnetztarif/ Tarif réseau fixe France

Suomi 09 2311 3415 paikallispuhelu

**Türkiye** 0800 261 3302 Şehiriçi arama

United Kingdom 0870 911 0036 toll free

Українська 0-800-500-697
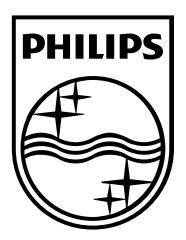

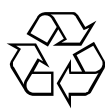

© 2011 Koninklijke Philips Electronics N.V. Tüm hakları saklıdır. Belge sipariş numarası 313913704921